**Česká zemědělská univerzita v Praze** 

**Provozně ekonomická fakulta Katedra informačního inženýrství**

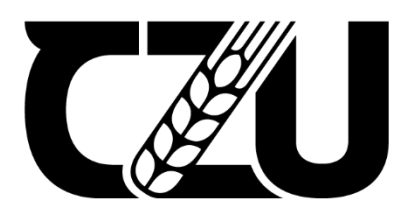

# **Diplomová práce**

# **Analýza využití obnovitelných zdrojů energie na území ČR s využitím GIS**

**Tereza Veselá** 

**© 2023 ČZU v Praze**

# **ČESKÁ ZEMĚDĚLSKÁ UNIVERZITA V PRAZE**

Provozně ekonomická fakulta

# **ZADÁNÍ DIPLOMOVÉ PRÁCE**

# Bc. Tereza Veselá

Kvantitativní metody v ekonomice Systémové inženýrství

Název práce

**Analýza využi� obnovitelných zdrojů energie na území ČR s využi�m GIS**

Název anglicky

**Analysis of the use of renewable energy sources in the Czech Republic using GIS**

# **Cíle práce**

Hlavním cílem práce je návrh míst vhodných pro potenciální umístění alternativních zdrojů energie v České republice provedený s použitím aplikace ArcGIS, skládající se z částí mapování již existujících zdrojů a dále doplnění jejich dalšího možného umístění. Práce je zaměřena na analýzu zdrojů vodních, větrných a solárních a také na získávání energie z biomasy. Vedlejším cílem práce je výsledná mapa zobrazující vzniklé výstupy analýzy.

# **Metodika**

Za účelem dosažení stanovených cílů práce budou blíže prozkoumány nástroje aplikace ArcGIS a následně budou využity takové, které budou vyhodnoceny jako nejvíce relevantní. Podkladové mapy budou čerpány z webových stránek geoportal.gov.cz, poskytované Českou informační agenturou životního prostředí (CENIA), a analýza bude provedena pomocí mul�kriteriální analýzy, pomocí které budou následně určena místa vhodná pro umístění dalších zdrojů obnovitelné energie. Výstupy analýzy budou demonstrovány na webovém rozhraní ArcGIS v podobě tzv. Storymaps.

#### **Doporučený rozsah práce**

60

## **Klíčová slova**

Klíčová slova<br>GIS, obnovitelné, energie, zdroje

## **Doporučené zdroje informací**

- BOYLE, G. *Renewable energy : [power for a sustainable future].* Oxford: Oxford University Press, 2004. ISBN 0-19-926178-4.
- LAW, Michael; COLLINS, Amy. Getting to Know ArcGIS Pro 2.8. Fourth edition, 2021, 432 s. ISBN 9781589487017
- MOTLÍK, Jan. Obnovitelné zdroje energie a možnosti jejich uplatnění v České republice. Praha: ČEZ, 2007. 181 s. ISBN 978-80-239-8823-9.
- O'SULLIVAN, David; UNWIN, David. J. Geographic information analysis. Second edition, 2010, 431 s. ISBN 978-1-119-02387-6.

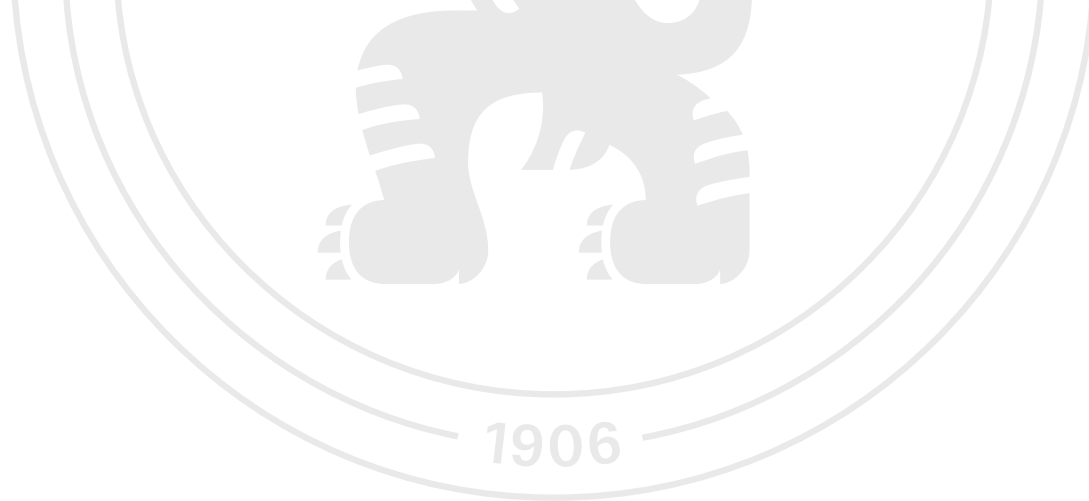

**Předběžný termín obhajoby** 2022/23 LS – PEF

# **Vedoucí práce** Ing. Jakub Konopásek, Ph.D.

**Garantující pracoviště** Katedra informačního inženýrství

Elektronicky schváleno dne 9. 3. 2023

**Ing. Mar�n Pelikán, Ph.D.** Vedoucí katedry

Elektronicky schváleno dne 13. 3. 2023

**doc. Ing. Tomáš Šubrt, Ph.D.** Děkan

V Praze dne 31. 03. 2023

# **Čestné prohlášení**

Prohlašuji, že svou diplomovou práci "Analýza využití obnovitelných zdrojů energie na území ČR s využitím GIS" jsem vypracovala samostatně pod vedením vedoucího diplomové práce a s použitím odborné literatury a dalších informačních zdrojů, které jsou citovány v práci a uvedeny v seznamu použitých zdrojů na konci práce. Jako autorka uvedené diplomové práce dále prohlašuji, že jsem v souvislosti s jejím vytvořením neporušila autorská práva třetích osob.

#### **Poděkování**

Ráda bych touto cestou poděkovala panu Ing. Jakubovi Konopáskovi, Ph.D. za jeho vstřícný přístup, komunikaci a za vedení a poskytnuté rady a připomínky k práci. Dále bych chtěla poděkovat i panu Ing. Davidovi Hanslianovi, Ph.D. z Ústavu fyziky a atmosféry AV ČR v.v.i. za ochotu při poskytnutí podkladových materiálů a ceněných informací k práci. Zvláštní poděkování patří celé mé rodině a mým nejbližším přátelům, kteří mi byli po dobu celého studia oporou.

# **Analýza využití obnovitelných zdrojů energie na území ČR s využitím GIS**

# **Abstrakt**

Diplomová práce se zabývá tématem obnovitelných zdrojů energie a nalezení vhodného území k jejich potenciálnímu umístění, se zaměřením na vodní, větrnou, sluneční energii a biomasu. Hlavním cílem práce je návrh vhodných lokalit v ČR pro jejich umístění v aplikaci ArcGIS Pro. V první části práce jsou přiblíženy geografické informační systémy jako celek a dále jsou představeny vybrané OZE, které jsou stručně popsány v souvislosti s využíváním na území ČR. V druhé části je zpracována multikriteriální analýza potenciálního umístění těchto OZE na území ČR. Práce ve výsledku přináší hrubý návrh lokalit pro umístění jednotlivých OZE v ČR. Jedná se o neperfektní návrh, který ovšem v případě hypotetické realizace může sloužit jako podkladový materiál. U každého OZE a jeho realizaci mohou vzejít nová omezení, která se budou muset zohlednit.

**Klíčová slova:** GIS, obnovitelné, energie, zdroje, umístění, analýza, kritéria, mapa, vrstva

# **Analysis of the use of renewable energy sources in the Czech Republic using GIS**

## **Abstract**

The thesis deals with the topic of renewable energy sources and finding a suitable area for their potential location using GIS tools, focusing on hydro, wind, solar energy and biomass. The main objective of the work is to propose suitable sites in the Czech Republic for their location using ArcGIS Pro application. In the first part of the thesis, geographic information systems as a whole are introduced and then selected RES are briefly described in relation to their use in the territory of the Czech Republic. In the second part, a multi-criteria analysis of the potential location of these RES in the Czech Republic is performed. As a result, the thesis presents a rough proposal of sites for the location of individual RES in the Czech Republic. It is a non-perfect proposal, which, however, in case of hypothetical implementation can serve as a background material for decision making. New constraints may arise for each RES and its implementation, which must be taken into consideration.

**Keywords**: GIS, renewable, energy, sources, location, analysis, criteria, map, layer

# Obsah

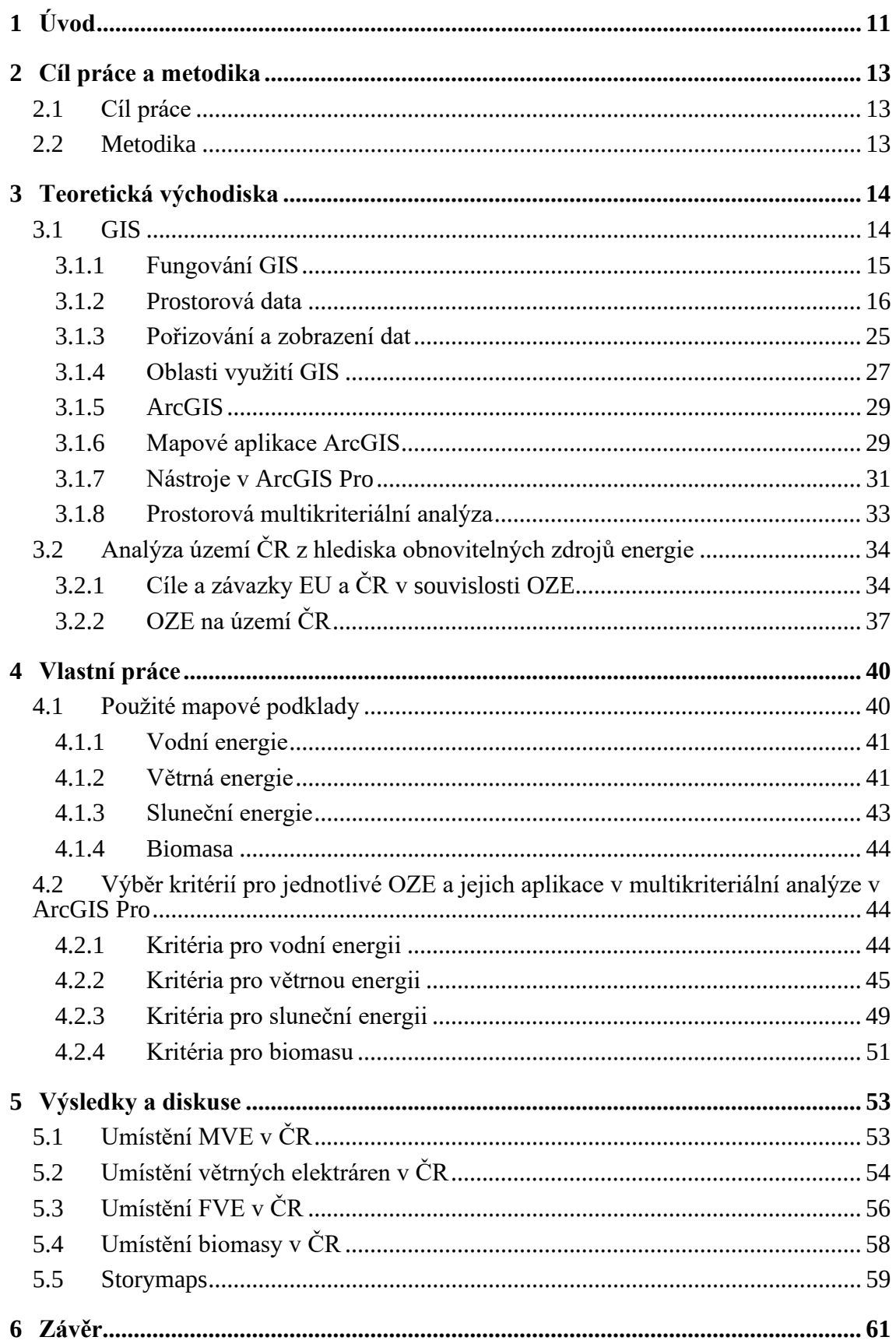

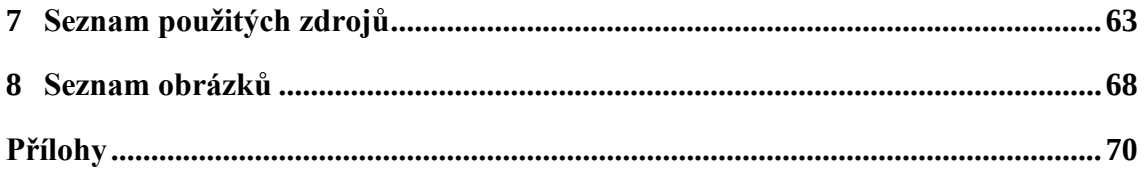

# **1 Úvod**

Téma této diplomové práce se zaměřuje na oblast obnovitelné energie. Tato problematika se stává stále více aktuální, a to především kvůli klimatické změně, jejíž důsledky a dopady, ať už momentální, či ty hypotetické, se pro celou společnost stávají stále palčivější otázkou. Spalování fosilních paliv za účelem výroby energie je jedním z významných zdrojů emisí skleníkových plynů vypouštěných do ovzduší. Podpora a rozvoj obnovitelných zdrojů energie (dále jen OZE), které skleníkové plyny vypouštějí v hodně nižší míře, jsou proto nezbytnou součástí řešení klimatické krize. OZE také úzce souvisí s energetickou bezpečností států. OZE jsou v určité míře dostupné na domácím trhu, což snižuje závislost země na dovozu paliv a pomáhá k energetické bezpečnosti. S tématem OZE je propojen také pracovní trh a potažmo ekonomický sektor. Přechod na OZE má potenciál vytvořit řadu pracovních příležitostí v oblastech, jako je výroba, instalace nebo údržba. Aktuální urgence zmírnit dopady klimatické změny, v nejlepším případě se jim zcela vyhnout, staví OZE do silné pozice. Stávají se vůči tradičním fosilním palivům stále konkurenceschopnějšími, investice do obnovitelné energie může tak mít potenciál vést k dlouhodobým ekonomickým přínosům.

Důvodem rozhodnutí pro to věnovat se v diplomové práci tématu OZE pro mě byla především právě již zmíněná klimatická otázka a důležitost udržitelného chování. Historicky zavedený (dalo by se již říci "tradiční") způsob hospodaření a chování není žádným možným způsobem udržitelný. Systém, který se ve svém fungování zaměřuje hlavně na výrobu a neustálou spotřebu, je v současné chvíli pravým opakem toho, co životní prostředí vyžaduje. Právě přechod z lineárního modelu na cirkulární, který úzce souvisí právě s využíváním obnovitelné energie, je jedním z důležitých kroků pro mitigaci negativních dopadů klimatické změny.

Účelem této práce je předložit návrh možných lokalit pro umístění vybraných druhů OZE v ČR, se zaměřením na vodní energii, větrnou energii, sluneční energii a energii z biomasy. Tyto lokality jsou na základě dohledaných legislativních a geografických parametrů uvažovány jako vhodné. Pro finální volbu a umístění požadovaných OZE je ovšem zapotřebí realizovat další potřebné kroky a také mohou vyvstat překážky, ať už administrativního, legislativního či přírodního charakteru. Práce je tedy koncipována jako přehled teoretických míst pro umístění jednotlivých OZE a také jako ukázka využití softwaru ArcGIS Pro.

Struktura práce je rozčleněna na tři větší celky. V první části jsou blíže představeny cíle práce a postup, jakým je stanovených výstupů dosaženo. V další části je uveden teoretický základ vztahující se k tématu práce a v poslední části je představen postup, kterým bylo dosaženo definovaných cílů, včetně výstupů a jejich vyhodnocení. Práce se opírá zejména o zahraniční odborné zdroje, a to jak tištěné publikace, tak elektronické odborné články.

# **2 Cíl práce a metodika**

# **2.1 Cíl práce**

Hlavním cílem této diplomové práce je navržení míst vhodných pro potenciální umístění obnovitelných zdrojů energie v České republice provedený s použitím aplikace ArcGIS Pro. Práce se zaměřuje na vodní, větrnou, sluneční energii a energii získávanou z biomasy. Výsledným výstupem analýzy je mapa zobrazující území ČR, které je příhodné pro umístění jednotlivých OZE z hlediska nastavených kritérií. Přidruženým cílem práce je také vizuální reprezentace výsledků analýzy pomocí online rozhraní ArcGIS Storymaps.

# **2.2 Metodika**

Dosažení cíle práce je stanoveno prostřednictvím multikriteriální analýzy v prostředí aplikace ArcGIS Pro. Za účelem dosažení cíle práce je postupováno prozkoumáním tématu GIS a souvisejících oblastí. Je přiblížena práce s daty a jsou vybrány nástroje, které budou v analýze využity. Práce se zaměřuje na uplatnění GIS v OZE, vybrané zdroje energie jsou v práci rámcově představeny. V praktické části je přistoupeno k samotné analýze. Ta se v prvním kroku skládá ze shromáždění potřebných datových sad a mapových podkladů pro jednotlivé OZE. Následně je přistoupeno k formulaci kritérií pro umístění těchto OZE a na tom založený výběr softwarových nástrojů, které jsou v ArcGIS pro analýzu použity. Analýza je prováděna pro každý OZE zvlášť vzhledem k unikátním kritériím pro každou oblast. Postup analýzy a jednotlivé kroky jsou průběžně dokumentovány, výsledkem je pro každý OZE výsledná mapa ČR zobrazující území, které je na základě stanovených kritérií považováno za vhodné k umístění těchto OZE. Tyto výstupy jsou dále také prezentovány skrze ArcGIS online prostředí Storymaps.

# **3 Teoretická východiska**

# **3.1 GIS**

Geografické informační systémy (zkráceně GIS) je pojmenování pro geografické digitální technologie a pro systémy, které zpracovávají, tvoří, spravují, analyzují a mapují všechna možná data, která jsou polohově vázaná k povrchu Země. Tyto systémy data propojují do mapového spektra, společně s prostorovými a popisnými informacemi. (ESRI)

Spojením grafickým a popisných informací je umožněno vytvářet vazby, zobrazovat souvislosti v mapě a modelovat situace na základě známých informací o území a zadaných parametrů. (ESRI) Geografické informační systémy jsou tak nástrojem, který jeho uživatelům umožňuje vidět různé informace v nových souvislostech.

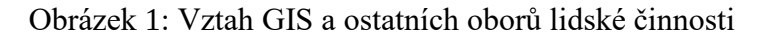

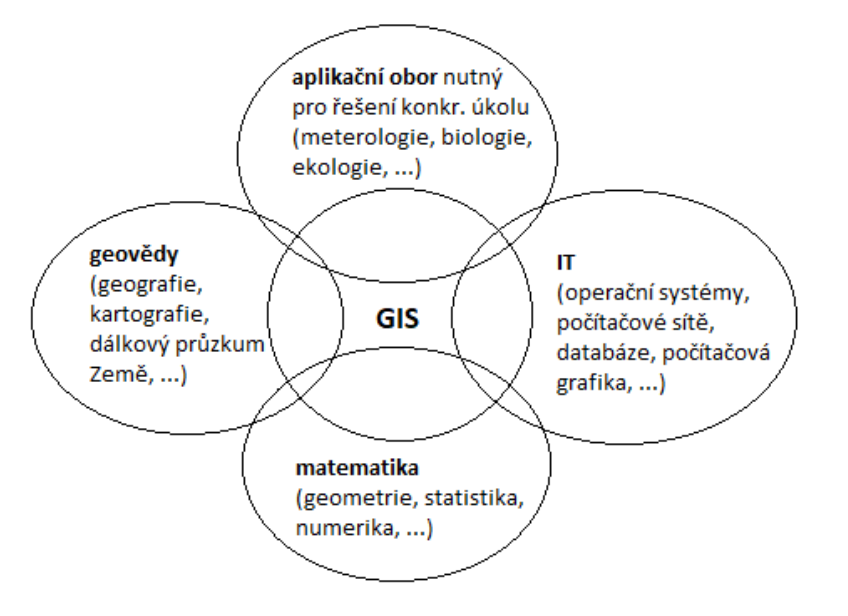

Zdroj: vlastní zpracování podle Jedličky (2007)

Podobně jako veškeré jiné informační systémy, i geografické informační systémy se skládají ze základních komponentů. Podle Changa (2019) jsou to:

- hardware,
- software,
- lidé,
- organizace.

Jedlička (2007) uvádí, že GIS se skládá ze strukturálních komponentů: Hardware, software, data, lidé a metody. (Obrázek 2)

Obrázek 2: Pět základních komponentů GIS

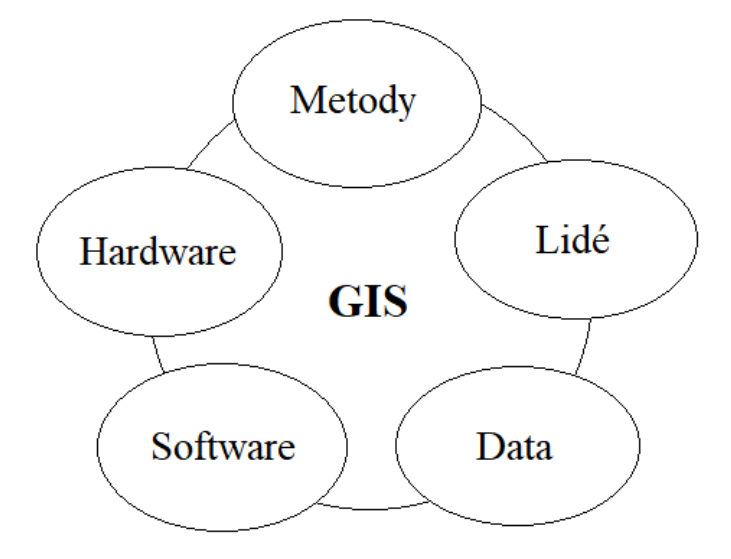

Zdroj: vlastní zpracování podle Jedličky (2007)

Hardware je představován veškerým technickým zařízením, které zpracovává a pomáhá zpracovávat vkládaná data (počítač, úložiště dat, tiskárny, digitalizátory a skenery pro digitalizaci prostorových dat, GPS a mobilní zařízení pro práci v terénu). Softwarem je myšlen samotný software GIS, ve kterém jsou zahrnuty programy a aplikace pro získávání, správu, analýzu, zpracování a zobrazování dat. Společná uživatelská rozhraní v těchto programech a aplikacích jsou rozbalovací nabídky, ikony a příkazové řádky, přičemž je používán operační systém, jako je např. Windows, Mac nebo Linux. Lidé v informačním systému jsou nepostradatelnou složkou. Jakožto profesionálové definují účel a cíle využití GIS a prezentují a interpretují získané výsledky. Operace GIS existují v rámci určitého organizačního prostředí, které má svou organizační kulturu a rozhodovací postupy. Činnosti GIS by měly být integrovány do těchto struktur organizace, a to z toho důvodu, aby bylo umožněno definovat např. roli a význam GIS, realizovat školení GIS, sběr dat, jejich šíření a využití v praxi a datové standardy. (Chang, 2019)

#### **3.1.1 Fungování GIS**

Fungování GIS a jeho aplikace se podle Jedličky (2007) skládá z těchto základních kroků:

• pořizování dat,

- volba datového modelu,
- vlastní analýza,
- na ní založená tvorba výstupů a interakce s uživatelem, ze které vychází plánování či případně rozhodování.

Chang (2019) uvádí, že z pedagogického hlediska se GIS skládají z šesti prvků, a to:

- prostorová data,
- pořizování/získávání dat,
- správa dat,
- zobrazení dat,
- zkoumání dat,
- a vlastní analýza dat.

Níže jsou blíže vysvětlena prostorová data a jejich získávání podle Changa (2019).

## **3.1.2 Prostorová data**

V GIS je pracováno s více druhy dat. Ve své podstatě mohou být použita jakákoliv data, která obsahují lokaci. Lokace může být vyjádřena např. zeměpisnou šířkou, zeměpisnou délkou, adresou, ZIP kódem (poštovním směrovacím číslem), aj. (National Geographic) Data, která splňují tuto charakteristiku, se nazývají prostorová data. Pro prostorová data a jejich ucelenou podobu byla v roce 2007 přijata směrnice INSPIRE (Infrastructure for Spatial Information in Europe), která si klade za cíl standardizovat publikaci prostorových dat v Evropě. Jedná se o iniciativu Evropské komise s cílem vytvořit evropský legislativní rámec potřebný k vybudování evropské infrastruktury prostorových informací. (Národní geoportál INSPIRE, 2021)

Prostorová data (neboli geodata) zahrnují všechny druhy dat, která jsou prostorově určena, to znamená, že přímo nebo nepřímo odkazují na určitou polohu. Tato data jsou zpravidla určena geometrickým objektem (bod, lomená čára, polygon) a prostorovými vztahy s okolím (topologií). (OFN, 2019) Prostorová informace dat udává pozici daného objektu v mapě, jeho tvar a vztah k ostatním objektům. Prostorová data také zahrnují popisnou

informaci (charakteristiku, atributová data<sup>1</sup>), která blíže popisují vlastnosti daného objektu. Kupříkladu pro popis silnice je použita informace o její lokaci (kde se nachází) a její charakteristika (délka, jméno, její rychlostní limit, směr, aj.). Dalším typem informace, který může být součástí prostorových dat, je časová informace. Ta, je-li použita, dodává do systému dynamické vlastnosti (např. datum poslední opravy potrubí). (Jedlička, 2007)

Právě schopnost pojmout a zpracovat prostorová data se všemi jejich informacemi a atributy odlišuje GIS od ostatních informačních systémů a vytváří z něj integrační prostor, kde se kloubí prostorová data s ostatními. (Chang, 2019) V závěru, data, která mohou být v GIS použita, mohou být informace od demografického charakteru (např. počet obyvatel, výše příjmů, úroveň vzdělání, míra nezaměstnanosti), dále informace týkající se krajiny a okolí (vodní toky a jezera, chráněné krajinné oblasti, lesy apod.), informace o silniční síti až po informace o stavebních plochách. (National Geographic)

#### **Rozdělení dat**

Rozlišují se prostorová data analogová a digitální. Analogová data v sobě uchovávají prostorovou, popisnou a časovou informaci a slouží k reprezentaci reálného světa na mapách. Analogová data jsou reprezentována pomocí mapových objektů (bod, linie, plocha). (Jedlička, 2007) Digitální data jsou data vyjádřená číslicemi, popř. zvláštními znaky a znakem. Slouží k reprezentaci reálného světa v počítači. V GIS je pracováno právě s digitálními prostorovými daty. Dále jsou data rozlišována také podle chování reálných jevů v prostoru. Spojitá (kontinuální) data jsou data, která se v prostoru mění spojitě, bez skokových změn, a jejich vlastnost plynule pokrývá celý prostor (např. teplota, nadmořská výška, zmíněná míra nezaměstnanosti aj.). Diskrétní (nespojité) data jsou představována objekty. Pro každé rozdělení je vhodný způsob zobrazení. Diskrétní jevy jsou nejčastěji zobrazovány vektorovým modelem, spojité jevy naopak rastrovou reprezentací dat. (GIS Mentors) Obě reprezentace jsou vysvětleny níže.

<sup>1</sup> Atribut představuje tematickou složku popisu konkrétního geoprvku, popisující její negeometrické vlastnosti. Je tvořen názvem dané vlastnosti a hodnotou. Atributová data jsou tabulková nebo textová data popisující charakteristiky prvků. (PaGIS, 2023)

Obrázek 3 zobrazuje rozdíl mezi zobrazením objektů ve vektorovém a rastrovém formátu, zároveň s porovnáním digitálních a analogových dat:

| <b>OBJEKT</b> |                                           | vektorový formát | rastrový formát |           |  |  |
|---------------|-------------------------------------------|------------------|-----------------|-----------|--|--|
|               | digitální                                 | analogový        | digitální       | analogový |  |  |
| bod           | souřadnice x, y                           |                  | pixel           |           |  |  |
| linie         | posloupnost<br>souřadnic x, y             |                  | pixely          |           |  |  |
| polygon       | uzavřená<br>posloupnost<br>souřadnic x, y |                  | pixely          |           |  |  |

Obrázek 3: Vektorová a rastrová reprezentace objektů v digitální a analogové formě

Zdroj: Voženílek, 1998

V GIS jsou prostorová data zobrazována dvěma způsoby (Chang, 2019) – buďto jako data vektorová, nebo jako data rastrová. (Obrázek 4)

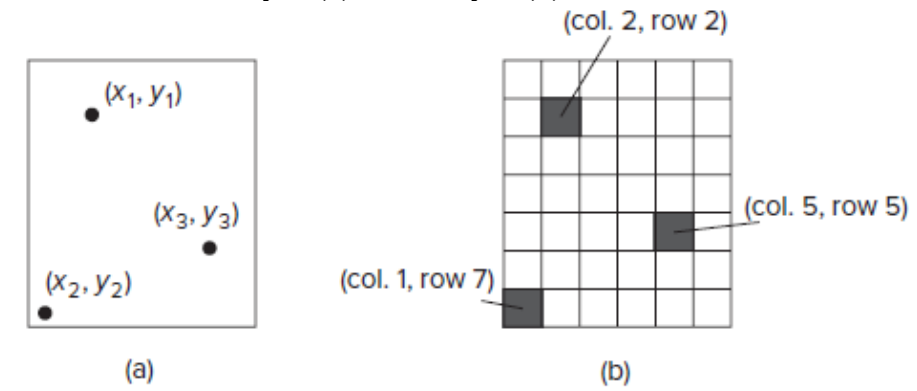

Obrázek 4: Zobrazení vektorových (a) a rastrových (b) dat

Zdroj: Chang (2019, s. 7)

Model vektorových dat používá pro reprezentaci prvků body, čáry a polygony. (Obrázek 5) Zaměřuje se na popis jednotlivých geografických objektů. Vektorovým modelem jsou proto zobrazovány prostorové prvky s jasným prostorovým umístěním a hranicemi, tzn. diskrétní prvky (pozemky, toky, porosty, aj.). Vektorová datová struktura je založena na jednotlivých bodech, jejichž poloha je přesně známa. Většinou je uložena ve formě uspořádaných dvojic souřadnic x, y. Řazením těchto bodů je poté možné vytvořit linie, jejich uzavíráním následně i plochy. (Jedlička, 2007) Zvláštním případem jsou tzv. multiprvky. Tyto vektorové prvky jsou složeny z více vzájemně nepropojených geometrických objektů (např. silnice, která v určitém úseku přerušena, je reprezentována jako objekt multiline složený ze dvou nesouvislých liniových geometrických prvků). (GIS Mentors) Vektorová data uchovávají popisné informace o geometrických vlastnostech a také popisné informace uložené v atributech (již zmíněná atributová data). Tyto atributy jsou ve většině případů zapisovány do databázové tabulky. Informace o geometrických vlastnostech a atributová data bývají uloženy zvlášť a jejich propojení je zprostředkováno pomocí identifikátoru. Topologie vektorových prvků určuje vzájemné prostorové vztahy těchto prvků. Pomocí topologie tak lze popsat např., že se jeden prvek nachází nalevo/napravo od druhého, jeden prvek je shodný s druhým atd. K topologii je v softwarech přistupováno různě, většinou jsou data uložena v netopologickém formátu (simple features) a topologické charakteristiky jsou počítány na vyžádání. (GIS Mentors)

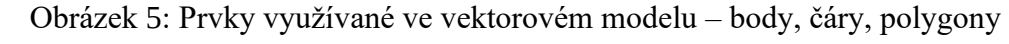

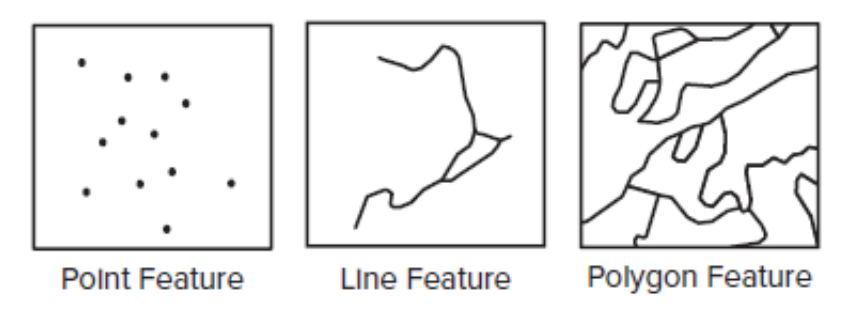

Zdroj: Chang (2019, s. 7)

Rastrová data jsou charakterizována mřížkou a buňkami (pixely). Rastrová reprezentace dat se zaměřuje na lokalitu jako na celek. Používá se pro zobrazení jevů, které plošně pokrývají celou oblast, případně se i spojitě mění. Rastrová data jsou svou podstatou vhodná pro zobrazení spojitých prvků, jako je nadmořská výška, teplota vzduchu a vody, intenzita záření či např. srážky. Základním stavebním prvkem u rastrové struktury je buňka. Buňky jsou dále organizovány do mřížky, přičemž každá z buněk má určitou hodnotu. Podle Jedličky (2007) existují 3 typy tvarů buněk, a to:

- čtvercová buňka,
- trojúhelníková buňka,
- hexagonální buňka.

Čtvercová buňka (mřížka) je nejčastější formou zobrazování rastrových dat. Je to z důvodu kompatibility s datovými strukturami programovacích jazyků používaných pro tvorbu GIS software, z důvodu kompatibility se zařízeními pro vstup a výstup dat (monitory, plottery, skenery) a z důvodu kompatibility s kartézským (pravoúhlým) souřadnicovým systémem. (Jedlička, 2007)

Trojúhelníková mřížka je vhodná pro zobrazení digitálního modelu terénu (reliéfu). Buňky v trojúhelníkové mřížce totiž nemají stejnou orientaci a ke každému vrcholu je přiřazena funkční hodnota. Každá buňka (trojúhelník) pak nese údaje o sklonu a jeho směru. (Jedlička, 2007)

Hexagonální mřížka je specifická tím, že středy všech sousedních buněk jsou od sebe stejně vzdálené. Toto představuje výhodu pro některé analytické funkce. (Jedlička, 2007)

Obrázek 6: Zobrazení buněk ve čtvercové (a), trojúhelníkové (b) a hexagonální (c) mřížce

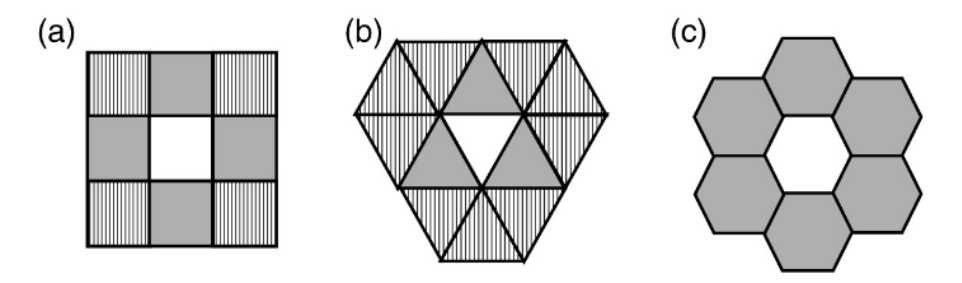

Zdroj: Bowater, Stefanakis (2018)

Jedlička (2007) uvádí, že rastrovou reprezentací lze rozdělit do dvou kategorií, podle toho, jak je dělen prostor, a to na pravidelnou reprezentaci (regular) a nepravidelnou (irregular). U pravidelného zobrazení mají všechny buňky stejnou velikost i tvar (viz čtvercové, trojúhelníkové, hexagonální buňky výše). Toto zobrazení je jednodušší pro ukládání a zpracovávání údajů. Nepravidelné zobrazení představuje takové zobrazení, kde velikost i tvar jednotlivých buněk jsou odlišné. Toto zobrazení umožňuje lépe reprezentovat danou oblast a její změny (např. zvlnění vs. rovina).

Topologie rastrového modelu je implicitně definována v geometrii rastru (tzn. není nutné ji explicitně ukládat jako v případě vektorového modelu zobrazení dat). (Jedlička, 2007) Hodnota rastrové buňky tedy nese informaci o sobě samotné, nebo může sloužit jako celočíselný klíč k přidružené informační tabulce. (GIS Mentors) Každá buňka má dva druhy sousedů: dokonalé sousedy (sousední buňky ve stejných řádcích nebo sloupcích), nebo diagonální sousedy (buňky, které se dané buňky dotýkají v jejích rozích). (JCU)

Rastrová buňka reprezentuje hodnotu, která se nachází v jejím přesném středu. (GIS Mentors) Buňky v rastrovém modelu obsahují většinou číselnou hodnotu. Může se jednat o celočíselné hodnoty (nazývané integer), či o desetinné tzv. "plovoucí" hodnoty (float). Zobrazení těchto hodnot v rastrové mřížce je možné vidět na Obrázek 7 a Obrázek 8.

Obrázek 7: Příklad rastrové mřížky s celočíselnými hodnotami

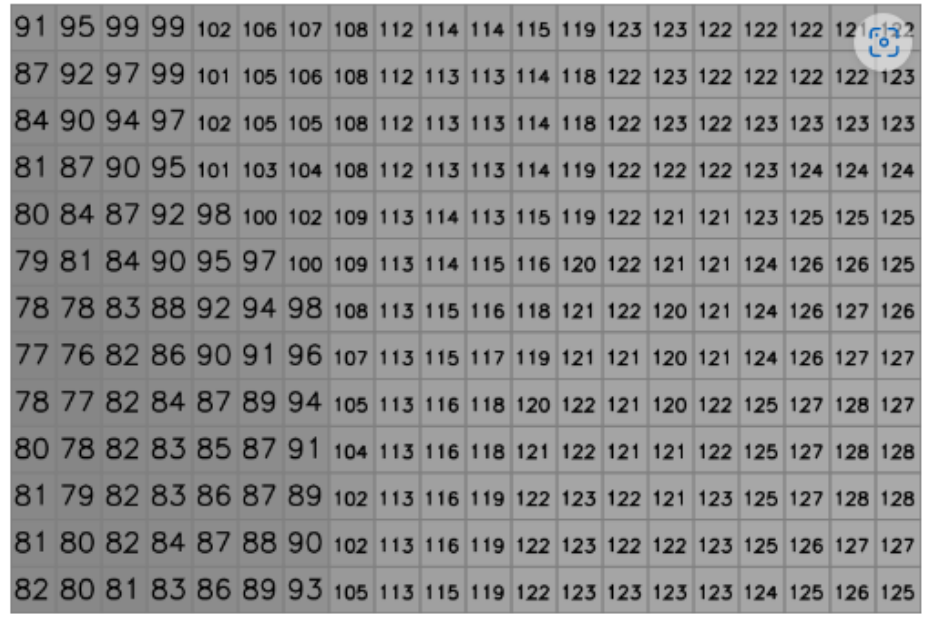

Zdroj: GIS Mentors (dostupné na: https://training.gismentors.eu/open-sourcegis/formaty/rastr.html)

|  |  |  |  |  |  | 637.4 632.7 628.7 626.0 624.3 623.1 622.3 621.4 620.1 618.4 616.0 613.1 611.0 609.3                           |  |
|--|--|--|--|--|--|----------------------------------------------------------------------------------------------------|--|
|  |  |  |  |  |  | 640.8 636.2 632.2 629.1 627.3 625.9 625.0 624.3 622.9 621.0 618.8 616.1 613.7 612.0                           |  |
|  |  |  |  |  |  | 643.7 639.4 635.5 632.6 630.2 628.4 627.6 626.6 625.3 623.5 621.5 618.9 616.8 615.0                           |  |
|  |  |  |  |  |  | 646.1 642.1 638.3 635.9 633.2 631.0 629.7 628.7 627.4 625.6 623.7 621.3 619.3 618.0                           |  |
|  |  |  |  |  |  | 648.4 644.7 641.3 638.6 635.8 633.7 632.0 631.0 629.0 627.3 625.5 623.5 622.2 621.5                           |  |
|  |  |  |  |  |  | 650.3 625.6 645.8 645.6 640.8 638.1 636.0 634.4 633.0 630.9 628.9 627.1 625.6 624.7 624.5                     |  |
|  |  |  |  |  |  | 651.6 648.5 645.7 643.0 640.4 638.1 636.1 634.2 632.0 630.1 628.4 627.1 626.7 627.0                           |  |
|  |  |  |  |  |  | 652.7 649.9 647.8 645.3 643.0 640.3 637.8 635.4 633.2 631.2 629.6 628.6 628.6 629.3                           |  |
|  |  |  |  |  |  | 654.2   651.5   649.8   647.6   645.5   642.5   639.5   636.4   634.5   632.4   631.0   630.1   630.0   631.2 |  |

Obrázek 8: Příklad rastrové mřížky s plovoucími hodnotami

Zdroj: GIS Mentors (dostupné na: https://training.gismentors.eu/open-sourcegis/formaty/rastr.html)

Rastrová datová struktura není jako vektorová reprezentována bodem, linií či polygonem. Informace o těchto geometrických prvcích je ovšem možné zobrazit i skrze mřížku. (Jedlička, 2007) V rastrové mřížce lze zobrazit vektorové geometrické prvky: body (Obrázek 9), linie (Obrázek 10) a polygony (Obrázek 11).

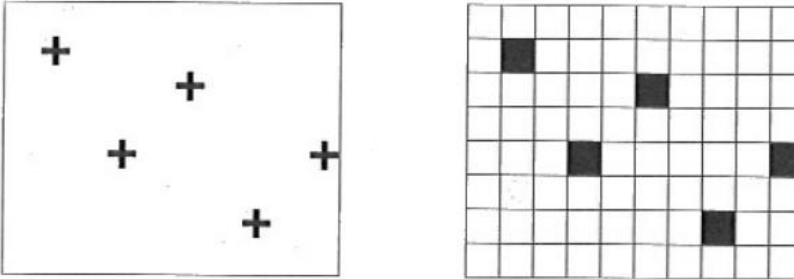

Obrázek 9: Vektorové prvky bodů zobrazeny v rastrovém modelu

Obrázek 10: Vektorové prvky linií zobrazeny v rastrovém modelu

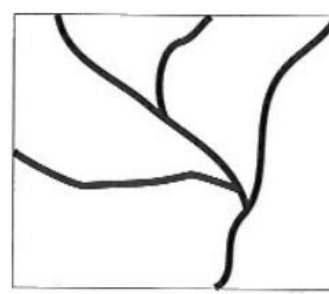

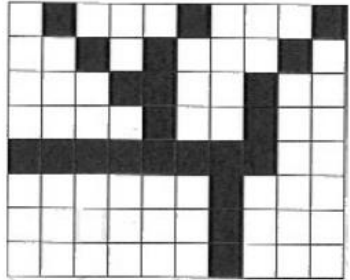

Zdroj: Jedlička (2007)

Obrázek 11: Vektorové diskrétní prvky (polygony) zobrazeny v rastrovém modelu

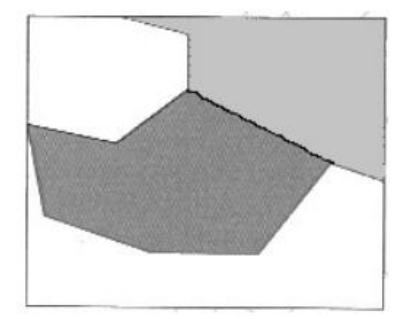

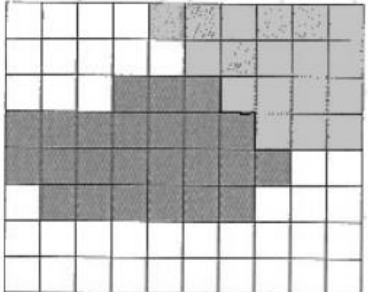

Zdroj: Jedlička (2007)

Výsledné zobrazení reálného světa je v rastrovém modelu závislé na několika faktorech.

- 1. způsob, jakým jsou hodnoty zobrazovaného atributu přiřazeny jednotlivým buňkám,
- 2. prostorové rozlišení a
- 3. barevné rozlišení.

Zdroj: Jedlička (2007)

Hodnoty atributu v jednotlivých buňkách mohou být přiřazeny několika způsoby. Hodnota může být stanovena jako bodová hodnota změřená kdekoliv v ploše buňky, jako aritmetický průměr z více bodových měření, jako vážený aritmetický průměr, jako maximální nebo minimální hodnota atributu či jako hodnota atributu s největší váhou. (JCU)

Tzv. prostorové rozlišení mapy je určeno velikostí hrany rastrové buňky. Tímto je dána polohová přesnost. (GIS Mentors) Podle Janečka (2007) platí, že při zobrazení v rastrovém modelu je tvar objektů ovlivněn velikostí buňky neboli jejím rozlišením. (Obrázek 12) Platí, že čím je základní buňka rastru menší, tím přesněji lze zachytit hranice jednotlivých geoprvků. (JCU)

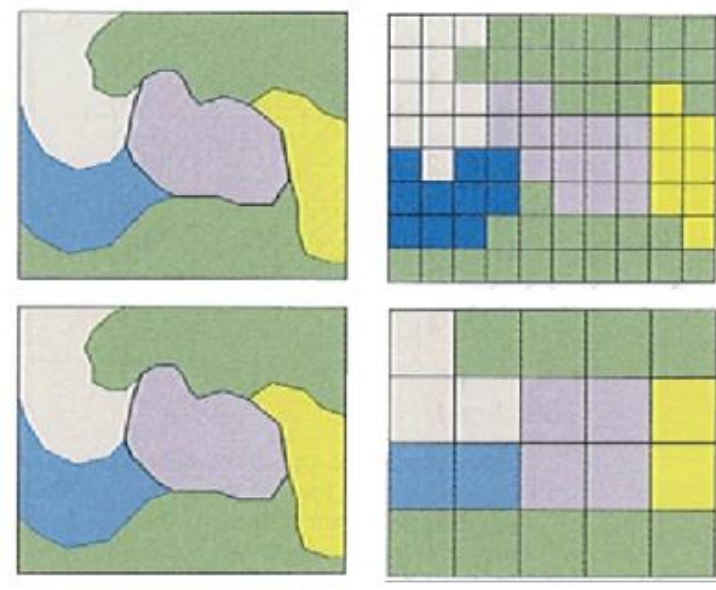

Obrázek 12: Velikost (rozlišení) rastrové buňky

Zdroj: Jedlička (2007)

Kvalita zobrazení reálného světa je kromě prostorového rozlišení buněk ovlivněna také barevným rozlišením. Barevné rozlišení znamená počet hodnot, kterých můžou jednotlivé buňky nabývat. (JCU Podle použité typu barevného rozlišení jsou rozlišovány typy rastrů:

- binární,
- 8bitový,
- 24bitový,
- kontinuální.

Binární rastr slouží k zaznamenání přítomnosti/nepřítomnosti atributu v buňce (nejčastěji 0 a 1). Pro zaznamenání hodnoty jedné buňky je potřeba vždy jeden bit<sup>2</sup> (např. naskenované katastrální mapy). Osmibitový rastr v buňce rozlišuje 256 různých celočíselných hodnot atributu. Pro zaznamenání hodnoty jedné buňky rastru je potřeba 1 Byte<sup>3</sup> (např. panchromatické letecké a družicové snímky). 24bitový rastr rozlišuje v buňce cca 1,6 milionu celočíselných hodnot sledovaného atributu. Pro záznam jedné buňky je potřeba 3 Byte (např. multispektrální družicové snímky). U kontinuálního rastru je v buňce rozlišováno neomezené množství hodnot atributu. Zde je pro záznam jedné buňky potřeba obvykle 4 Byte. (JCU)

## **3.1.3 Pořizování a zobrazení dat**

Potřeba geoprostorových dat ze strany uživatelů GIS souvisí s rozvojem geoportálů a datových informačních středisek. Od 90. let 20. století státní vládní agentury začaly zřizovat internetové stránky pro sdílení veřejných dat a jejich nasměrování na zdroje dat. Pro využívání těchto veřejných dat je nutné získat tzv. metadata<sup>4</sup>, nesoucí informace o datech. V případě, že veřejná data nejsou k dispozici, lze nová data získat digitalizací papírových map, ze satelitních snímků, či konvertovat z GPS dat, z dat průzkumů, adres a textových souboru se souřadnicemi *x* a *y*. Získávání dat do GIS tedy zahrnuje kompilaci stávajících a nových dat. Aby byly nově digitalizované mapy či mapy získané ze satelitních dat pro GIS použitelné, je vyžadována tzv. geometrická transformace. (Chang, 2019)

Mapové zobrazení je proces převádění trojrozměrného zakřiveného povrchu referenčního elipsoidu nebo koule, jako je Země nebo jiné nebeské těleso, na rovinu. Povrch koule či elipsoidu není možné rozvinout do roviny, aniž by se deformoval. Z tohoto důvodu musí

<sup>&</sup>lt;sup>2</sup> Bit je základní a současně nejmenší jednotkou dat, používanou především v číslicové a výpočetní technice a v teorii informace.

<sup>&</sup>lt;sup>3</sup> Byte je označení pro skupinu osmi bitů.

<sup>4</sup> Metadata jsou souhrnným dokumentem obsahujícím informace o obsahu, kvalitě, typu, vytvoření a prostorovém uspořádání datové sady. Uložena mohou být v libovolném formátu, např. v textovém souboru, Extensible Markup Language (XML) nebo jako databázový záznam. Vzhledem k malé velikosti metadat ve srovnání s daty, která popisují, jsou metadata snáze sdělitelná, zároveň usnadňují vyhledávání dat a omezují jejich duplikaci. (ESRI, 2002)

být převeden na povrch geometrického objektu, jehož povrch může být rozvinut do roviny. Takovými objekty jsou válec, kužel a rovina sama. (GIS Mentors) Nejběžnějšími způsoby zobrazování jsou zobrazení azimutální, kuželová a válcová. (Obrázek 13)

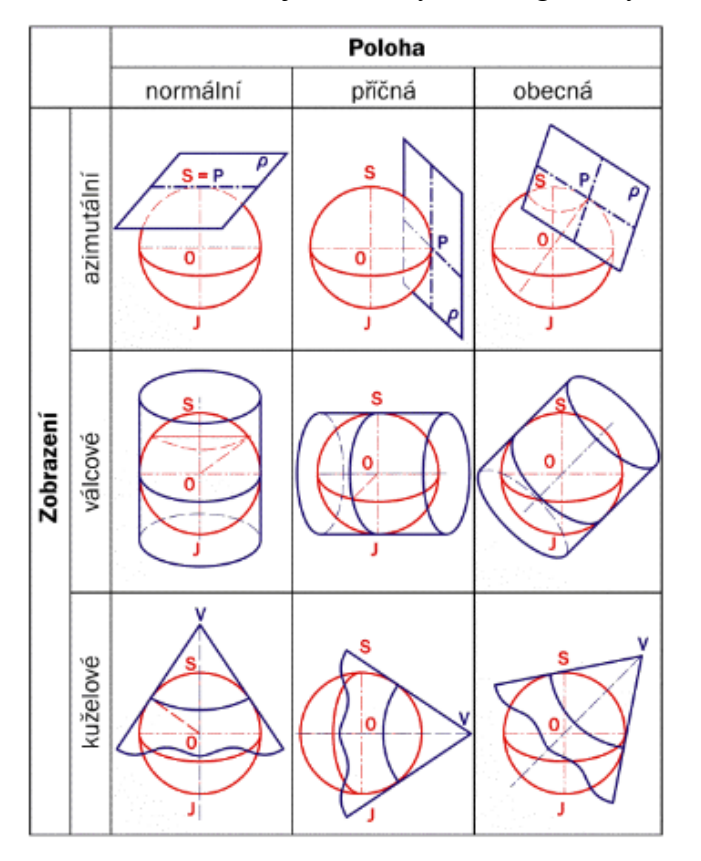

Obrázek 13: Přehled jednoduchých kartografických zobrazení s polohou zobrazovací plochy

Zdroj: GIS Mentors (dostupné na: https://training.gismentors.eu/open-sourcegis/soursystemy/index.html)

Převod kulového povrchu do roviny ze své podstaty přináší zkreslení části obsažených informací. Ve výsledném rovinném zobrazení nemohou být současně zachovány všechny hlavní údaje (délky, úhly, plochy). Z tohoto důvodu byla postupem času vyvinuta řada kartografických zobrazení (souřadnicové systémy). Definice těchto zobrazení a jejich transformací jsou uvedeny v databázi geodetických parametrů EPSG. (EPSG) Databáze EPSG je mezinárodním registrem souřadnicových referenčních systémů a současně standardem pro jejich užití v aplikacích GIS. (ČÚZK, 2023) V této práci je pracováno se třemi souřadnicovými systémy.

Mercatorovo zobrazení představuje asi nejrozšířenější kartografické zobrazení. (GIS Mentors) Jedná se o úhlojevné válcové kartografické zobrazení, navržené roku 1569 vlámským kartografem Gerhardem Mercatorem. Základem zobrazení je válec v normální poloze, tedy rovnoběžný se zemskou osou, dotýkající se glóbu na rovníku. (GIS Mentors) Variantou Mercatorova zobrazení je WGS 1984 Web Mercator, mapová projekce, která se stala výchozí mapovou projekcí pro webové mapování. Běžně používá v komerčních a otevřených zdrojových datových sadách a internetových vizualizačních aplikacích. (GIS Geography, 2022) Hlavní rozdíl mezi touto projekcí a původním Mercatorovým zobrazením spočívá v tom, že používá sférický vzorec ve všech měřítkách. Zatímco v Mercatorově projekci je používána vertikálně orientovaná válcová projekce tečnou k rovníku. (GIS Geography, 2022)

Tzv. Křovákovo zobrazení neboli S-JTSK (souřadnicový systém jednotné trigonometrické sítě katastrální) je nejpoužívanějším souřadnicovým systémem v ČR a zároveň závazným geodetickým referenčním systémem na území ČR. (ČÚZK, 2023) Toto zobrazení navrhl Ing. Josef Křovák v roce 1922. Jde o dvojité konformní kuželové zobrazení v obecné poloze. (GIS Mentors)

Světový geodetický systém 1984 (WGS84) je také podle ČÚZK (2023) závazným geodetickým referenčním systémem na území ČR. Představuje světově uznávaný geodetický standard vydaný ministerstvem obrany USA v roce 1984. Jedná se o geocentrický pravoúhlý pravotočivý systém pevně spojený se Zemí. (GIS Mentors)

Jako další souřadnicový systém může být zmíněn Evropský terestrický referenční systém ETRS89 (European Terrestrial Reference System 1989). (ČÚZK, 2023)

## **3.1.4 Oblasti využití GIS**

Technologie GIS je využívána v širokém spektru oblastí a disciplín. Uplatnění může mít ve vědeckých výzkumech, v oblastech pro plánování rozvoje, pro vzdělávací, komerční, vojenské či vládní účely nebo v oblasti přírodních zdrojů. (GIS Geography, 2022)

Maloobchodní řetězce mohou GIS využívat při hledání vhodného umístění nové pobočky. Ve vědecké sféře to umožňuje vědcům sledovat a porovnávat pohyb a statistiku populace např. vůči využívaným zdrojům (pitná voda), či zkoumat migraci zvířat a její trendy. Technologické využití GIS se může dotknout mapování komunikačních sítí a infrastruktuře pro internetovou konektivitu, jejich navrhování, implementaci a správě. Zároveň GIS mohou najít uplatnění při mapování a rozvoji silniční infrastruktury. Ve státní správě (a správě na jiných úrovních) GIS pomáhají při volbě opatření a při krizovém rozhodování v případě přírodních katastrof, jako je povodeň, zemětřesení aj. Díky této technologii lze např. identifikovat, jaká místa jsou nejvíce ohrožená, která jsou naopak vhodná k vybudování úkrytu, na jaké cesty a silnice v případě potřeby obyvatele navést, aby se dostali do bezpečí. (National Geographic)

Zmiňováno bylo také využití GIS v oblasti řízení (přírodních) zdrojů, potažmo životního prostředí. Podle N. Kumara et al. (2015) je možné principy GIS a jeho postupy aplikovat do oblasti zemědělství. Tzv. precizní zemědělství je systém, který je založen na nových nástrojích a zdrojích informací, které poskytují moderní technologie. Mezi ně patří globální polohový systém (GPS), geografické informační systémy (GIS), zařízení pro monitorování výnosů, půdní senzory, senzory na rostliny a škůdce, dálkový průzkum a variabilní technologie pro aplikátory vstupů. Družicový dálkový průzkum ve spojení s GIS je široce rozšířený a byl uznán jako výkonný a účinný nástroj při zjišťování změn ve využití půdy a půdního pokryvu. Poskytuje nákladově efektivní multispektrální a multispektrální data a přeměňuje je na informace nezbytné pro pochopení a monitorování vývojových vzorců půdy. Dalšími oblastmi mohou být půdní vědy, o něco konkrétněji např. monitoring potřeby zavlažování plodin, vytváření modelů pro pěstování plodin či pro oblast lesního hospodářství a analýzu volně žijících živočichů. (Kumar et al., 2015)

Dalším oborem, kde lze využít GIS je řízení vodních zdrojů. Zde, jakožto u zdroje nejdůležitějšího pro lidskou populaci, je nezbytné sledovat a získávat informace o způsobu využívání tohoto zdroje, které dále mohou pomoci při vývoji účinných vodních řídících strategií a infrastruktur pro hospodaření s vodou. Pomocí satelitních dat a GIS lze vodní plochy, jako např. řeky, jezera, přehrady a nádrže mapovat ve 3D. Na základě dat lze také vytvářet prostorové mapy zobrazující dostupnost vody. Dotčené orgány mohou tyto informace využít pro identifikaci míst nebo regionů, které potřebují účinnou ochranu a správu. Zároveň lze z těchto dat vycházet při rozhodnutích týkajících se udržitelného hospodaření s vodními zdroji v identifikovaných regionech. S tímto tematicky souvisí i využití GIS pro monitorování kvality vody, kde jsou pro sledování a vývoj kvality tohoto zdroje využívány optické a tepelné senzory umístěné na lodích, v letadlech a na satelitech. Ty poskytují prostorové a časové informace potřebné ke sledování změn v parametrech kvalitě vody za účelem vyvíjení postupů pro zlepšení kvality vody. (Kumar et al., 2015)

#### **3.1.5 ArcGIS**

Pro práci s prostorovými daty slouží systém s názvem ArcGIS. Jedná se o ucelený integrovaný systém GIS software balíčků aplikací, který byl vytvořen firmou ESRI (Environmental Systems Research Institute)<sup>5</sup>. Může data vytvářet, zobrazovat a spravovat, ale především je dokáže analyzovat, najít v nich vztahy a souvislosti a vše přehledně vizualizovat. (ARCDATA) Podle Jedličky (2007) firma ESRI chápe ArcGIS jako spojnici mezi 5 subjekty, ze kterých se GIS skládají (data, metody, lidé, software a hardware).

Nelze na něj hledět pouze jako na jeden program, ale jako na soubor počítačových programů, které se vzájemně doplňují a fungují pro osobní počítače, online webové prostředí či pro mobilní rozhraní. (Law; Collins, 2021) Do ArcGIS jsou zahrnuty ArcMap, ArcCatalog, ArcGIS Pro, ArcScene, ArcGlobe. (GIS Geography, 2022)

Pro tuto diplomovou práci je využíván ArcGIS Pro. Jedná se o 64bitovou počítačovou aplikaci, která používá lištovou tvorbu, analýzu a publikaci map jak pro 2D, tak 3D rozhraní. Jak bylo řečeno, funguje zde rozhraní počítačové aplikace, online a také mobilního prostředí. Tyto oblasti jsou spolu kompatibilní, tedy jednou vytvořené mapy v programu ArcGIS Pro mohou být přeneseny do prostředí ArcGIS Online. Následně pak je možné k mapám přistupovat skrze aplikace na mobilních zařízeních. (Law; Collins, 2021)

#### **3.1.6 Mapové aplikace ArcGIS**

Systém ArcGIS nabízí pro uživatelé širokou škálu aplikací, kde každá se zaměřuje na jiné spektrum potřeb a účelů využití. Jsou rozděleny jako aplikace do kanceláře, aplikace do terénu, aplikace do terénu a také aplikace, které si uživatel může sám vytvořit. (ARCDATA)

V rámci tzv. kancelářských aplikací jsou k dispozici aplikace ArcGIS Pro, ta je pro účely této práce využívána, dále např. aplikace ArcGIS Insights, která umožňuje propojit statistickou a geografickou analýzu a nabízí nástroje pro vizualizaci prostřednictvím map,

<sup>&</sup>lt;sup>5</sup> ESRI (Environmental Systems Research Institute) je společnost, která byla založená roku 1969, a to primárně za účelem územního rozvoje. ESRI je dnes světovým leaderem v oblasti rozvoje geografických informačních systémů, lokalizační inteligence a mapování. (GIS Geography, 2022)

grafů a tabulek. Aplikace ArcGIS Drone2Map umožňuje integraci dat získaných snímkováním z dronů. Výstupy mohou být zobrazeny ve formě 3D a 2D (ortomozaika a výškové produkty) a z nich lze vytvořit vlastní podkladovou mapu, topografické modely či modelovat přírodní krajinu. ArcGIS Excalibur je aplikace určená pro prohlížení a analýzu snímků ve webovém prostředí. Sledování průběžně se měnících dat je umožněno v aplikaci ArcGIS Dashboards. Pro vizualizaci 3D dat a pro práci s mnoha formáty dat je určena ArcGIS Earth. ArcGIS Maps for Office je aplikace, kterou je možno využívat přímo v rozhraní Microsoft PowerPoint nebo Microsoft Excel a která umožňuje vizualizovat data z tabulek a vytvářet interaktivní mapy. ArcGIS Maps for Microsoft Power BI umožňuje převádět libovolnou lokalitu (adresu, město, stát, PSČ, název místa, hranici nebo zeměpisnou šířku a délku) na body na mapě. (ARCDATA)

Aplikace do terénu nabízejí uživatelům sběr nových dat, editaci a přehled o aktuální situaci. Patří sem univerzální aplikace ArcGIS Field Maps, aplikace ArcGIS QuickCapture pro rychlý sběr map, aplikace ArcGIS Survey umožňující sbírat data z dotazníkových šetření a ihned je odesílat do mapového prostředí, aplikace ArcGIS Collector umožňující sběr dat v terénu pomocí mobilních zařízení či tabletů, ArcGIS workforce pro optimalizaci a koordinaci práce v terénu, ArcGIS Tracker pro průběžné snímání polohy mobilního zařízení, navigační aplikace ArcGIS Navigator, ArcGIS Explorer pro práci s webovými mapami a ArcGIS Companion. (ARCDATA)

Aplikace ArcGIS pro veřejnost se zaměřují především na sdílení dat a informací. Sem se řadí forma prezentování dat např. skrze mapy s příběhem, tzv. story mapy. Tento nástroj umožňuje propojení multimediálního a mapového obsahu. Story mapy jsou v této práci využity pro finální prezentaci zjištěných výstupů analýzy. Rozhraní ArcGIS Open Data umožňuje publikovat data pro veřejnost formou otevřených formátů. Skrze ArcGIS aplikace lze také adresovat sběr dat od veřejnosti, hlasování, stížnosti či jiná hlášení. (ARCDATA)

Co ArcGIS také nabízí, je možnost vytvořit vlastí aplikaci s požadovanou specifickou funkčností. Toto umožňuje např. ArcGIS Experience Builder, kde je možné zobrazovat kromě map také multimédia a text nebo 2D a 3D data. Podobné požadavky adresuje rovněž ArcGIS Web AppBuilder. Třetí možností je ArcGIS AppStudio, která umožňuje operovat bez nutnosti webového prohlížeče, neomezuje se pouze na jeden operační systém

a umožňuje fungování v off-line režimu. Pro sestavení aplikace skrze AppStudio je již potřeba vytvořit kód. (ARCDATA)

# **3.1.7 Nástroje v ArcGIS Pro**

Pro zadání této práce je zvoleno a využito několik nástrojů, které software ArcGIS Pro nabízí. S pomocí těchto nástrojů jsou provedeny potřebné úpravy a procesy v podkladových mapách. Konkrétně jsou využity tyto nástroje:

*Int* – jedná se o 3D analytický nástroj, pomocí něhož je hodnota každé buňky rastru zkrácením převedena na celé číslo. (Obrázek 14) (Esri)

Obrázek 14: Vizuální zobrazení nástroje Int

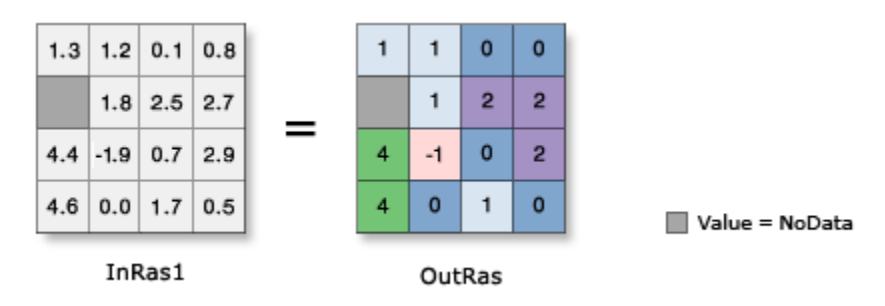

Zdroj: Esri (dostupné na: https://pro.arcgis.com/en/pro-app/latest/tool-reference/3danalyst/int.htm)

*Raster to Polygon* – nástroj pro převod, pomocí něhož je rastrová datovou sada převedena na polygonové prvky. Pro použití tohoto nástroje může mít vstupní rastr libovolnou velikost buněk, ovšem musí se jednat o platnou sadu celočíselných rastrových dat. (Obrázek 15) (Esri)

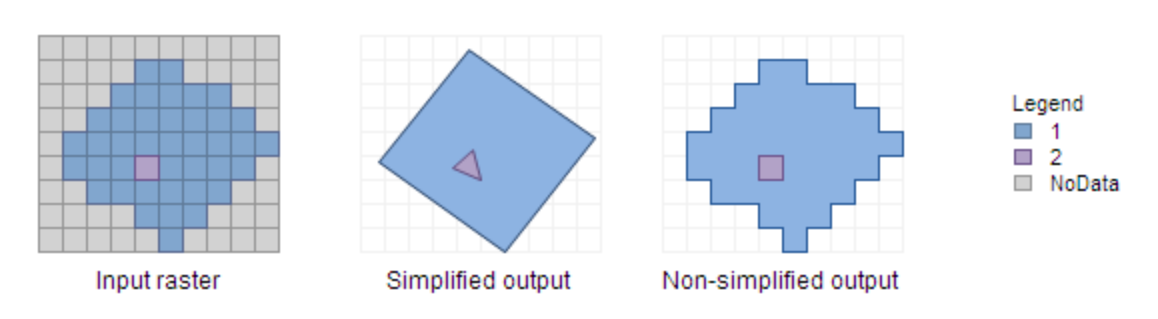

Obrázek 15: Vizuální zobrazení nástroje Raster to Polygon

Zdroj: Esri (dostupné na: https://pro.arcgis.com/en/pro-app/latest/toolreference/conversion/raster-to-polygon.htm)

*Buffer* – analytický nástroj, který vytváří vyrovnávací polygony kolem vstupních prvků do zadané vzdálenosti. (

Obrázek 16) (Esri)

Obrázek 16: Vizuální zobrazení nástroje Buffer

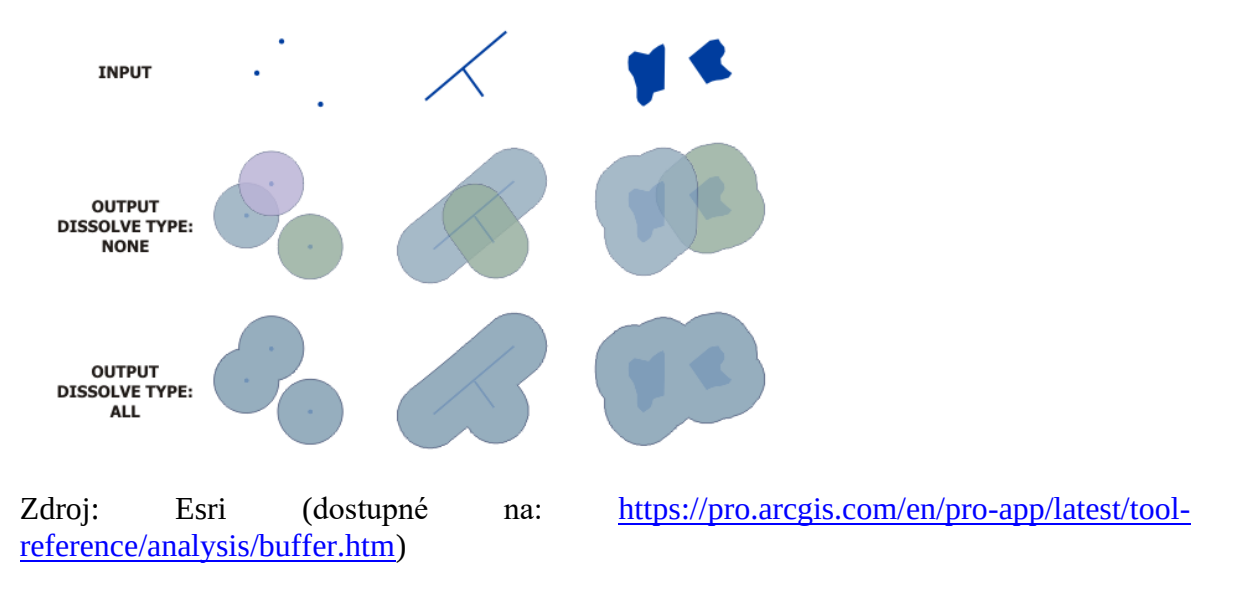

*Erase* – analytický nástroj, který vytvoří novou třídu prvků překrytím vstupních prvků vymazanými prvky. Do výstupní třídy prvků se ve výsledku zkopírují pouze ty části vstupních prvků, které nespadají mezi vymazávací prvky. Vizuálně nástroj zobrazuje Obrázek 17. (Esri)

Obrázek 17: Vizuální zobrazení nástroje Erase

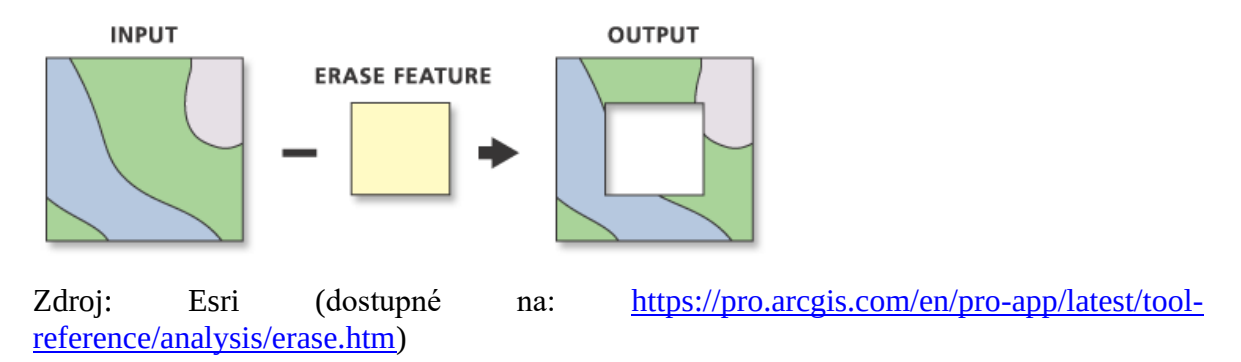

*Intersect* – jedná se o analytický nástroj, který vypočítá geometrický průnik libovolného počtu tříd prvků a vrstev prvků. Prvky nebo části prvků, které jsou společné všem vstupům (tj. protínají se), se zapíší do výstupní třídy prvků. (Obrázek 18) Vstupy mohou být libovolné kombinace geometrických typů (bod, více bodů, linie nebo polygon). (Esri)

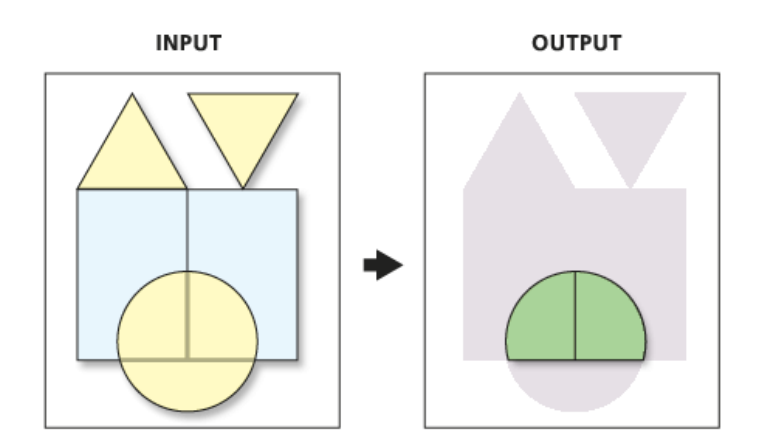

Obrázek 18: Vizuální zobrazení nástroje Intersect na příkladu polygonů

 Zdroj: Esri (dostupné na: https://pro.arcgis.com/en/pro-app/latest/toolreference/analysis/how-intersect-analysis-works.htm)

*Project* – tento nástroj promítá (transformuje) prostorová data z jednoho souřadnicového systému do jiného. Je využíván, pokud má vstupní třída prvků nebo datová sada neznámý nebo nespecifikovaný souřadnicový systém. (Esri)

#### **3.1.8 Prostorová multikriteriální analýza**

Multikriteriální analýza (MCDM z anglického Multicriteria decision making) je obecně definována jako nástroj pro rozhodování a matematický nástroj, který umožňuje porovnávat různé alternativy nebo scénáře podle mnoha kritérií, často protichůdných, s cílem řídit rozhodování rozhodovatele k uvážlivé volbě. (Roy, 1996)

Prostorové multikriteriální rozhodování souvisí s použitím multikriteriální analýzy v prostorovém kontextu, kde alternativy, kritéria a další prvky rozhodovacího systému mají explicitní prostorový rozměr. Prostorová multikriteriální analýza představuje souhrnný postup, jehož úkolem je získat ze základního souboru mapových podkladů takové informace, které není možné z těchto map jinak vyčíst. V prostředí GIS představuje analýza rozhodovací proces fungující na bázi prostorových dat, kdy se na základě zvolených kritérií snažíme najít nejlepší možnou alternativu ze všech možných alternativ, přičemž různá kritéria mohou nabývat různé míry důležitosti. (Geoscience)

Vhodné mapování zahrnuje použití různých datových zdrojů (map), jejichž geografickým kritériím jsou přiřazeny váhy. Data jsou obvykle odeslána do geografického informačního

systému. Tam jsou data zkombinována a dochází k jejich výsledné podobě, a to i přesto, že data na začátku neměla vzájemnou souvislost. Vstupní data, která jsou zahrnována do analýzy, musí být vybrána pečlivě, aby bylo zahrnuto co možná nejvíce environmentálních, sociálních a geografických aspektů. (Janke, 2010)

Existují dva typy kritérií, které se při multikriteriální analýze používají: faktor a omezení. Faktorem se rozumí takové kritérium, které přidává či ubírá na vhodnosti určité alternativě na určité zvolené škále. Omezením je takové kritérium, které slouží jako limit uvažované alternativy.

# **3.2 Analýza území ČR z hlediska obnovitelných zdrojů energie**

# **3.2.1 Cíle a závazky EU a ČR v souvislosti OZE**

Obnovitelné zdroje energie (dále jen OZE) jsou formy energie získávány především díky jaderným přeměnám v nitru Slunce, teplu zemského nitra a setrvačnosti soustavy Země-Měsíc. (Kratochvíl, 2010) V české legislativě jsou OZE definovány zákonem č. 382/2021 Sb. následovně: *"Obnovitelnými zdroji obnovitelné nefosilní zdroje energie jsou energie větru, energie slunečního záření (termální a fotovoltaická), geotermální energie, energie okolního prostředí, energie z přílivu nebo vln a jiná energie z oceánů, energie vody, energie biomasy a paliv z ní vyráběných, energie skládkového plynu, energie kalového plynu z čistíren odpadních vod a energie bioplyn."*

Obnovitelné zdroje energie se do popředí zájmu dostávají především kvůli klimatické krizi, jejíž důsledky mají pro společnost čím dál výraznější dopady. Velkou roli zde hraje také rostoucí závislost na fosilních palivech společně s rostoucí cenou energií. Právě zmíněnou závislost na dodávkách energie ze zahraničí využívání obnovitelných zdrojů energie řeší, protože většina jich je domácího původu. (Ministerstvo životního prostředí)

Obnovitelné zdroje energie jsou obecně vnímány jako jedno z důležitých řešení pro budoucí udržitelnou energetiku, potažmo pro udržitelnou budoucnost obecně. Podle Ministerstva životního prostředí je největší přínos OZE jejich schopnost snižování emisí skleníkových plynů a úrovně znečištění prostředí. Pomocí OZE dochází rovněž k podpoře průmyslového a regionálního rozvoje a konkurenceschopnosti skrze posilování hospodářského růstu a vytváření nových pracovních příležitostí.

Využívání OZE čelí značným omezením, jako jsou např. malé plošné koncentrace těchto OZE, nerovnoměrné územní rozložení, investiční náklady či proměnlivá intenzita v průběhu dne i roku (Mastný et al., 2011).

Evropská unie (dále EU), jakožto hlavní aktér v řešení důsledků klimatické krize a v jejich předcházení, v oblasti využívání obnovitelných zdrojů jedná na základě vydaných direktiv, ve kterých jsou stanoveny cíle, kolik % z celkové energie má pocházet z obnovitelných zdrojů. V návaznosti na cíl na rok 2020, kdy se jednalo o 20 %, se nyní pracuje s cílem na další desetiletí. Direktiva 2018/2001/EU stanovila cíl podílu alespoň 32 % energie z obnovitelných zdrojů. V roce 2021 Evropská komise představila nové klimatické závazky a návrh změny směrnice, v důsledků toho se zvýšil stávající cíl z 32 % na požadovaných 40 % obnovitelných zdrojů energie v celkovém energetickém mixu EU do roku 2030. V květnu 2022 Evropská komise zveřejnila nový plán REPowerEU, ve kterém byla definována opatření a cíle k urychlení přechodu na čistou energii a ukončení závislosti na ruských fosilních palivech. V souvislosti se zmíněným došlo ke zvýšení závazného cíle nově na 45% podíl obnovitelných zdrojů energie v celkovém energetickém mixu EU do roku 2030. (European Comission)

ČR má závazek k této věci poněkud nižší oproti cílům EU. Cíle a politiky ČR jsou strukturovány v dokumentu Vnitrostátní plán ČR v oblasti energetiky a klimatu, stejně jako nastavení českého "příspěvku" k evropským klimaticko-energetickým cílům EU. Na rok 2020 byl pro ČR stanoven cíl 13 % energie z obnovitelných zdrojů. Na další desetiletí přijala vláda v rámci klimatické plánu závazek 22 %, tedy zvýšení o 9 % do roku 2030. (Ministerstvo průmyslu a obchodu, 2020)

V roce 2020 podle Eurostatu (European Comission) obnovitelné zdroje představovaly 22,1 % z celkové spotřebované energie v EU. Z toho vyplývá, že celých 77,9 % představují zdroje neobnovitelné. Česká republika je na tom v porovnání s EU o něco hůře, podíl obnovitelných zdrojů tvoří v energetickém mixu 12,7 %. Podle Mezinárodní energetické

agentury<sup>6</sup> (IEA, 2021) v České republice energetickému průmyslu dominují fosilní paliva, z toho zejména uhlí. A přestože od roku 2009 Česká republika odděluje hospodářský růst od spotřeby energie, zůstává její energetická náročnost nad průměrem stanoveným Mezinárodní energetické agentury. To poukazuje na potřebu učinit z energetické účinnosti "první zásadu" tvorby energetické politiky. V následujícím grafu (Obrázek 19) jsou vyobrazeny cíle pro EU a pro ČR v souvislosti s podílem energie pocházející z OZE na celkové produkci energii na rok 2020 v porovnání s tím, jak si EU a ČR v roce 2020 skutečně vedly.

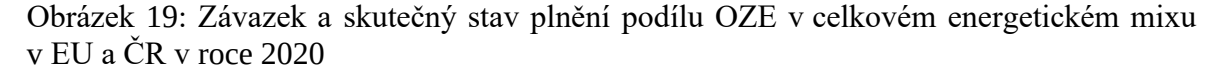

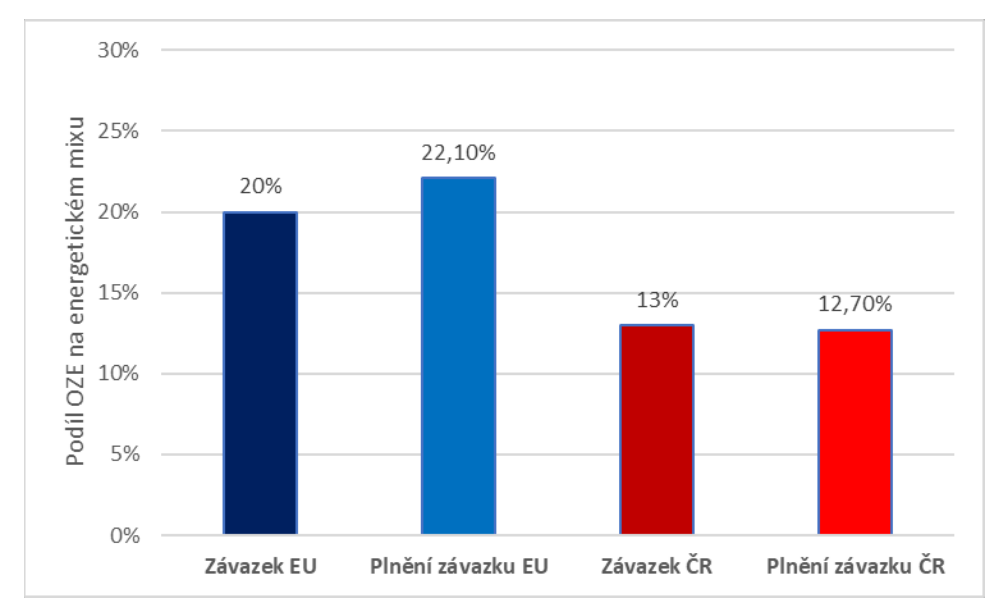

Zdroj: vlastní zpracování podle dat Evropské komise a Ministerstva průmyslu a obchodu (dostupné na:

https://energy.ec.europa.eu/topics/renewable-energy/renewable-energy-directive-targetsand-rules/renewable-energy-targets\_en a https://www.mpo.cz/cz/energetika/strategicke-akoncepcni-dokumenty/vnitrostatni-plan-ceske-republiky-v-oblasti-energetiky-a-klimatu-- 252016/)

<sup>6</sup> Mezinárodní energetická agentura (IEA) je autonomní mezivládní organizace založená roku 1974 za účelem koordinovat kolektivní reakci na závažné narušení dodávek ropy. Od té doby se zájmy IEA posunuly a nyní poskytuje politická doporučení, analýzy a údaje o celém globálním energetickém sektoru s nedávným zaměřením na omezení emisí uhlíku a dosažení globálních klimatických cílů. Sdružuje celkem 31 členských států. Česká republika je jejím členem od roku 2001. (IEA)
#### **3.2.2 OZE na území ČR**

V ČR na celkovém množství energie získané z obnovitelných zdrojů podílejí především tyto druhy OZE: vodní energie, větrná energie, sluneční energie, energie z biomasy a bioplyn. V této práci je pozornost věnována vodní, větrné, sluneční energii a biomase. V následujících odstavcích jsou tyto OZE blíže představeny.

#### **Vodní energie**

Přírodní podmínky pro získávání energie z vody nejsou v ČR úplně optimální. V ČR je navíc budování nových vodních elektráren velmi ztíženo, a to z důvodu vyčerpané kapacity vodních toků. (Gono et al., 2012) Tento problém řeší možnost výstavby malých vodních elektráren (dále MVE), které jsou charakterizovány instalovaným výkonem do 10 MW, případně výstavba vodních elektráren v nádržích, kde dosud nebyly (např. vodárenské nádrže aj.) (Gono et al., 2012). MVE tvoří významný prvek výroby elektrické energie. Požadavkem pro její vybudování je vhodný hydroenergetický potenciál dané lokality, který je závislý zejména na spádu a průtoku vodního toku.

Bilance vodní energie v ČR v roce 2020 je 2,63 % v celkové produkci elektřiny, tedy 20,7 % z vyprodukované elektřiny z obnovitelných zdrojů je získáno právě z vodních zdrojů. (viz Příloha 1)

#### **Větrná energie**

Větrná energie je získávána pomocí větrných turbín – proudění větru dává do pohybu jednotlivé vrtule a tuto sílu transformuje připojený elektrický generátor. Rychlost větru je klíčový faktor v souvislosti s využíváním větrné energie a získaného výkonu. Tento faktor se dá předvídat pomocí dlouhodobého měření. Důležitými faktory ovlivňující rychlost větru jsou charakter krajiny a zástavba. Z těchto důvodů jsou vhodnými lokalitami pro umístění větrných elektráren zejména přímořské oblasti a po nich oblasti horské (Chlubný et al., 2011). Všeobecně platí, že instalace větrné elektrárny jako OZE je výhodná v takových oblastech, kde rychlost větru dosahuje alespoň 6 m/s ve výšce 100 m. n. m. (Fakta o klimatu)

V souvislosti s oblastí větrné energetiky jsou diskutovány negativní environmentální vlivy. Řeč je o hluku, který je způsobený provozem větrných elektráren, a negativním vlivu na faunu v jejich okolí. Tyto aspekty jsou spojovány s vyšší smrtností ptáku (či netopýrů)

a rovněž s narušením a zmenšením jejich životního prostoru. Více studií ovšem domněnku zvýšené úmrtnosti ptactva vlivem činnosti větrných elektráren vyvrací. (např. Longcore et al., 2012; Sovacool, 2010)

Větrné elektrárny představují méně využívaný obnovitelný zdroj ČR, co se týče počtu těchto elektráren a instalovaného výkonu. V roce 202 vyrobila větrná energie v ČR 0,86 % veškeré elektřiny, v rámci obnovitelných zdrojů se jedná o 6,8 %, kterými se větrné elektrárny podílejí na celkové výrobě obnovitelné energie v ČR. (Příloha 1)

#### **Sluneční energie**

Solární (sluneční) energie je vzhledem ke své povaze jedním z nejdostupnějších zdrojů energie vůbec. Vzhledem k síle sluneční energie ji můžeme využít jak k výrobě elektřiny, tak k výrobě tepla. V praxi existují dva základní typy solárních kolektorů: solární termální kolektory pro výrobu tepla (T) a fotovoltaické kolektory pro výrobu elektřiny (FV). Může docházet také ke kombinované výrobě elektrické energie a tepla, a to díky hybridním fotovoltaicko-tepelným kolektorům (FVT), které jsou využívány zejména v rezidenčním a administrativním sektoru (Buchta, 2012). V této práci je pozornost zaměřena na výrobu elektřiny ze sluneční energie, tedy na fotovoltaické kolektory.

Fotovoltaika v ČR zažila mezi lety 2009-2010 velký rozvoj. Do té doby obnovitelný zdroj představovaný několika desítkami instalací elektráren v ČR se rozšířil díky snížení pořizovací ceny a podpoře státu hnaného splnit klimatický cíl na rok 2020 (viz výše) na několik tisíc instalací. Tento nárůst byl zregulovaný v roce 2013. V roce 2020 se podle Ministerstva průmyslu a obchodu (2021) fotovoltaická energie podílela na vyrobené elektřině z 2,81 %. Po přepočítání vůči 12,7 % patřícím OZE je fotovoltaická energie zodpovědná za 22 % elektřiny z OZE. (viz Příloha 1)

#### **Biomasa**

Pod pojmem biomasa se rozumí organická hmota rostlinného nebo živočišného původu. Energie z ní pochází ze slunečního záření a fotosyntézy, z tohoto důvodu se řadí k OZE.

Biomasa je na území ČR zdroj energie, který v sobě skrývá velký potenciál. K energetickým účelům se zde využívá biomasa odpadní, jako jsou rostlinné a lesní odpady, odpady ze živočišné výroby a biomasa produkovaná vyloženě k energetickým účelům, tedy záměrně pěstovaná. Do této kategorie se řadí např. různé dřeviny, řepka, slunečnice, len, sója, ve světě pak např. známá palma olejná. Pěstování biomasy je omezeno velikostí plochy využité pro tento účel. (Krašinský, Wagner, 2019) V praktické části této práce je pozornost zaměřena právě na záměrně pěstovanou biomasu.

Dvěma nejběžnějšími způsoby přeměny energie biomasy na elektřinu jsou spalování suché hmoty v tepelné elektrárně a dále přeměna biomasy na bioplyn. Ten se následně spálí v motorovém agregátu. Nejlepší využití získané energie biomasy představuje prosté spálení co nejblíže místa vzniku a využití nízkopotenciálového tepla. Jakýkoli další způsob může přinést ztráty a nutnost vložit do procesu další energii, jejíž množství může být významné. (Krašinský, Wagner, 2019)

Biomasa je komunikována jako perspektivní zdroj. Jedním z důvodu je to, že se jedná o domácí zdroj, který je exportován do zahraničí a není známo, že by probíhalo jeho dovoz do ČR. (Krašinský, Wagner, 2019) Je však nutné reflektovat všechna environmentální omezení tohoto zdroje. Spalování velkého množství dřevní hmoty dopravované na obrovské vzdálenosti stejně jako masivní pěstování plodin pro biopaliva je ovšem z environmentálního hlediska negativní, podobně jako speciální pěstování kukuřice a podobných plodin pro bioplynové stanice. (Krašinský, Wagner, 2019)

Skoro čtvrtinu veškeré obnovitelné energie získává ČR právě skrze biomasu (3,07 % vůči vyrobené elektřině celkem, 24,2 % vůči elektřině získané z obnovitelných zdrojů). (viz Příloha 1)

### **4 Vlastní práce**

Tato část práce je zaměřena na řešení stanovených cílů. Je v ní postupováno podle metodiky, která je představena v úvodu práce. Postup v praktické části této práce se skládá z následujících kroků:

- 1. shromáždění relevantních mapových podkladů pro jednotlivé OZE a jejich případná úprava do potřebného formátu v programu ArcGIS Pro, popř. transformace souřadnicového systému,
- 2. výběr a představení vhodných kritérií pro určení potenciálních lokalit pro umístění OZE,
- 3. aplikace zvolených kritérií pro jednotlivé mapové podklady v programu ArcGIS Pro pomocí zvolených softwarových nástrojů,
- 4. výsledek multikriteriální analýzy,
- 5. vyhodnocení výsledků analýzy,
- 6. tvorba online vizuální prezentace výsledku v podobě tzv. story mapy.

### **4.1 Použité mapové podklady**

Nejdříve ze všeho byly pro analýzu shromážděny mapové podklady potřebné pro práci v programu ArcGIS Pro. Tyto podklady byly získány z několika webových portálů, které tyto materiály volně poskytují. Jeden mapový podklad byl získán na vyžádání od příslušného subjektu. Podklady tedy nebyly čerpány pouze ze stránek Geoportálu ČÚZK, jak je uvedeno v zadání této práce

Podklady použité v práce jsou převážně ve vektorovém formátu. V podobě bodů se nachází podkladová vrstva zobrazující umístění jezů, v podobě linií např. podkladová mapa zobrazující vodní toky, železniční trať, silnice a dálnice, elektrické vedení, v podobě polygonů jsou zobrazeny např. mapy ochranných pásem vodních zdrojů, zvláštně chráněných území či mapa půdního pokrytí ČR. Jediné mapové podklady, které se nachází v rastrovém zobrazení, jsou podklady pro sluneční a větrnou energii. Tyto podklady prošly následnou úpravou, která je popsána v kapitole Větrná energie a Sluneční energie. Zobrazení veškerých použitých mapových podkladů a jejich průběžných úprav v rámci analýzy jsou součástí kapitoly Přílohy.

Součástí kroku shromáždění mapových podkladů je i sjednocení jejich koordinačních systémů. Většina volně dostupných datových sad se nacházela v souřadnicovém systému WGS 1984 Web Mercator (auxiliary sphere), jakožto i základní podkladová mapa v aplikaci ArcGIS Pro. Několik podkladových map bylo získáno v souřadnicovém systému WGS 1984 a část materiálů se nacházela v souřadnicovém systému S-JTSK Krovak. Pro převedení map do požadovaného souřadnicového systému WGS 1984 Web Mercator (auxiliary sphere) bylo využito nástroje *Project*. Transformace zobrazení S-JTSK Krovak do WGS 1984 Web Mercator (auxiliary sphere) byla provedena pomocí Scriptu 1.

S ohledem na vybrané OZE, které jsou předmětem této práce, byly použity níže vypsané mapové podklady (uvedeny jsou rovněž zdroje těchto datových sad).

#### **4.1.1 Vodní energie**

Pro umisťování OZE z vodních zdrojů byla použita vektorová datová sada Jezy. (Příloha 2) Tato podkladová mapa byla získána z Vodohospodářského informačního portálu na webu https://voda.gov.cz. Obsahuje informace o identifikaci, název jezů a toků, ke kterým přísluší, společně s délkou vodní linie.

Zároveň s tím byla dále použita podkladová vektorová mapa Ochranná pásma vodních zdrojů. (Příloha 3) Tato mapa byla získána ze stejného zdroje jako mapa předchozí (https://voda.gov.cz).

Pro lepší vizuální přehlednost byla také použita mapa administrativního členění ČR, získaná ze stránek Geoportálu ČÚZK na https://geoportal.gov.cz. Tato vrstva obsahuje data o demografických ukazatelích o obyvatelstvu v jednotlivých krajích ČR, jako je např. sňatečnost, naděje dožití či nezaměstnanost. Tyto ukazatele jsou vzhledem k účelům práce ignorovány a není s nimi nijak dále pracováno.

#### **4.1.2 Větrná energie**

Pro lokalizování potenciálních míst vhodných k výstavbě větrných elektráren byla použita mapa zobrazující území vhodné z fyzikálního a ekonomického hlediska pro výstavbu větrných elektráren v ČR. Tato mapa byla získána na žádost z Ústavu fyziky a atmosféry AV ČR. Jsou v ní již zohledněny faktory průměrná rychlost větru, hustota vzduchu a další okolnosti. Vhodnost území je v této mapě posuzována rovněž z ekonomického hlediska.

V této mapě jsou rozlišena území vhodná pro výstavbu větrných elektráren (hodnota atributu 1), území nevhodná pro výstavbu (hodnota atributu 0) a území s nevhodným půdním pokrytím (nemají žádnou přiřazenou hodnotu). Tato datová sada prošla na samém začátku nutnou úpravou. Mapa byla získána v rastrovém textovém formátu s plovoucími hodnotami buněk. Úprava se tedy skládala z těchto kroků:

- 1. převedení formátu obdržené sady do formátu kompatibilního s programem ArcGIS Pro pomocí nástroje *Copy Raster*
- 2. následné umístění mapy do správného souřadnicového systému (Příloha 4)
- 3. úprava skrze nástroj *Int*, díky kterému byl její rastrový formát předefinován z plovoucího rastru do celočíselného rastru, a bylo tak umožněno
- 4. převedení z rastrového do vektorového formátu pomocí nástroje *Raster to Polygon* (Příloha 5)

Dále byla použita vektorová mapa Zvláštně chráněná území z webových stránek Agentury ochrany přírody a krajiny ČR https://gis-aopkcr.opendata.arcgis.com/. Tato mapa zobrazuje hranice vyhlášených velkoplošných zvláště chráněných území (národní parky, chráněné krajinné oblasti) a jejich ochranných pásem. (Příloha 6)

Jako další pomocná podkladová mapa byla využita CORINE Land Cover zobrazující vektorové geografické pokrytí území ČR k roku 2018. (Příloha 8) Obsahuje databázi s klasifikací pokryvu zemského povrchu v rozsahu ČR na 4 celky: urbanizovaná území, zemědělské plochy, lesy a polopřírodní oblasti a vodní plochy. Mapa byla získána z webu https://data.gov.cz/, poskytovatelem datové sady je Česká informační agentura životního prostředí.

Pro zobrazení vodní charakteristiky na území ČR byly použity vektorové podkladové mapy Vodní plocha a Vodní toky volně dostupné na https://geoportal.cuzk.cz z datového balíčku Data50 (digitální geografický model území ČR) 7 . (Příloha 14 a Příloha 16)

<sup>7</sup> Data50 je digitální geografický model území ČR skládající se z 8 tematických oblastí – Sídelní, kulturní a hospodářské objekty, Komunikace, Produktovody a elektrické vedení, Vodstvo, Hranice územních jednotek, Vegetace a povrch, Terénní reliéf a Popis.

Ze stejného zdroje (https://geoportal.cuzk.cz) byly získány rovněž vektorové mapy Železniční trať, Silnice a dálnice, Letiště – obvodová linie a Elektrické vedení. Tato data jsou také součástí datového modelu Data50. (Příloha 18, Příloha 20, Příloha 22, Příloha 23)

Byla také použita vrstva vektorových dat Ptačí oblasti, z webových stránek Agentury ochrany přírody a krajiny ČR https://gis-aopkcr.opendata.arcgis.com. (Příloha 25) Vrstva obsahuje hranice ptačích oblastí vymezených v rámci soustavy Natura 2000 a určených k ochraně ptačích druhů dle platných nařízení vlády, kterými se vymezují ptačí oblasti, jejich názvy a rozlohu.

Pro lepší vizuální přehlednost byla použita vektorová mapa administrativního členění ČR, získaná ze stránek Geoportálu ČÚZK na https://geoportal.cuzk.cz.

#### **4.1.3 Sluneční energie**

V případě lokalizace území vhodných k umístění fotovoltaických panelů na území ČR k získávání solární energie byly použity následující mapové podklady. Dlouhodobý roční průměr potenciální výroby solární elektřiny ČR *(Potential photovoltaic electricity production, PVOUT*). Mapový podklad v rastrovém formátu pokrývá dobu měření v ČR v období od roku 1994 do roku 2018. Byl získán v rastrovém formátu z webových stránek společnosti Solargis (https://solargis.com). Mapa zobrazuje území ČR podle průměrné potenciální výroby solární elektřiny v jednotkách kWh/kWp. (Příloha 27) Datová sada prošla následující úpravou:

- 1. "oříznutí" mapy pomocí nástroje *Clip Raster*, aby ve výsledku zobrazovala území pouze v mezích hranic ČR
- 2. předefinování plovoucího rastru do celočíselného rastru pomocí nástroje *Int*
- 3. převedení rastrového formátu na vektorový, konkrétně na polygony, pomocí nástroje *Raster to Polygon*. (Příloha 28)

Dalšími použitými podklady jsou mapové podklady zmíněné v kapitolách výše (Vodní energie, Větrná energie): vektorová mapa CORINE Land Cover dostupná na https://data.gov.cz a vektorové mapy Vodní plocha, Vodní toky, Železniční trať, Silnice a dálnice dostupné na https://geoportal.cuzk.cz. (Příloha 8, Příloha 14, Příloha 16, Příloha 18, Příloha 20)

Pro vizuální přehlednost byla použita opět vektorová mapa administrativního členění ČR, ze stránek Geoportálu ČÚZK na https://geoportal.cuzk.cz.

#### **4.1.4 Biomasa**

Pro typizaci lokalit vhodných pro energetické využití biomasy byla použita podkladová vektorová mapa území ČR CORINE Land Cover získaná z webu https://data.gov.cz. (Příloha 8)

Pro lepší a přehlednější zobrazení byla použita vektorová mapa administrativního členění ČR, čerpána ze stránek Geoportálu ČÚZK na https://geoportal.cuzk.cz.

# **4.2 Výběr kritérií pro jednotlivé OZE a jejich aplikace v multikriteriální analýze v ArcGIS Pro**

V následujících kapitolách jsou detailně představena kritéria a omezení zvolená pro umístění jednotlivých OZE. Je vysvětlen proces jejich aplikace v programu ArcGIS Pro pomocí zvolených nástrojů a představeny předběžné výstupy potřebné pro finální analýzu.

#### **4.2.1 Kritéria pro vodní energii**

Pro lokalizaci MVE byla vybrána kritéria:

- 1. umístění na jezech
- 2. umístění mimo ochranná vodní pásma

Kritéria jako energetický výkon, množství vyrobené elektřiny, ekonomická návratnost apod., která by byla relevantní ke specifikaci vhodných míst, nejsou v této fázi zahrnuta z toho důvodu, že v podkladových mapách nejsou dostupné informace o spádu a průtoku, které by umožňovaly bližší vymezení.

Pro bližší vymezení v případě realizace stavby se nabízí následné zúžení výběru pomocí dodatečných kritérií. Tato kritéria by už měla být konkrétnějšího charakteru a byly by jimi posouzeny všechny vzešlé body. Mohly by jimi být právě již zmíněné atributy typu síla průtoku či spád toku. Mohlo by se také jednat o to, zda daný tok nachází v oblasti sucha, tedy zda má tendenci během roku vysychat. Co se také nabízí jako atribut vhodný k posouzení vhodnosti lokality, je možnost napojení na rozvodnou síť. Tato informace

nebyla v mapách dostupná. Z tohoto důvodu by pro bližší typizaci míst bylo vhodné zjistit rozvržení přípojných míst k rozvodové síti v ČR a možnosti napojení MVE na tuto síť.

Pro zobrazení jezů v ČR s umístěním mimo ochranná vodní pásma (pro účely popisu vrstvy zkráceno na OVP) bylo využito nástroje *Erase*.

Obrázek 20: Zobrazení umístění jezů v ČR mimo ochranná vodní pásma

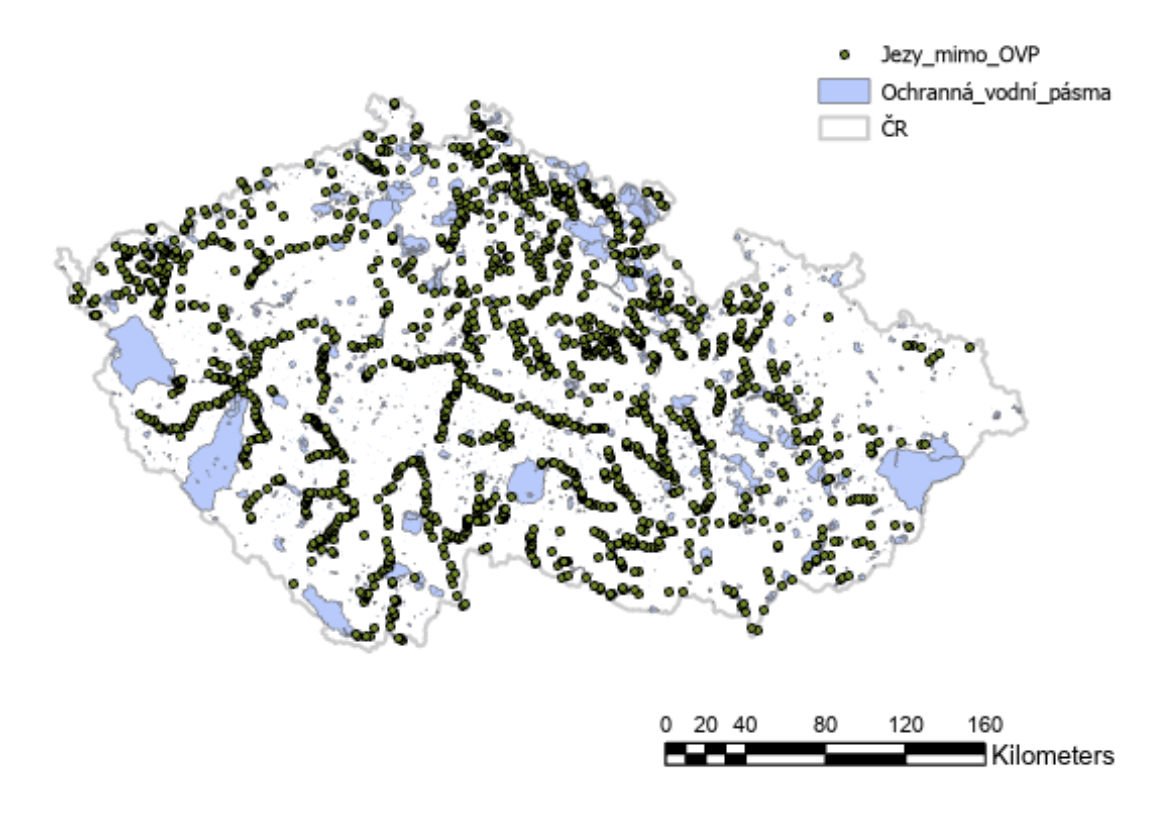

Zdroj: vlastní zpracování v ArcGIS Pro

#### **4.2.2 Kritéria pro větrnou energii**

Pro vymezení ploch území vhodných pro větrné elektrárny v ČR byla vybrána kritéria:

1. umístění na území vhodném pro výstavbu větrných elektráren z fyzikálního a ekonomického hlediska

- 2. umístění ve vzdálenosti alespoň 1000 m od obydlených a zastavěných oblastí<sup>8</sup>
- 3. umístění ve vzdálenosti alespoň 250 m od železničních tratí, silnic 1., 2. a 3. třídy a dálnic a elektrického vedení
- 4. umístění alespoň 5000 m od obvodových linií letišť
- 5. umístění mimo chráněné krajinné oblasti, národní parky, zalesněné oblasti a vodní plochy a toky
- 6. umístění mimo ptačí oblasti

První zmíněné kritérium je postaveno na hlavní podkladové mapě, která byla za tímto účelem získána. Vymezením území podle této vrstvy eliminuje takové lokality, kde se nepředpokládá přítomnost vhodných větrných a jiných atmosférických podmínek pro stavbu větrné elektrárny, s ohledem na výkonnostní a ekonomická měřítka. Další uvedená kritéria berou v potaz dohledané legislativní ustanovení o vzdálenostech větrných elektráren a na základě uvážení autorky práce jsou odstupy od objektů ještě o něco navýšeny. V kritériích je zohledněna nutnost výstavby na územích, které to dovolují, tedy mimo vodní plochy, toky a zalesněné oblasti. Dále je v kritériích zahrnut specifický požadavek související s instalací těchto elektráren, a to "uchování rázu krajiny". Toto kritérium je nespecifikovatelné a liší se podle jednotlivých posuzovatelů. Z tohoto důvodu bylo do analýzy vloženo kritérium umístění mimo významné a chráněné krajinné oblasti. Poslední kritérium zohledňuje určitý prvek problematiky ohrožení ptactva v souvislosti s provozem větrných elektráren.

První kritérium vyžadovalo selekci v použité podkladové vrstvě Území vhodná z fyzikálního a ekonomického hlediska pro výstavbu větrných elektráren. Zde bylo požadované území vybráno pomocí atributů (bylo zvoleno území s hodnotou 1). Výslednou mapu zobrazuje Obrázek 21.

<sup>&</sup>lt;sup>8</sup> Uvedená vzdálenost je obecně doporučována. Pro tuto problematiku není vytvořena legislativa, obecně doporučovaným rámcem při stavbě větrných elektráren je vzdálenost 700-1000 m od zastavěných oblastí. Jedná se pouze o doporučenou vzdálenost. V určitých případech, a také pokud se jedná pouze o jednotlivá stavení, může být elektrárna umístěna i blíže, toto je následně kompenzováno např. snížením výroby během noci za účelem snížení produkovaného hluku.

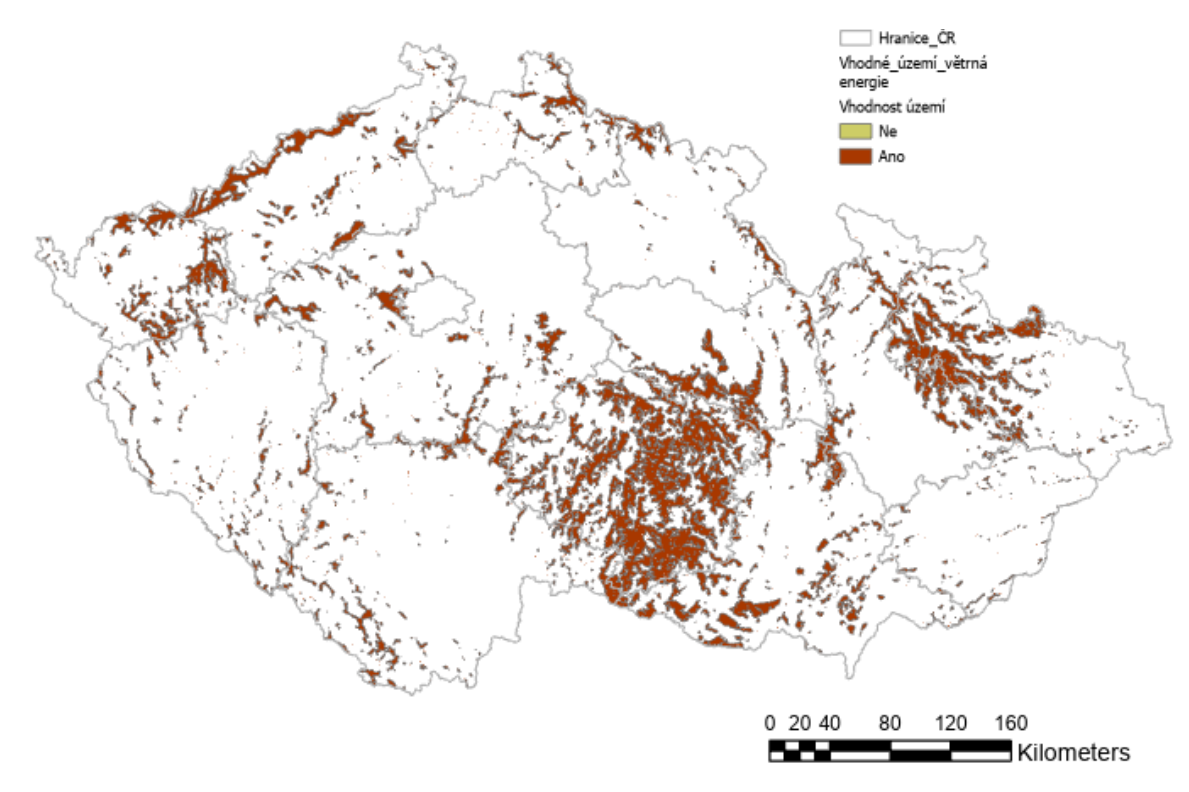

Obrázek 21: Zobrazení vhodného území pro výstavbu větrných elektráren z fyzikálního a ekonomického hlediska

Zdroj: vlastní zpracování v ArcGIS Pro

Pro kritéria s definovanou minimální vzdáleností (kritéria 2-4, tedy umístění 1000 m od obydlených a zastavěných oblastí, 250 m od železničních tratí, silnic 1., 2. a 3. třídy a dálnic a elektrického vedení a 5000 m od obvodových linií letišť) bylo pro geografické vymezení území použit nástroj *Buffer* (příklad viz Obrázek 22**Chyba! Nenalezen zdroj odkazů.**) a následně pro získání mapy bez těchto prvků bylo využito nástroje *Erase* (příklad viz Obrázek 23). Pro kritéria striktně indikující zákaz umístění na celém určitém území (kritéria 5 a 6, umístění mimo chráněné krajinné oblasti, národní parky, zalesněné oblasti a vodní plochy a toky, umístění mimo ptačí oblasti) byl použit pouze nástroj *Erase*. Mapy ke zvoleným kritériím jsou k dispozici v Přílohách (viz Příloha 7, Příloha 11, Příloha 13, Příloha 15, Příloha 19, Příloha 21, Příloha 24, Příloha 26).

Obrázek 22: Příklad využití nástroje Buffer pro kritérium umístění větrných elektráren alespoň 5000 m od obvodových linií letišť

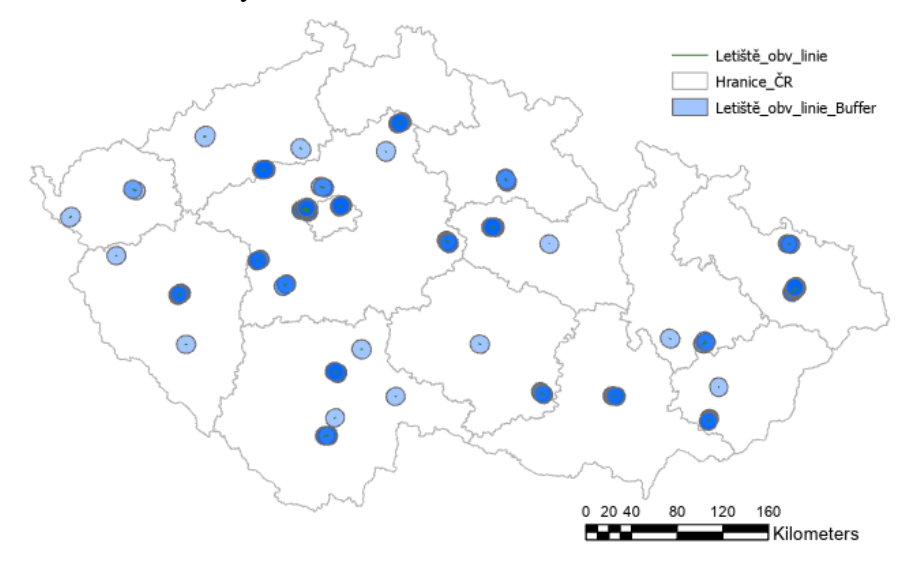

Zdroj: vlastní zpracování v ArcGIS Pro

Obrázek 23: Příklad využití nástroje Erase pro kritérium umístění větrných elektráren alespoň 5000 m od obvodových linií letišť

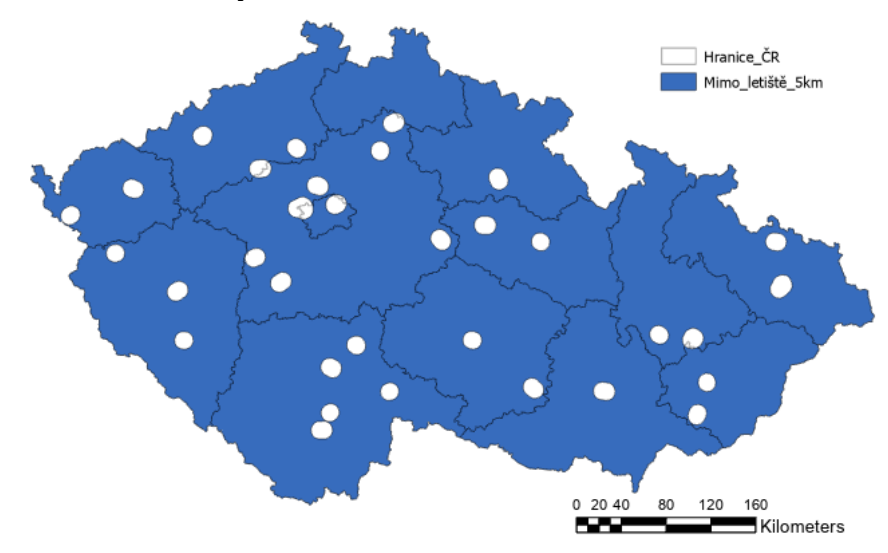

Zdroj: vlastní zpracování v ArcGIS Pro

Po úpravě podkladových map podle požadovaných kritérií byl aplikován softwarový nástroj *Intersect*, díky kterému byla všechna potřebná kritéria integrovaná do jedné podkladové mapy. Znamená to, že výstupem je jednotná mapa zahrnující zvolená kritéria (kritérium 2- 6) dohromady. (

Obrázek 24

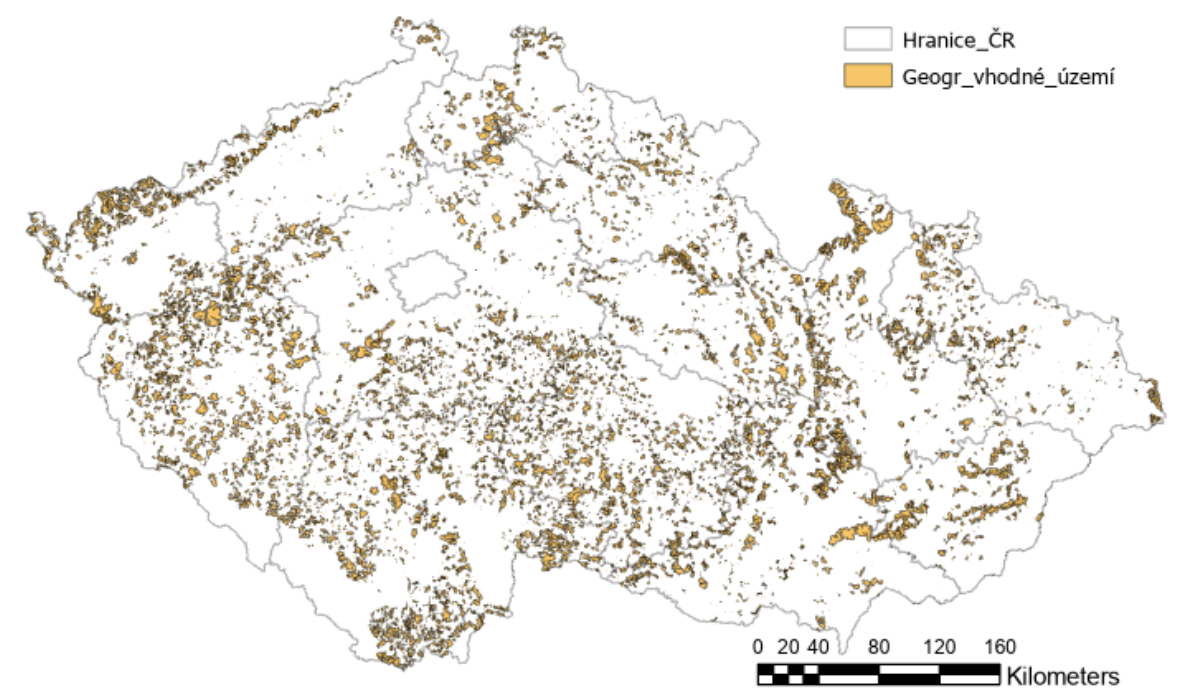

Obrázek 24: Mapa zobrazující definovaná kritéria (2-6) pro umístění větrných elektráren vzešlá z nástroje Intersect

Zdroj: vlastní zpracování v ArcGIS Pro

Tato mapa tedy zobrazuje geograficky vymezené území vhodné pro uvažovanou výstavbu větrných elektráren. Dalším a posledním krokem pak bylo propojení této mapy ( Obrázek 24) s mapou zohledňující fyzikální a ekonomická kritéria (Obrázek 21). Tato mapa je k dispozici v části Výsledky a diskuse.

### **4.2.3 Kritéria pro sluneční energii**

Vhodnost území pro tento OZE je hodnocena na základě dat o potenciální výrobě elektřiny ze slunečního záření na území ČR. Další zvolená kritéria dále plynou z půdního charakteru území, specifikace by se tedy měla vyhnout území chráněných krajinných oblastí, národních parků, zalesněných oblastí. Kritérium je vztaženo i na vodní plochy. Omezení pro výslednou oblast jsou následující:

- 1. umístění mimo chráněné krajinné oblasti, národní parky, zalesněné oblasti, vodní plochy a toky
- 2. umístění mimo urbanizovaná území, železniční sítě a silnice a dálnice

Geografická kritéria zohledňují fyzickou nemožnost výstavby (umístění) FVE v zalesněných oblastech, v oblastech s vodním pokrytím, v zastavěných oblastech a v místech dopravních komunikací. Je zde zahrnuta i otázka umístění mimo chráněná území, kde ve skutečnosti záleží na konkrétních oblastech, splnění požadovaných podmínek a na schválení od orgánů na ochranu přírody a krajiny. Výstavba FVE v chráněném území tedy není nemožná, pokud jsou dodržena stanovená pravidla. V této práci je pracováno s podmínkou umístění FVE mimo tato území.

Pro kritérium 1 (umístění mimo chráněné krajinné oblasti, národní parky, zalesněné oblasti, vodní plochy a toky) byly potřebné úpravy na podkladových mapách připraveny z předchozí kapitoly (Kritéria pro větrnou energi). V této fázi bylo využito nástroje *Intersect* pro propojení požadovaných kritérií do jedné mapy. (Příloha 30) V následujícím kroku byly pro kritérium 2 (umístění mimo urbanizovaná území, železniční a silniční a dálniční sítě) realizovány potřebné úpravy na mapách pomocí nástroje *Erase*. (Příloha 31) Vzešlé mapy byly propojeny pomocí nástroje *Intersect*. Obrázek 25 níže zobrazuje výslednou mapu zohledňující kritéria 1 a 2.

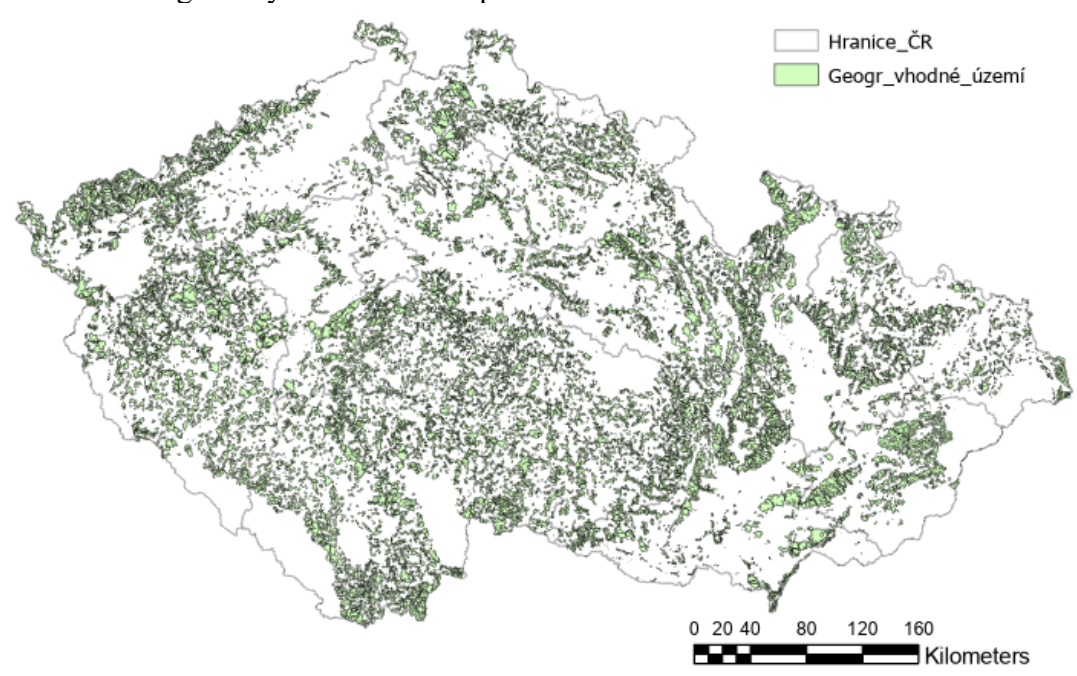

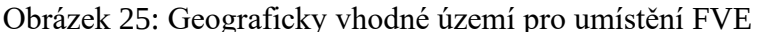

Posledním krokem v této fázi bylo propojení mapy vymezující geografické podmínky (Obrázek 25) s mapu dlouhodobého ročního průměru potenciální výroby solární elektřiny

Zdroj: vlastní zpracování v ArcGIS Pro

(Obrázek 26)**.** Území vhodné pro využití k výrobě solární energie je odškálováno podle dlouhodobého ročního průměru potenciální výroby solární elektřiny ČR.

Obrázek 26: Mapa zobrazující dlouhodobý roční průměr potenciální výroby solární elektřiny na území ČR

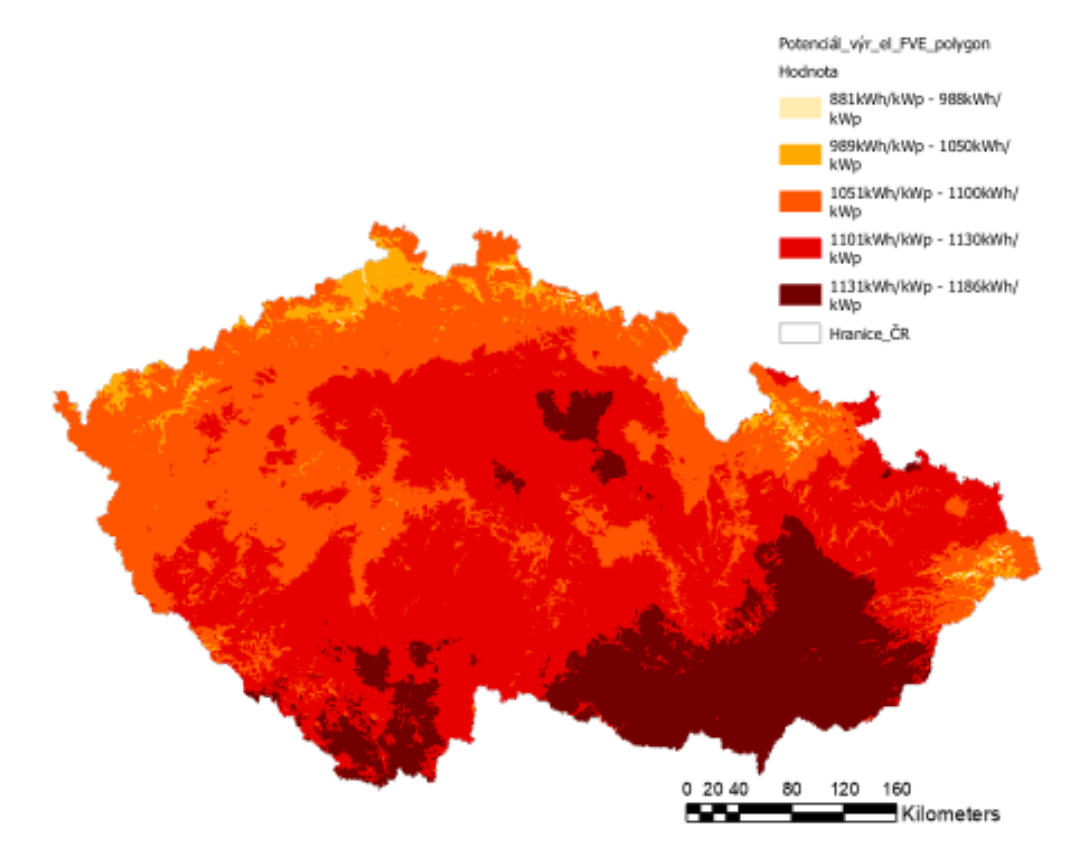

Zdroj: Solargis, vlastní úprava v ArcGIS Pro

#### **4.2.4 Kritéria pro biomasu**

Území vhodné pro energetické využití biomasy je podmíněno vícero faktory – lesním porostem, zastavěným územím, vodní plochou, ale také účelem využití plochy. Vzhledem k tomu, že tato práce se zabývá cíleně pěstovanou biomasou, autorka práce vyhodnotila jako environmentálně neudržitelné využívat pro účelné pěstování biomasy ornou půdu nebo plochy využívané na pastviny. Z tohoto důvodu je plocha vymezena do kritéria:

1. umístění na zemědělských plochách mimo ornou půdu a pastviny

Pro vymezení zemědělské plochy byl použit nástroj selekce pomocí atributů (požadovaný atribut byly plochy s označením "*Různorodé zemědělské oblasti*") a z tohoto výběru byla následně vytvořena nová vrstva zobrazující pouze tuto zemědělskou plochu (viz

Obrázek 27).

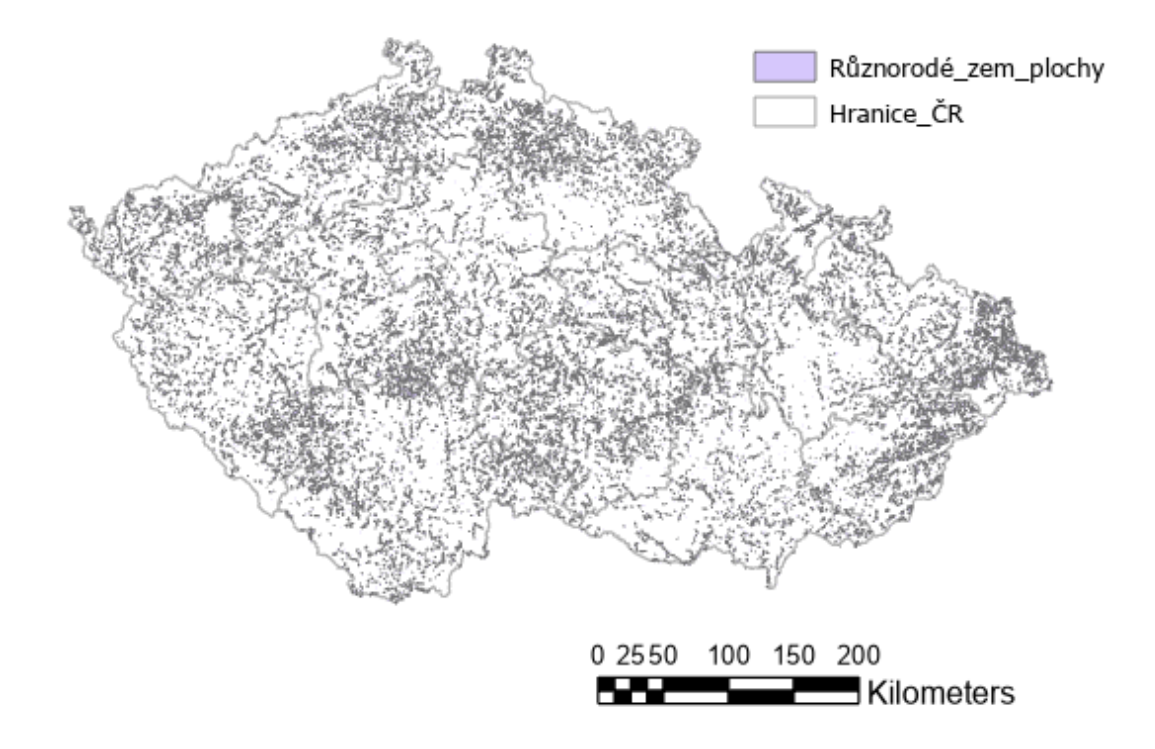

Obrázek 27: Různorodé zemědělské plochy ČR pro pěstování biomasy

Zdroj: vlastní zpracování v ArcGIS Pro

### **5 Výsledky a diskuse**

Výstupy, které z analýzy vzešly, jsou prezentovány v mapách pro jednotlivé OZE zvlášť. Výsledky jsou okomentovány a vyhodnoceny. Přihlíženo je také k otázkám či problematikám, které jsou k tomuto tématu navázány, jakožto i nedostatkům a mezerám v analýze.

### **5.1 Umístění MVE v ČR**

Vymezení území v ČR vhodné pro umístění MVE bylo provedeno podle základních kritérií, a tedy že MVE musí být umístěna na jezech a nesmí být umístěna na těch jezech, které spadají do ochranného pásma vodních zdrojů. Výsledná mapa má následující podobu (Obrázek 28).

Obrázek 28: Výsledné území vhodné pro umístění MVE v ČR

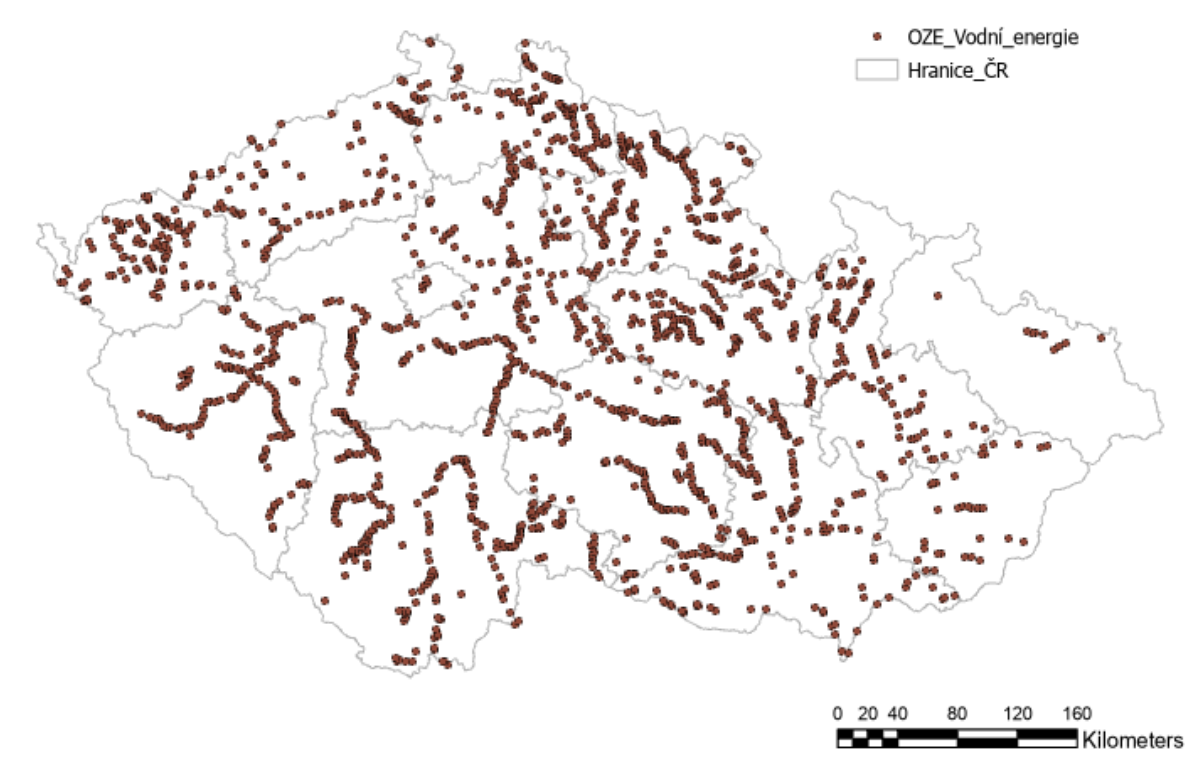

Zdroj: vlastní zpracování v ArcGIS Pro

Je zjevné, že se jedná o velký počet lokalit pro vybudování MVE. V případě realizace výstavby MVE by tak nastalo logické zúžení výběru z důvodu již existujících MVE. I v tomto případě by se ovšem nemuselo jednat o striktní vyloučení lokality. Některá již instalovaná zařízení na tocích v ČR mají již zastaralou nebo málo efektivní technologii, bylo

by na místě jejich obnovení, popř. vystavění modernějších zařízení. Měřítkem, které by snížilo výsledný výběr lokalit, je rovněž dostupnost a nebezpečnost jezů.

Další potenciální překážky, které mohou bránit výstavbě v daných lokalitách, jsou legislativní či administrativní překážky. Správní celek, pod který území spadá, může mít odlišně nastavená kritéria pro výstavbu takovýchto staveb. Ať už související s ochranou životního prostředí, toku řeky, krajinného rázu apod., anebo související s potřebnou dokumentací. Výstavba MVE může totiž vyžadovat významná regulační schválení a povolení, včetně posouzení vlivů na životní prostředí, povolení k využívání půdy aj. Tyto regulační překážky mohou být časově náročné a nákladné. Podobné překážky mohou vyvstat u všech typů OZE. Podobným způsobem se nabízí i otázka kapitálových nákladů potřebných jako počáteční investice a také technické překážky, kdy pro výstavbu jsou vyžadovány specializované znalosti a odbornost v oblastech stavebnictví, strojírenství a elektrotechniky. I tyto překážky vyvstávají u ostatních OZE.

Autorka práce si je vědoma nedostatečného zastoupení kritérií pro vymezení území vhodného pro tento OZE. Pokud by se mělo jednat o rozšíření této práce, bylo by na místě oslovit příslušný úřad za účelem získání informací (mapa existujících MVE v ČR, popř. data obsahující informace o spádu a průtoku aj.). Mezi lety 2013-2015 byla Ministerstvem životního prostředí realizována hloubková analýza na téma *"Analýza efektivního využití malých vodních elektráren z hlediska přírodního potenciálu vodních toků jako energetického*  zdroje" (dostupná na stránkách: https://www.mzp.cz/cz/vodni\_elektrarny\_vyuziti\_analyza). Metodika, která je výstupem tohoto projektu, shrnuje obecné postupy návrhu a provozu MVE v ČR a zohledňuje možnosti využití nevyužitých lokalit.

### **5.2 Umístění větrných elektráren v ČR**

Území pro umístění větrných elektráren v ČR bylo vymezeno v první řadě podkladovou mapovou vrstvou představující pole území, u kterého je očekáváno, že by mělo být z ekonomického pohledu zhruba vhodné pro jejich výstavbu. V této vrstvě jsou již částečně zohledněny faktory hustoty vzduchu a průměrné rychlosti větru. Simultánně vznikala také mapa vymezující území vhodného pro umístění větrných elektráren na základě geografických kritérií, tedy mimo chráněné krajinné oblasti, národní parky, zalesněné oblasti a vodní plochy a toky. Lokalita byla dále vymezena podle doporučovaných kritérií

ve vzdálenosti alespoň 1000 m od obydlených a zastavěných oblastí, 250 m od železničních tratí, silnic 1., 2. a 3. třídy a dálnic a elektrického vedení a 5000 m od obvodových linií letišť. Jako dodatečné kritérium bylo přidáno kritérium umístění mimo ptačí oblasti. Výsledná mapa (Obrázek 29) zobrazuje území v ČR, které je na základě analýzy vhodné k výstavbě větrných elektráren z geografického, fyzikálního a ekonomického hlediska.

Obrázek 29: Výsledné území vhodné pro umístění větrných elektráren v ČR

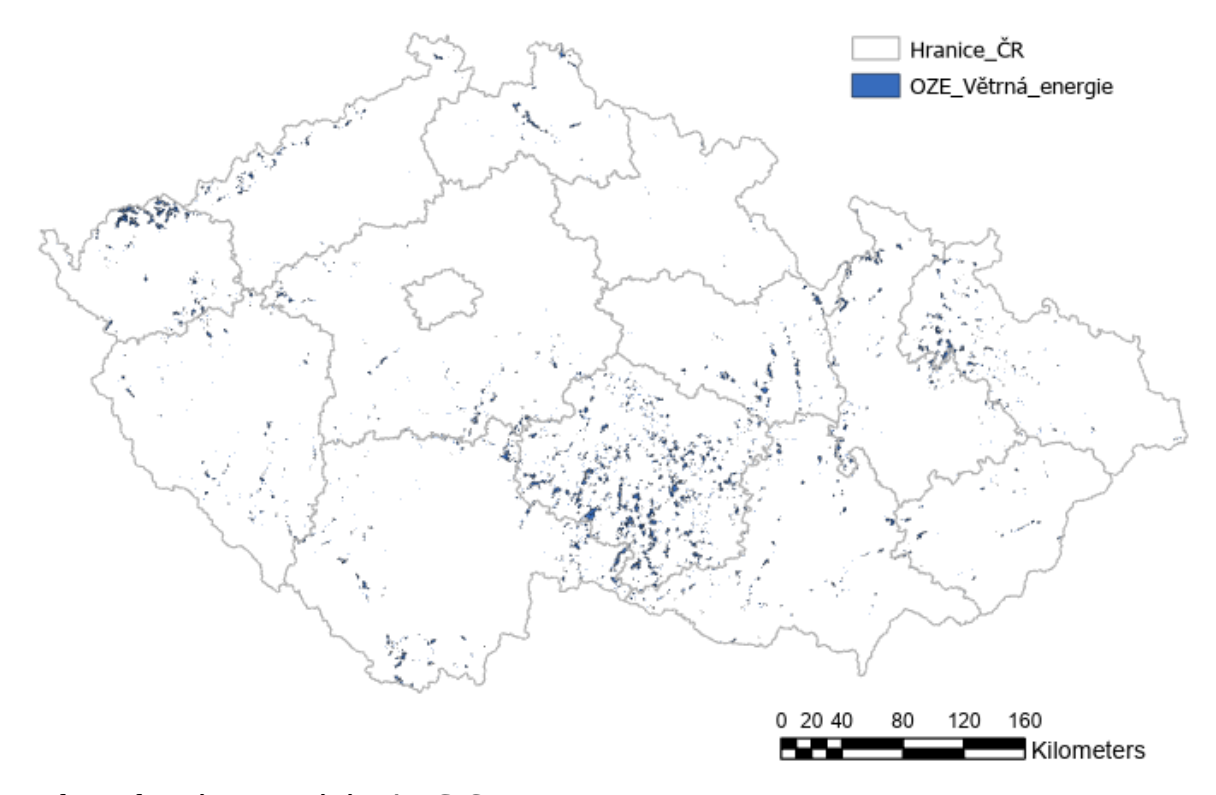

Zdroj: vlastní zpracování v ArcGIS Pro

Vhodné lokality pro umístění větrných elektráren v ČR se podle výsledné mapy nacházejí především na jihu ČR, konkrétně v kraji Vysočina. Dalšími lokalitami, kde se akumulují území vhodné pro výstavbu jsou severozápad ČR, konkrétně Karlovarský a Ústecký kraj, u hranic ČR s Německem. Vhodné lokality lze najít také v kraji Jihomoravském, Pardubickém, Olomouckém a Moravskoslezském. Nejedná se ovšem o takové množství potenciálních míst jako v případě kraje Vysočina. Vzhledem k množství použitých kritérií v multikriteriální analýze pro tento OZE lze očekávat, že umístění větrných elektráren v těchto lokalitách nebude omezováno velkým množstvím překážek. Z důvodu toho, že v této práci nebyly zmapovány existující elektrárny, existuje zde možnost, že v těchto oblastech se vystavěné větrné elektrárny již nacházejí. Další bariérou pro umístění by mohly být předpisy či jiná administrativní omezení. Jednotlivé kraje ČR stanovují vlastní podmínky

pro stavbu větrných děl, vymezují plochy, ve kterých je zakázané větrné elektrárny stavět. Pro potenciální umístění větrné elektrárny by tedy bylo nutné informovat se v příslušném kraji. Větrná elektrárna znamená zásah do rázu krajiny a stejně jako ostatní zdroje energie má dopady na životní prostředí. Tyto aspekty by se řídily posouzením příslušných orgánů o vlivu a dopadu na životní prostředí. Jako další potenciální bariéra se nabízí nesouhlas obyvatel v souvislosti s hlukem a dopadem na kvalitu života. Tento aspekt je ošetřen dodržením minimální doporučené vzdálenosti od zastavěných území a staveních a také jejím navýšením. Tato vzdálenost zohledňuje negativní aspekty spojené s provozem větrné elektrárny, obyvatelé by tedy neměli být těmito prvky postiženi.

### **5.3 Umístění FVE v ČR**

Vymezení území v ČR k umístění FVE bylo zrealizováno podle geografických kritérií, která byla pro potenciální umisťování panelů zjevná. Tedy bylo vymezeno území mimo urbanizované lokace, vodní plochy a toky, humidní území, mimo železniční a silniční sítě a dálnice. Také byly brány v potaz chráněné krajinné oblasti a národní parky, kam by FVE neměly být umisťovány. Mapa zobrazující toto omezené území byla poté integrována s mapou reprezentující dlouhodobý roční průměr potenciální výroby sluneční energie na území ČR. Výsledkem je mapa vymezeného území s barevným škálováním podle potenciální vyrobené elektřiny. Mapa tedy představuje vhodné území po geografické stránce a barevné odlišení poskytuje možnost zvážení vhodnosti i po fyzikální stránce. (Obrázek 30)

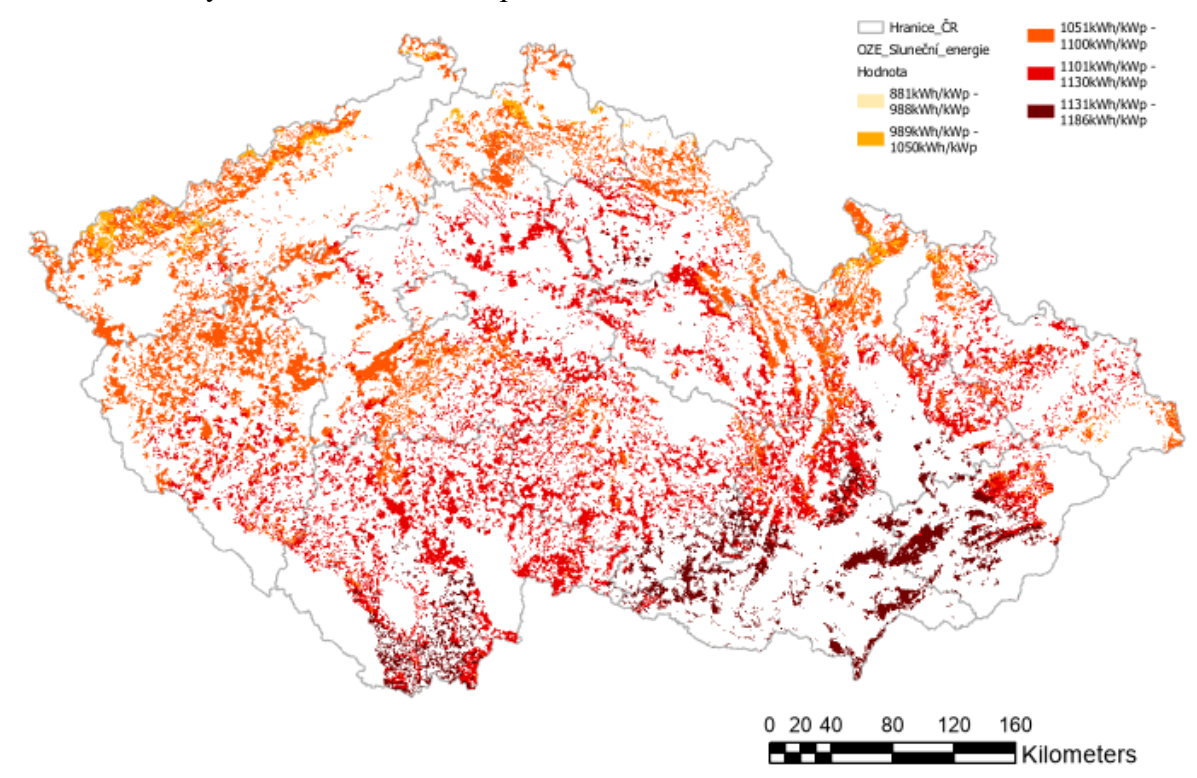

Obrázek 30: Výsledné území vhodné pro umístění FVE v ČR

Na základě barevného škálování lze zhodnotit, že z vymezeného území největší potenciál k výrobě energie ze slunečního záření je v jižní části ČR, konkrétně v Jihomoravském kraji, části Zlínském kraji, části kraje Vysočina a také část Jihočeského kraje. Malé území s tímto atributem se nachází také v Královéhradeckém kraji. V těchto krajích dosahuje potenciální výroba energie ze slunečního záření dlouhodobého ročního průměru 1131-1186 kWh/kWp. Druhý největší rozsah potenciální výroby energie ze slunečního záření v ČR 1101-1130 kWh/kWp se pohybuje v pásmu od jihozápadní hranice ČR v Jihočeském a Plzeňském kraji, přes Jihočeský kraj, část Středočeského kraje, větší část Vysočiny, zasahuje také do Královehradeckého a Pardubického kraje, až po Olomoucký, Moravskoslezský a Zlínský kraj. Co se týče velikosti území, na kterém by bylo FVE možné umístit, tak právě v Jihomoravském kraji je toto území poměrově k velikosti kraje výrazně menší oproti ostatním krajům ČR.

Striktní vymezení podle dat potenciální průměrné roční výroby elektřiny nebylo provedeno. V případě realizace tohoto kroku by byly zřejmě vybrány oblasti umístěné ve třech nejvyšších intervalech hodnot. Vynecháním tohoto kroku je umožněno posouzení o vhodnosti potenciálního umístění OZE dle vlastního uvážení. Není ovšem vyloučeno,

Zdroj: vlastní zpracování v ArcGIS Pro

že i v těch oblastech, které indikují nižší hodnotu potenciální průměrné výroby elektřiny, je možné dosáhnout adekvátního výkonu FVE.

### **5.4 Umístění biomasy v ČR**

Vhodné území pro záměrné pěstování biomasy k energetickým účelům bylo vymezeno na základě hlavního kritéria umístění na zemědělských plochách mimo ornou půdu a pastviny. Výsledné území zobrazuje Obrázek 31 níže.

Obrázek 31: Výsledné území vhodné pro získávání energie z biomasy v ČR

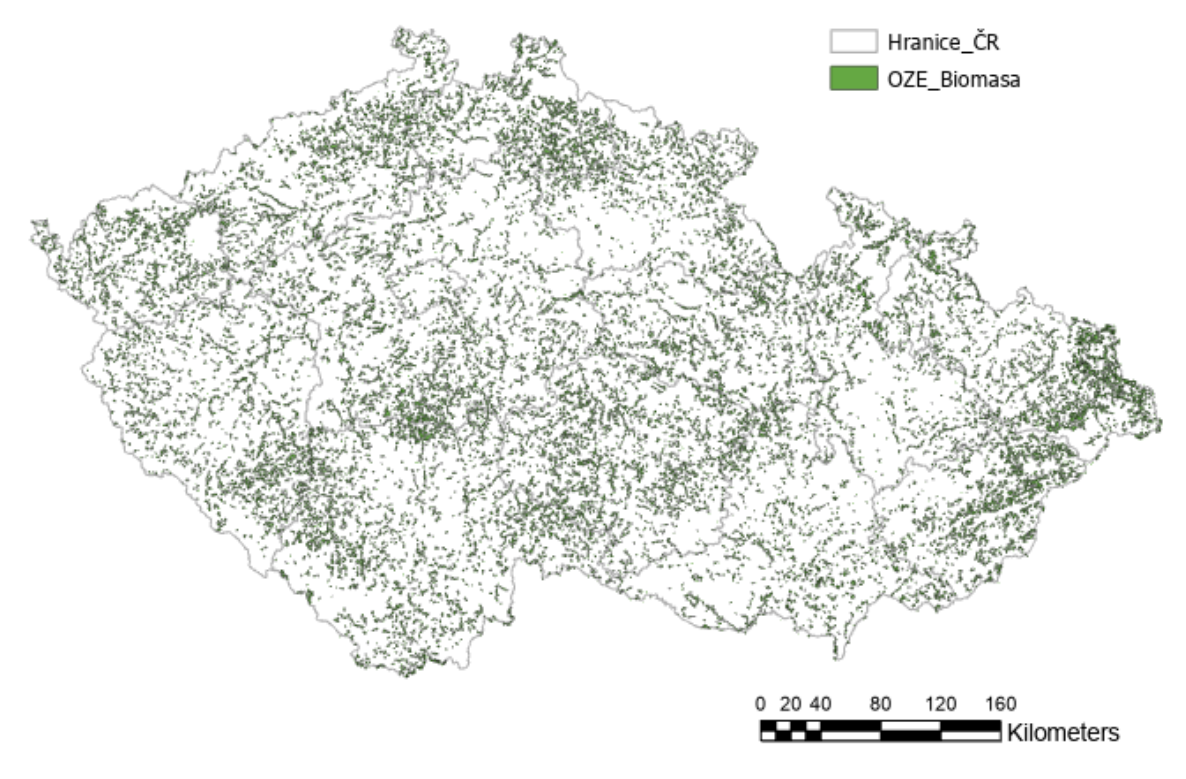

Zdroj: vlastní zpracování v ArcGIS Pro

V této práci je uvažováno účelné pěstování biomasy k energetickému využití. Nebyly identifikovány oblasti, které se na pěstování biomasy již zaměřují. Při případném rozhodování, kam tento OZE umístit, budou lokality redukovány o ty oblasti, na kterých již tento OZE funguje nebo o ty oblasti, které jsou využívány pro pěstování jiných plodin či fungují za jiným účelem.

Jak již bylo nastíněno při volbě kritéria pro tento OZE, nebylo seznáno jako šetrné účelně umisťovat biomasu na úkor jiných plodin, jejichž pěstování je pro ČR z potravinového hlediska důležitější, a také na úkor půdy, která je rychlým růstem plodin vyčerpávána.

Z tohoto důvodu není do oblastí zahrnuta půda značená jako orná půda a pastviny. Bylo uvažováno pouze území identifikované jako různorodé zemědělské oblasti.

I přes umisťování biomasy mimo úrodné oblasti je třeba zvážit způsob, jakým je celý proces prováděn. Při cíleném pěstování energetických plodin dochází postupně k výrazným ztrátám živin v půdě, které lze nahradit pouze intenzivním hnojením. Společně s touto otázkou je třeba brát v potaz i biodiverzitu, která by tímto neměla být ohrožována. Je také žádoucí, aby pro daný zdroj energie (bioplynovou stanici, parní elektrárnu apod.) byl zajištěn odpovídající zdroj paliva, proto je potřeba pěstovat odpovídající druh biomasy na přiměřené ploše.

### **5.5 Storymaps**

Součástí výstupu analýzy této práce je prezentace výstupu v online rozhraní. Toto je umožněno díky aplikaci Story mapy. Česká zemědělská univerzita má provozuje GIS portál gis.czu.cz. Za účelem vytvoření dané story mapy byly mapové výstupy v desktopové aplikaci ArcGIS Pro nasdíleny do online prostředí webových map. Díky tomuto kroku pak bylo možné mapy vkládat jako interaktivní složku do story mapy.

Story mapa k této diplomové práci rámcově představuje téma práce a zobrazuje průběžné výstupy analýzy, kterých bylo dosahováno aplikací jednotlivých kritérií. Story mapa neobsahuje citované zdroje ani jiná teoretická východiska. Story mapu *Analýza využití obnovitelných zdrojů energie na území ČR* lze zobrazit na tomto odkazu: https://gis.czu.cz/portal/apps/storymaps/stories/0327d9f6aa4246eeb6e352947cb070db.

Obrázek 32: Výstřižek č. 1 z aplikace Storymaps

# Analýza využití obnovitelných zdrojů energie na území ČR

Vymezení území vhodného pro umístění vybraných OZE s využitím GIS

Tereza Veselá Koncept

Zdroj: vlastní zpracování v aplikaci Storymaps

## Obrázek 33: Výstřižek č. 2 z aplikace Storymaps

Analýza využití obnovitelných zdrojů energie na území ČR

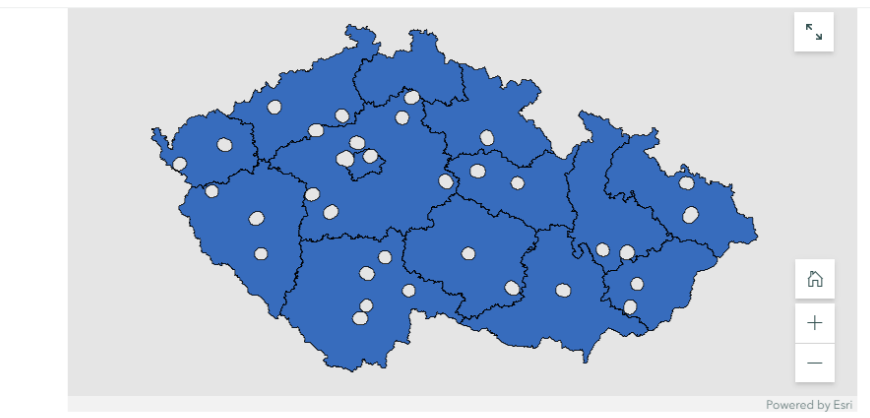

Mapa ČR zobrazující území alespoň 5000 m od obvodových linií letišť

### Zdroj: vlastní zpracování v aplikaci Storymaps

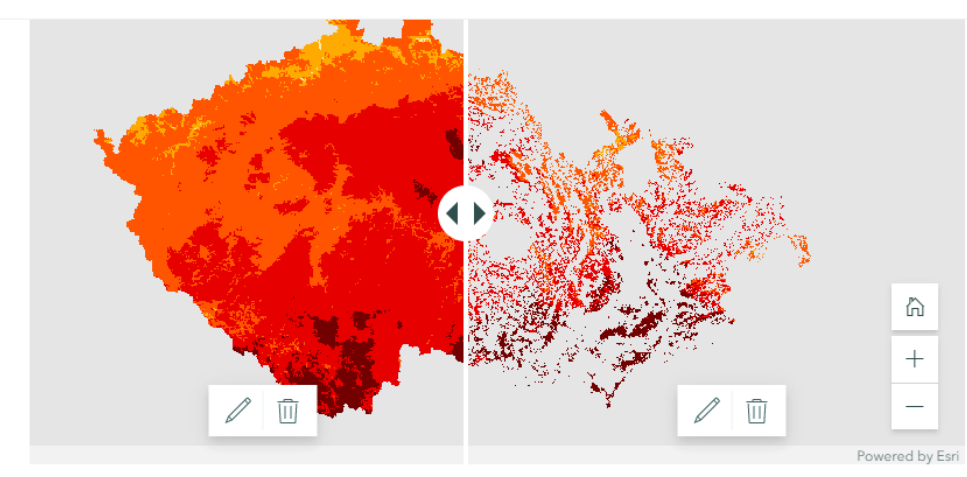

### Obrázek 34: Výstřižek č. 3 z aplikace Storymaps

Zobrazení ČR podle průměrné potenciální výroby solární elektřiny vs. geograficky vhodné finální území pro umístění FVE

Zdroj: vlastní zpracování v aplikaci Storymaps

### **6 Závěr**

Hlavním cílem diplomové práce bylo vymezení území vhodných k aplikaci zvolených OZE (vodní energie, větrná energie, sluneční energie a biomasa) v ČR. Tohoto cíle bylo dosaženo pomocí stanové metodiky na začátku práce. Díky stanoveným kritériím a vybraným nástrojům v aplikaci ArcGIS Pro byla zjištěna příhodná území především z geografického hlediska, v některých případech rovněž z hlediska fyzikálních a jiných faktorů.

Pozornost v oblasti vodní energie byla zaměřena na malé vodní elektrárny (MVE). Jako vhodné pro jejich umístění byly vymezeny jezy v ČR, které se nacházejí mimo ochranná vodní pásma. Stále se jedná o velký počet jednotek, proto je navrhováno v případě budoucí implementace kontaktování příslušných správních územních celků daných lokalit za účelem zjištění potřebných informací. V případě větrné energie bylo vymezeno území na základě geografických kritérií – faktických územních a vzdálenostních. Minimální doporučované vzdálenosti byly získány z Ústavu fyziky a atmosféry AV ČR, společně s nezbytnou podkladovou mapou ČR zobrazující rychlost větru. Jako nejvhodnější lokality se pro tento OZE jeví jih ČR – území kraje Vysočina, část Jihomoravského kraje, Pardubického, Olomouckého a Moravskoslezského kraje. Jako vhodné lokality se ukázalo být rovněž území u hranic s Německem, tedy pohraniční část Ústeckého a Karlovarského kraje. V případě sluneční energie bylo pracováno rovněž s geografickými kritérii. Výsledná mapa na rozdíl od map ostatních OZE zobrazuje vybrané vhodné geografické území navíc s vizuální reprezentací potenciální výroby energie ze slunečního záření v ČR (v rozmezí 1186-878 kWh/kWp). I zde, podobně jako v případě větrné energie, se jako nejvhodnější území jeví jih ČR, tedy kraj Vysočina, Jihomoravský kraj, Jihočeský kraj, potažmo pak střední pásmo napříč republikou. Území vymezené pro pěstování biomasy není v rámci ČR nijak akumulováno, jedná se o lokality identifikované jako různorodé zemědělské oblasti. Pokud by mělo být území nějak definováno, tak by se jednalo o sever ČR (Liberecký kraj, část Ústeckého a Královéhradeckého kraje), východ ČR (Moravskoslezský a Zlínský kraj) a také oblast středních Čech (Středočeský kraj).

Práce postrádá část analýzy zaměřenou na mapování již existujících zvolených OZE v ČR. Tento krok by vynechán z důvodu zjištění jeho náročnosti. Autorka nedisponovala potřebnými daty, které by pro tuto část analýzy byly potřeba. Zpracování této části analýzy by vyžadovalo také větší časovou dotaci. Z těchto důvodů byl tento krok přeskočen a bylo

přistoupeno k samotné hlavní analýze. Realizace tohoto kroku by byla vhodná v případě rozšíření práce. Dá se předpokládat, že při případném umisťování OZE ve vymezených lokalitách nastanou nová omezení, která bude potřeba zohlednit. Zmapování již umístěných zdrojů a jejich vyloučení z navržených lokalit by se nabízelo jako vhodný krok. Také jednotlivé kraje mohou mít nastaveny vlastní podmínky využití vymezených ploch, popř. definitivně určují oblasti, ve kterých není povoleno dané elektrárny stavět. Případné rozšíření práce by mohlo obsahovat již konkrétní vymezení lokalit, kde by cestou bylo právě zohlednění různorodých opatření, která se mohou v různých administrativních jednotkách lišit. Společně s řešením nových omezení vázaných na konkrétní lokality, které v této práci nebyly uvažovány.

### **7 Seznam použitých zdrojů**

#### **Tištěné dokumenty**

B. Roy. *Multicriteria methodology for decision aiding*. Kluwer Academic Publishers, Dordrecht, 1996

GONO Miroslava; KYNCL Miroslav; GONO Radomir. Hydropower Station in Czech Water Supply System, 2012.

GORR, Wilpen L.; KURLAND, Kristen S. *GIS Tutorial for ArcGIS Pro 2.8*. USA: Esri Press, 2021, 442 s. ISBN 978-1-58948-680-5.

HÄBERLE, Gregor. *Technika životního prostředí pro školu i praxi*. 1. vyd. Praha: Europa – Sobotáles, 2003, 336 s. ISBN 80-86706-05-2.

Chlubný, J., Lednický, J., Sedlačík, R., & Slezáčková L. Obnovitelné zdroje energie – učební text. Energetická agentura Zlínského kraje. 2011.

Kratochvíl, T. *Akumulace elektrické energie z obnovitelných zdrojů*. Brno: Vysoké učení technické v Brně, Fakulta strojního inženýrství, 2010.

LAW, Michael; COLLINS, Amy. *Getting to Know ArcGIS Pro 2.8*. Fourth edition, 2021, 432 s. ISBN 9781589487017

Mastný, P., Drápela, J., Mišák S., Macháček, J., Ptáček, M., Radil, L., Bartošík, T., Pavelka, T. *Obnovitelné zdroje elektrické energie*. Praha: České vysoké učení technické v Praze, 2011.

MITCHELL, Andy. *The ESRI guide to GIS analysis 2, Spatial measurements & statistics*. ESRI Press, 2005, 238 s.

O'SULLIVAN, David; UNWIN, David J. *Geographic Information Analysis*. Second edition. New Jersey: John Wiley & Sons, 2010, 405 s. ISBN 978-0-470-28857-3.

#### **Elektronické dokumenty**

ARCDATA*: ArcGIS* [online]. [cit. 2022-12-04]. Dostupné z: https://www.arcdata.cz/produkty/arcgis

ARCDATA: *ArcGIS* [online]. [cit. 2023-23-03]. Dostupné z: https://www.arcdata.cz/produkty/arcgis/aplikace-arcgis

BOWATER, David, STEFANAKIS Emmanuel. The rHEALPix Discrete Global Grid System: considerations for Canada [online]. 30 July 2018 [cit. 2023-03-20]. Dostupné z: https://cdnsciencepub.com/doi/10.1139/geomat-2018-0008

BUFKA, Aleš, Jana VEVERKOVÁ, Miloslav MODLÍK a Jana BLECHOVÁ-TOURKOVÁ. Obnovitelné zdroje energie: Obnovitelné zdroje energie v roce 2020: Výsledky statistického zjišťování. *Ministerstvo průmyslu a obchodu* [online]. 2021 [cit. 2022-12-04]. Dostupné z: https://www.mpo.cz/assets/cz/energetika/statistika/obnovitelnezdroje-energie/2021/9/Obnovitelne-zdroje-energie-2020.pdf

BUCHTA, L. *Solární hybridní fotovoltaicko-tepelné kolektory – přehled* [online]. 2012 [cit. 2023-01-03]. Dostupné z: https://oze.tzb-info.cz/fotovoltaika/9138-solarni-hybridnifotovoltaicko-tepelne-kolektory-prehled

ČÚZK. Geoportál ČÚZK: Souřadnicové systémy [online]. [cit. 2023-02-23]. Dostupné z: https://geoportal.cuzk.cz/(S(2ode4rmlhzgbsr4bvg2y5cty))/Default.aspx?lng=EN&mode=T extMeta&side=sit.trans&text=souradsystemy

EPSG: EPSG Geodetic Parameter Dataset [online]. [cit. 2023-02-24]. Dostupné z: https://epsg.org/home.html

ESRI (Environmental Systems Research Institute): *What is GIS* [online]. [cit. 2022-12-01]. Dostupné z: https://www.esri.com/en-us/what-is-gis/overview

ESRI, White Paper. *Metadata and GIS* [online]. 2002 [cit. 2023-02-01]. Dostupné z: https://www.esri.com/library/whitepapers/pdfs/metadata-and-gis.pdfNCGIA

European Comission: *Renewable energy statistics* [online]. [cit. 2022-01-16]. Dostupné z: https://ec.europa.eu/eurostat/statistics-

explained/index.php?title=Renewable\_energy\_statistics

European Comission: *Renewable energy targets* [online]. [cit. 2022-01-16]. Dostupné z: https://energy.ec.europa.eu/topics/renewable-energy/renewable-energy-directive-targetsand-rules/renewable-energy-targets\_en

*Fakta o klimatu* [online]. [cit. 2023-02-04]. Dostupné z: https://faktaoklimatu.cz/infografiky/potencial-vetrne-energie-cr

Geoscience*: Multikriteriální analýza* [online]. [cit. 2022-12-08]. Dostupné z: http://geoscience.vsb.cz/zpracovani-dat-v-gis/multikriterialni-analyza/

GIS Geography: Web Mercator Projection [online]. 2022 [cit. 2023-02-26]. Dostupné z: https://gisgeography.com/web-mercator-projection/

GIS Mentors. *Úvod do GIS: Reprezentace dat*. [online]. [cit. 2023-02-25]. Dostupné z: https://training.gismentors.eu/open-source-gis/formaty/index.html

GISGeography*: What is ArcGIS?* [online]. 2022 [cit. 2022-12-05]. Dostupné z: https://gisgeography.com/what-is-arcgis/

CHAKHAR, Salem; Vincent MOUSSEAU. *Spatial Multicriteria Decision Making* [online]. France: University of Paris Dauphine, 2008, 1-8 [cit. 2023-01-13]. Dostupné z: https://www.researchgate.net/profile/Vincent-Mousseau-

4/publication/319871918\_Multicriteria\_Decision-

Making\_Spatial/links/5f3e67af299bf13404d3a810/Multicriteria-Decision-Making-Spatial.pdf

CHANG, Kang-Tsung. *Introduction to Geographic Information Systems* [online]. Ninth edition. New York: McGraw-Hill Education, 2019 [cit. 2022-12-29]. ISBN 978-1-259- 92964-9. Dostupné z: https://pdfuni.com/sample/PoliticsSociology/PS201- 300/PS259/sample%EF%BC%8DIntroduction%20to%20Geographic%20Information%20 Systems%209th%209E.pdf

IEA: *Czech Republic 2021, Energy Policy Review* [online]. [cit. 2022-01-08]. Dostupné z: https://www.iea.org/reports/czech-republic-2021

JANKE Jason R., Multicriteria GIS modeling of wind and solar farms in Colorado, 2010 Renaveble energy st. 2228-2234

JCU. *GIS: Rastrová data* [online]. [cit. 2023-02-26]. Dostupné z: http://home.ef.jcu.cz/~klufova/GIS/GIS1/\_book/rastrov%C3%A1-data.html

JEDLIČKA, Karel. Úvod do Geografických Informačních Systémů. [on-line]. Poslední aktualizace jaro 2007. Dostupné z http://gis.zcu.cz/studium/ugi/elearning/index1.htm

KAŠINSKÝ, Jan a Vladimír WAGNER. Jaký je potenciál využití biomasy v Česku a ve světě [online]. 18. února 2019 [cit. 2023-03-01]. Dostupné z: https://oenergetice.cz/nazory/jaky-potencial-vyuziti-biomasy-cesku-ve-svete

KUMAR, N., S. S. YAMAÇ a A. VELMURUGAN. Applications of Remote Sensing and GIS in Natural Resource Management. *Journal of the Andaman Science Association* [online]. 2015, 20(1), 1-6 [cit. 2023-01-27]. ISSN 0970-4183. Dostupné z: https://www.zef.de/fileadmin/user\_upload/ApplicationsofRemoteSensingandGISinNatural ResourceManagement.pdf

Ministerstvo průmyslu a obchodu: *Vnitrostátní plán České republiky v oblasti energetiky a klimatu* [online]. 2020 [cit. 2022-01-16]. Dostupné z: https://www.mpo.cz/cz/energetika/strategicke-a-koncepcni-dokumenty/vnitrostatni-planceske-republiky-v-oblasti-energetiky-a-klimatu--252016/

Ministerstvo životního prostředí*: Obnovitelné zdroje energie* [online]. [cit. 2022-12-09]. Dostupné z: https://www.mzp.cz/cz/obnovitelne\_zdroje\_energie

Národní geoportál INSPIRE: *INSPIRE* [online]. [cit. 2022-01-16]. Dostupné z: https://geoportal.gov.cz/web/guest/about-inspire

National Geographic: *GIS (Geographic Information System)* [online]. [cit. 2022-12-01]. Dostupné z: https://education.nationalgeographic.org/resource/geographic-informationsystem-gis

OFN (Otevřené formální normy): *Prostorová data* [online]. [cit. 2022-01-16]. Dostupné z: https://ofn.gov.cz/prostorov%C3%A1-data/2019-08-22/

PaGIS: Slovníček [online]. 2023 [cit. 2023-02-27]. Dostupné z: https://pagis.npu.cz/slovnicek/

# **8 Seznam obrázků**

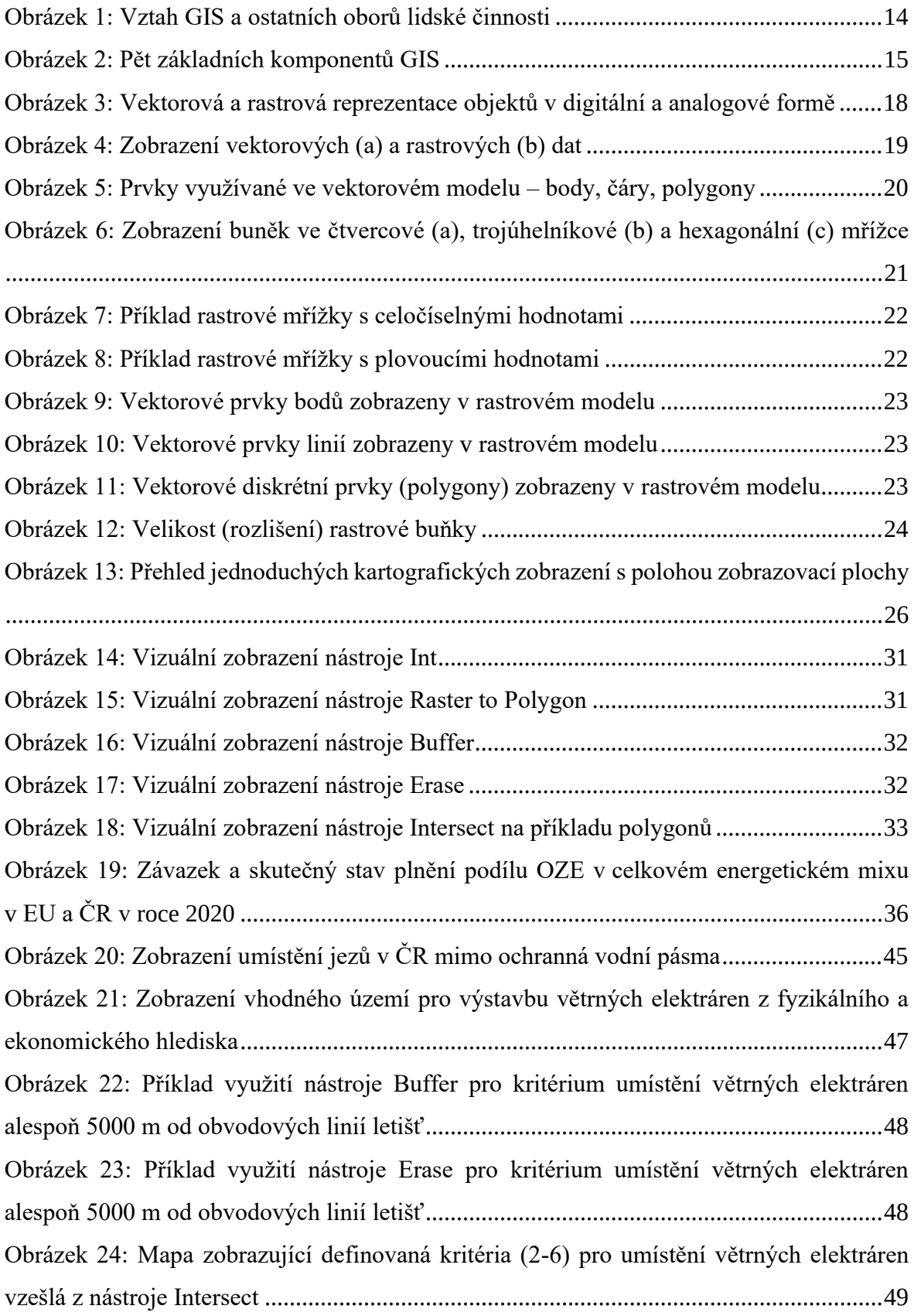

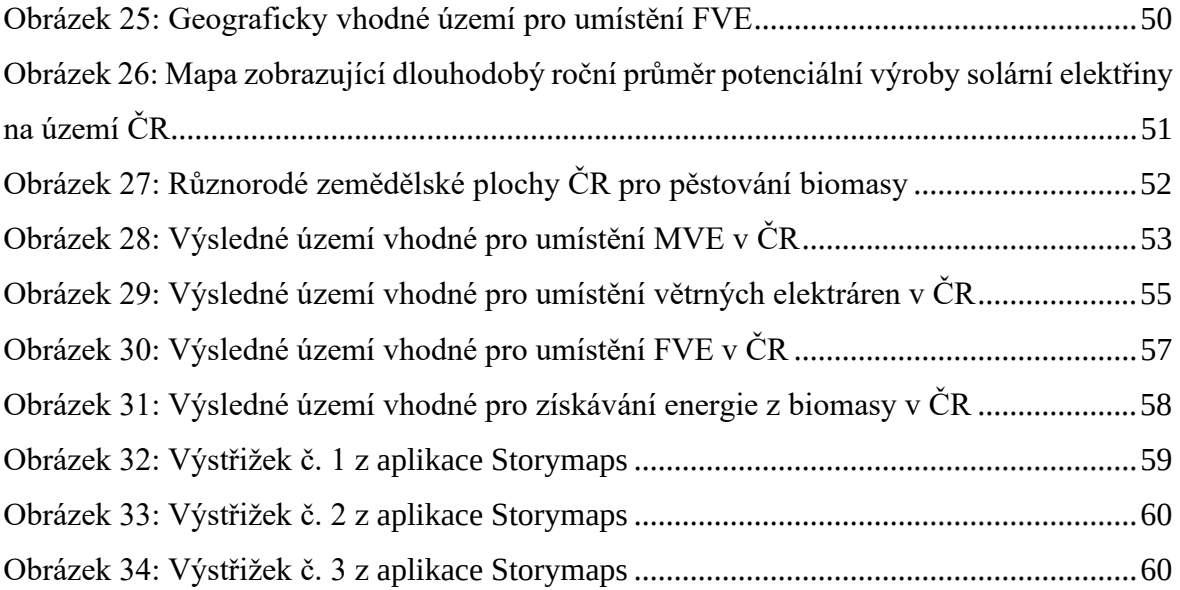

# **Přílohy**

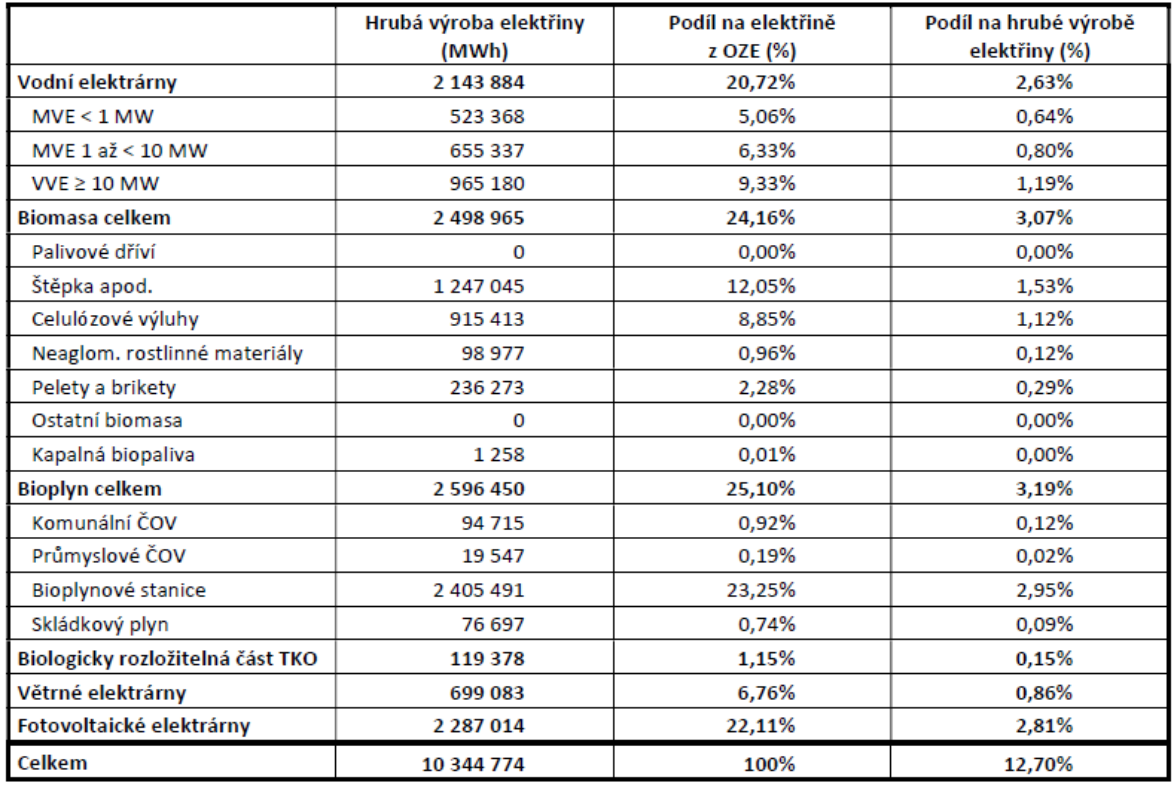

Příloha 1: Výroba elektřiny z obnovitelných zdrojů v ČR v roce 2020

Zdroj: MPO, Obnovitelné zdroj energie (2021, s. 6., Dostupné z: https://www.mpo.cz/assets/cz/energetika/statistika/obnovitelne-zdrojeenergie/2021/9/Obnovitelne-zdroje-energie-2020.pdf)

### Příloha 2: Vrstva Jezy

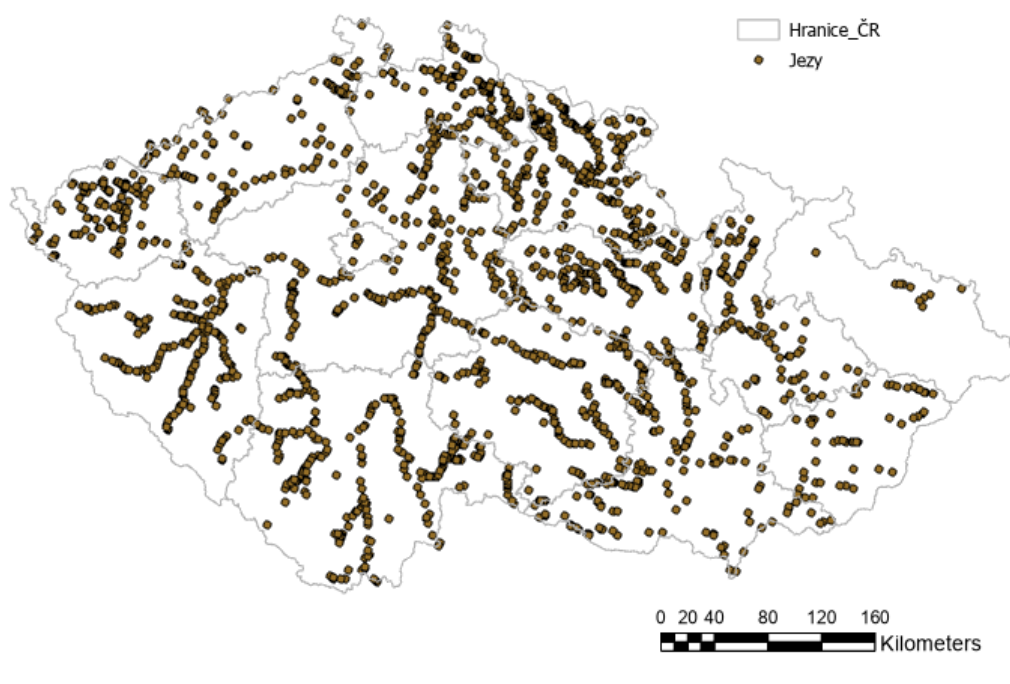

Zdroj: Vodohospodářský informační portál (https://voda.gov.cz), ArcGIS Pro

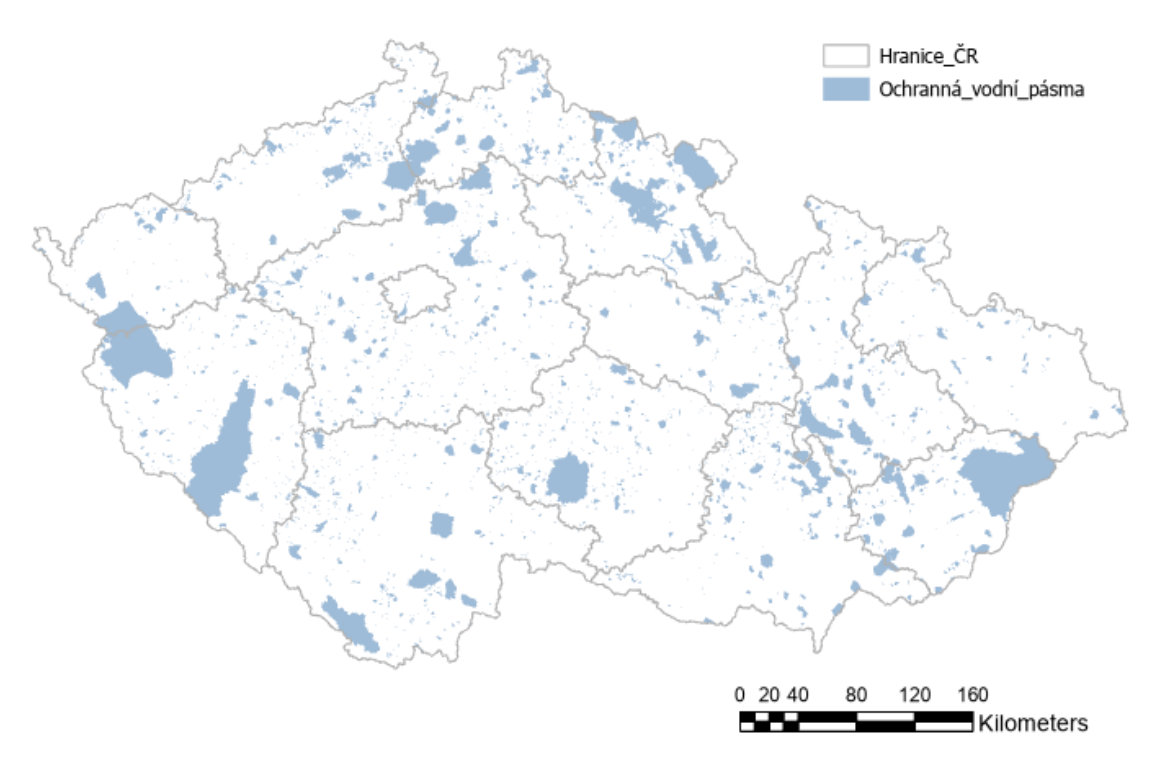

Příloha 3: Vrstva Ochranná vodní pásma

Zdroj: Vodohospodářský informační portál (https://voda.gov.cz), ArcGIS Pro

Příloha 4: Vrstva Území vhodné z fyzikálního a ekonomického hlediska pro výstavbu větrných elektráren

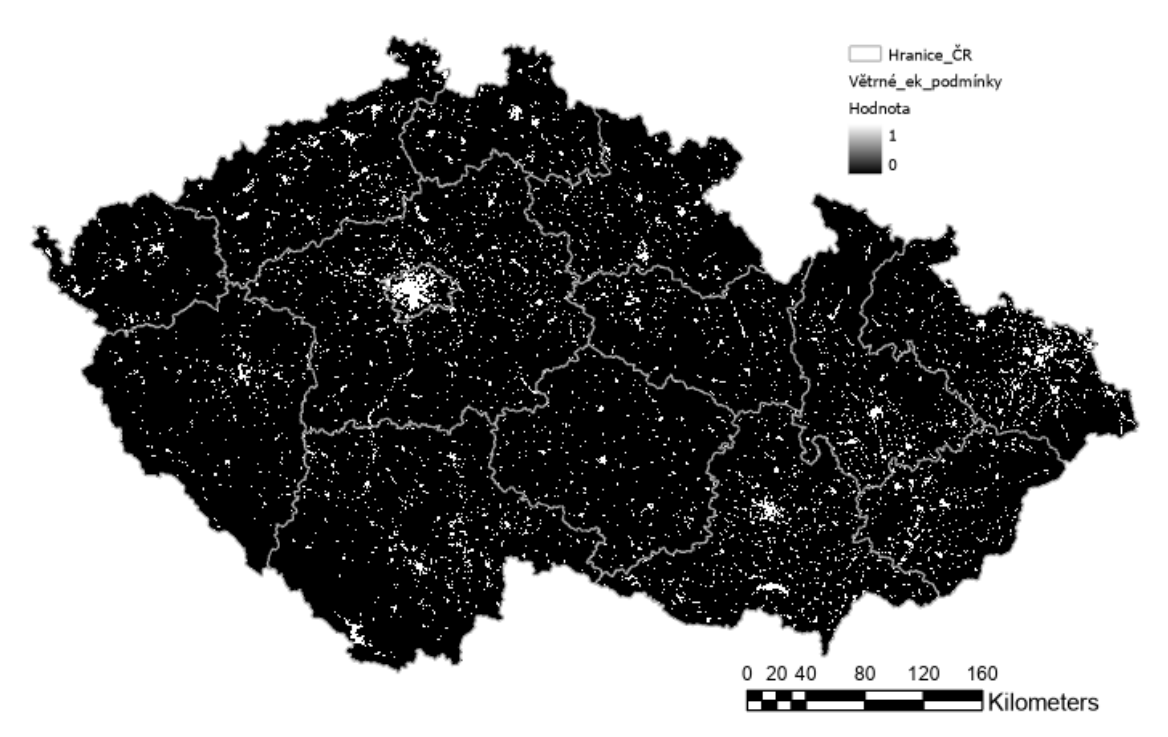

Zdroj: Ústav fyziky a atmosféry AV ČR (ArcGIS Pro)

Příloha 5: Vrstva Území vhodné z fyzikálního a ekonomického hlediska pro výstavbu větrných elektráren po úpravě pomocí nástroje Int a Raster to Polygon

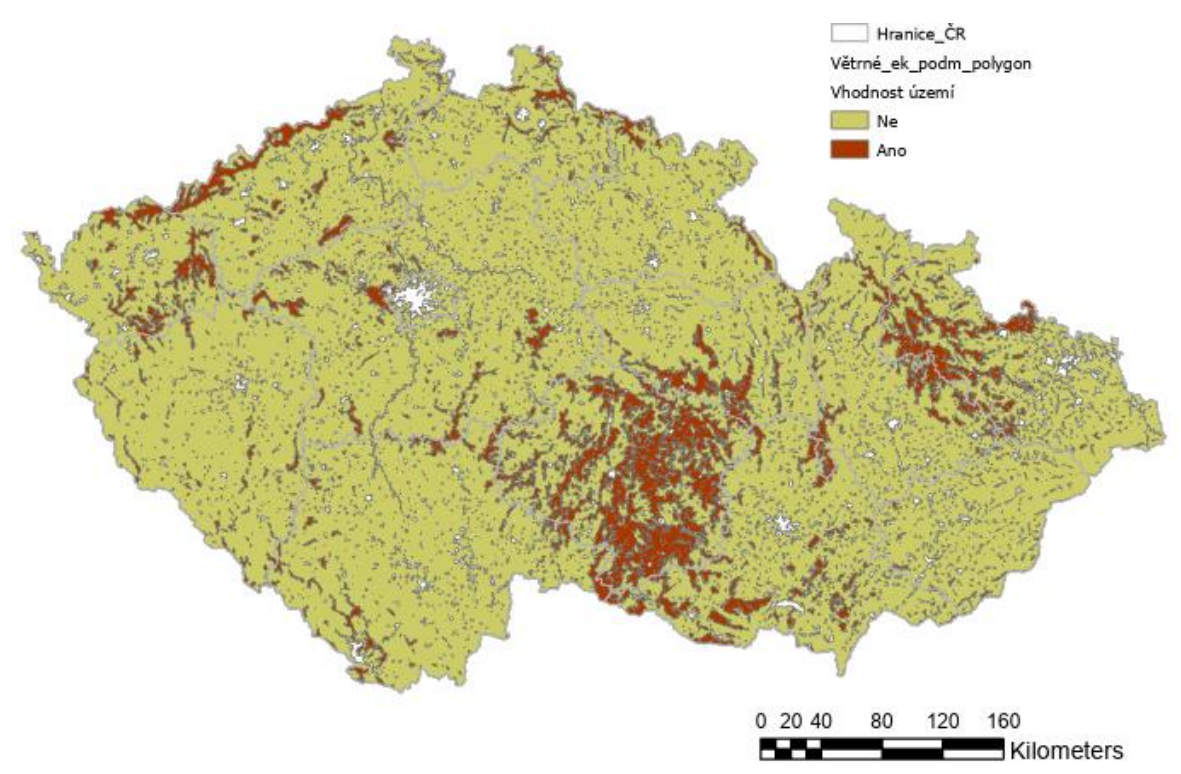
Zdroj: Ústav fyziky a atmosféry AV ČR (vlastní úprava v ArcGIS Pro)

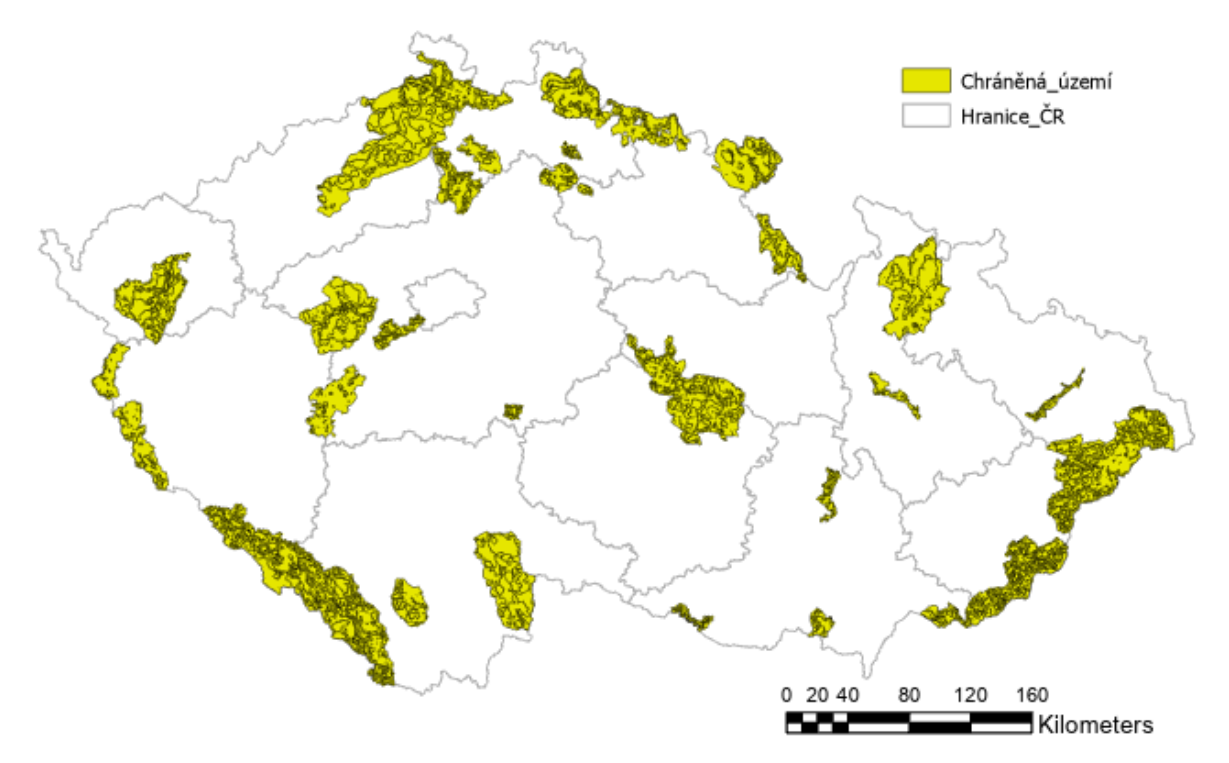

Příloha 6: Vrstva Zvláštně chráněná území

Zdroj: Agentura ochrany přírody a krajiny ČR (ArcGIS Pro) Příloha 7: Území mimo chráněná území

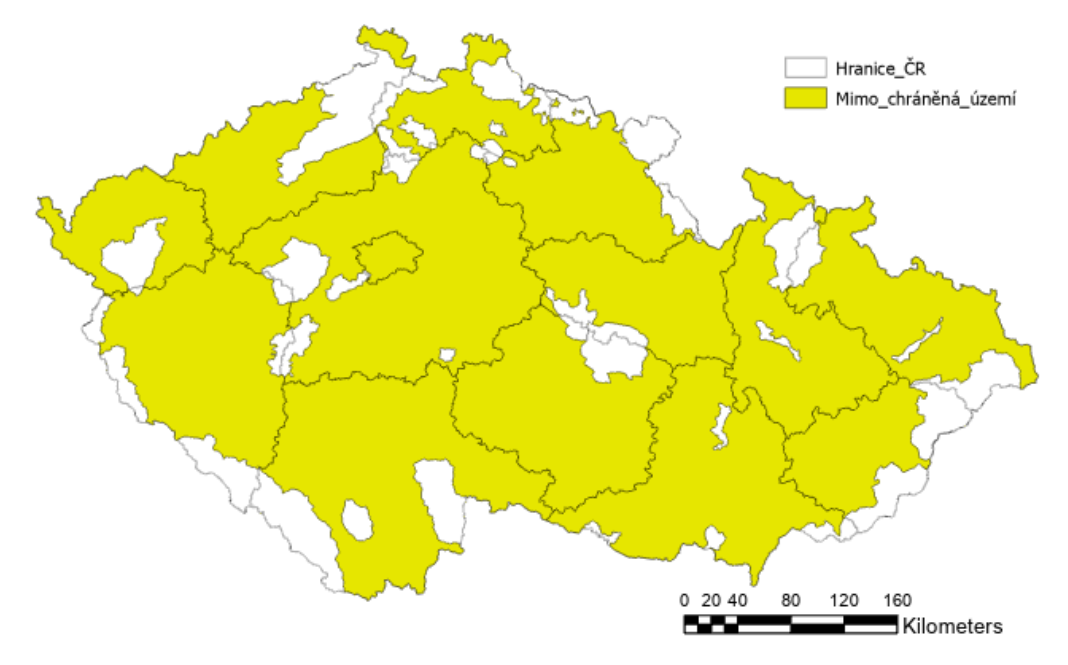

Zdroj: vlastní zpracování v ArcGIS Pro

Příloha 8: Vrstva CORINE Land Cover

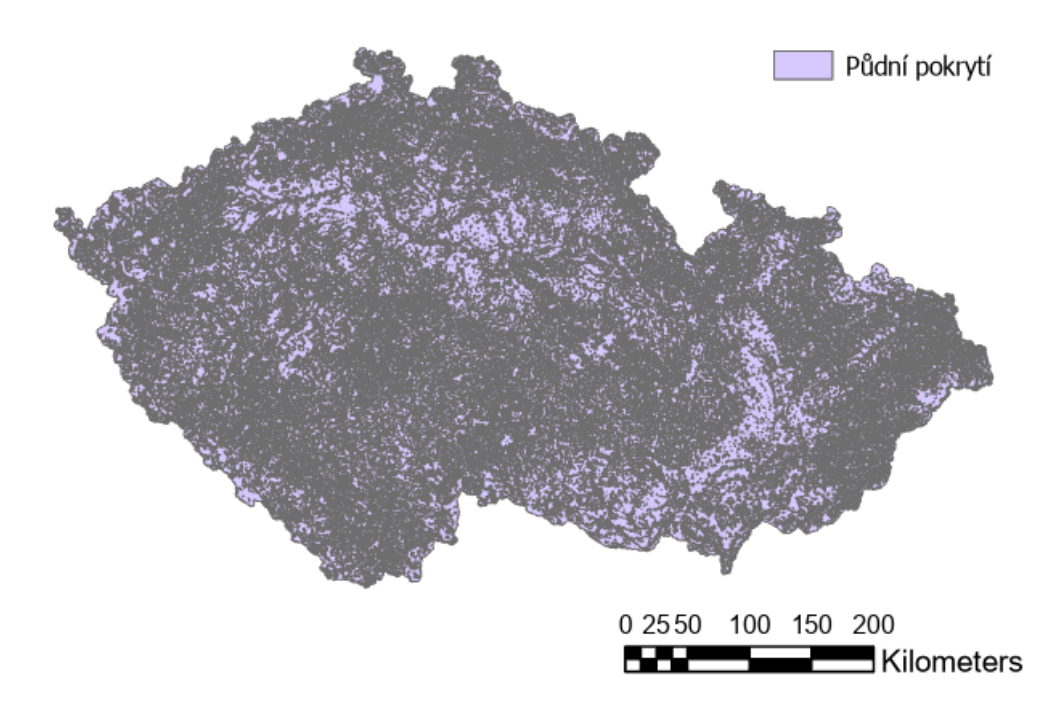

Zdroj: Portál otevřených dat a Národní katalog otevřených dat České republiky (ArcGIS Pro)

Příloha 9: Vrstva CORINE Land Cover zobrazující urbanizovaná území

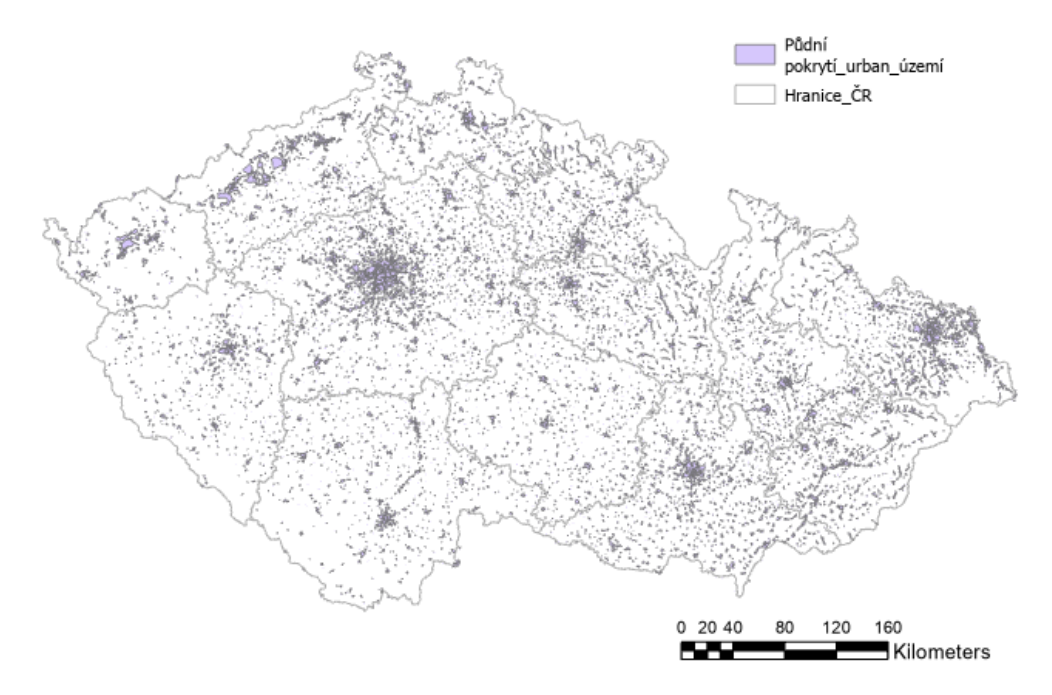

Zdroj: vlastní zpracování v ArcGIS Pro

## Příloha 10: Urbanizované území – Buffer

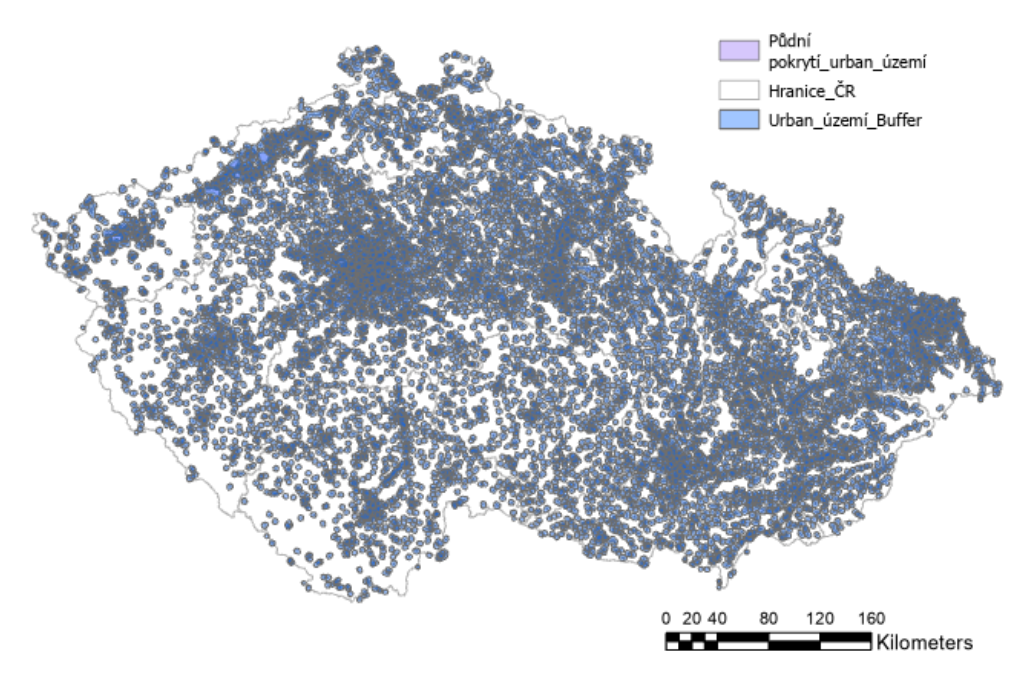

Zdroj: vlastní zpracování v ArcGIS Pro

Příloha 11: Území mimo urbanizovaná území – 1000 m

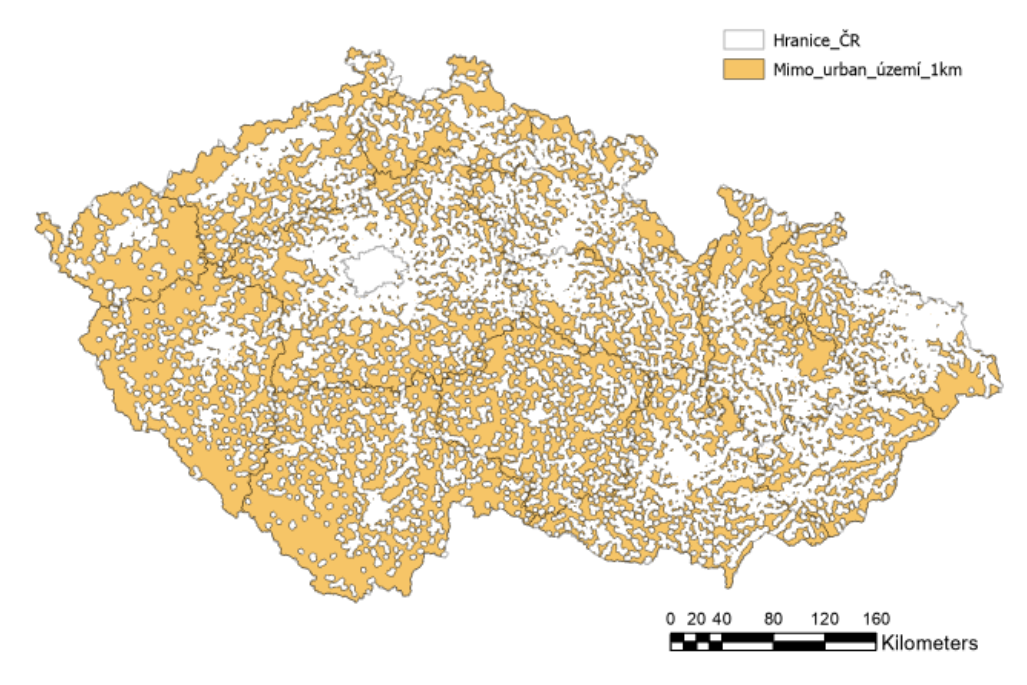

Zdroj: vlastní zpracování v ArcGIS Pro

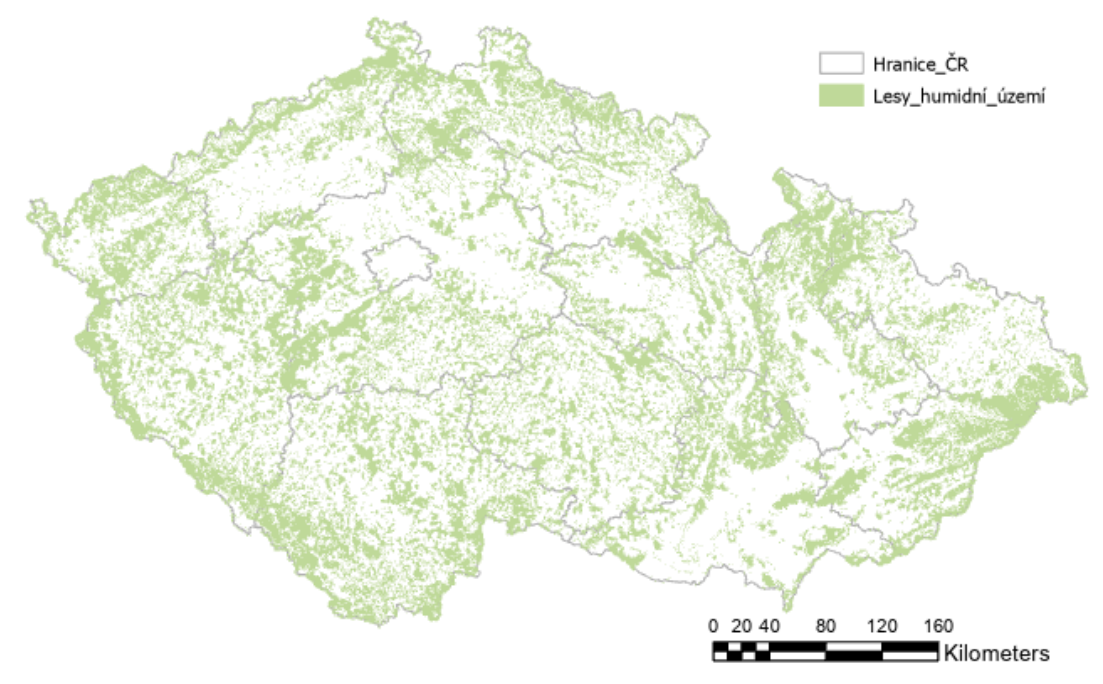

Příloha 12: Vrstva CORINE Land Cover zobrazující lesy a humidní území

Zdroj: vlastní zpracování v ArcGIS Pro

Příloha 13: Území mimo lesy a humidní území

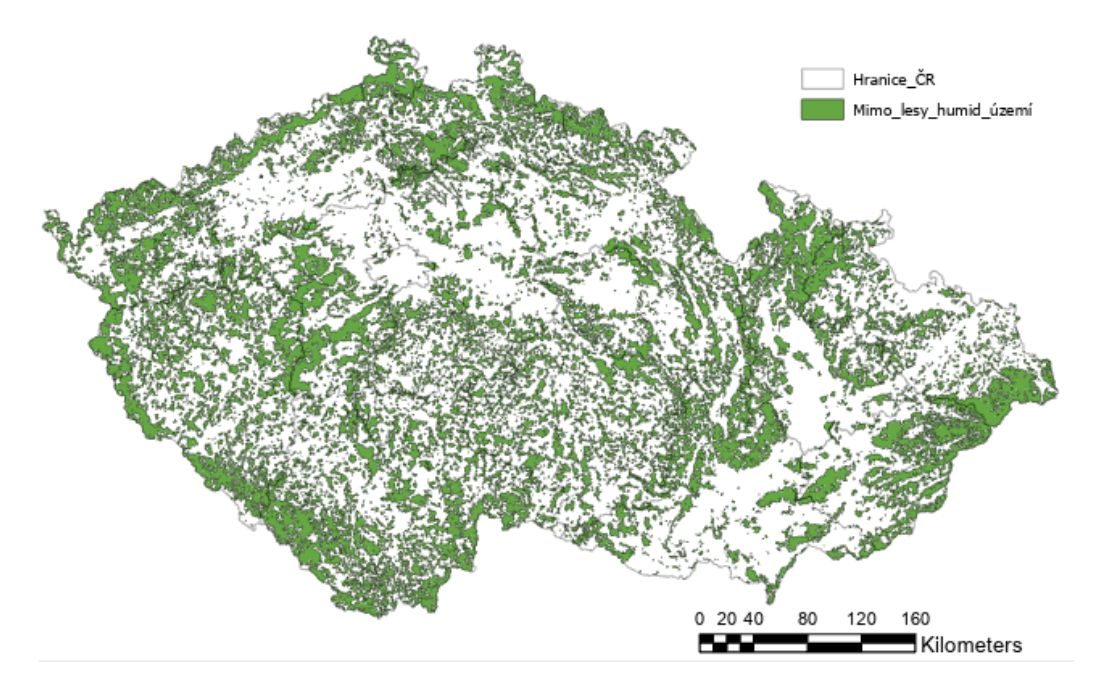

Zdroj: vlastní zpracování v ArcGIS Pro

## Příloha 14: Vrstva Vodní plocha

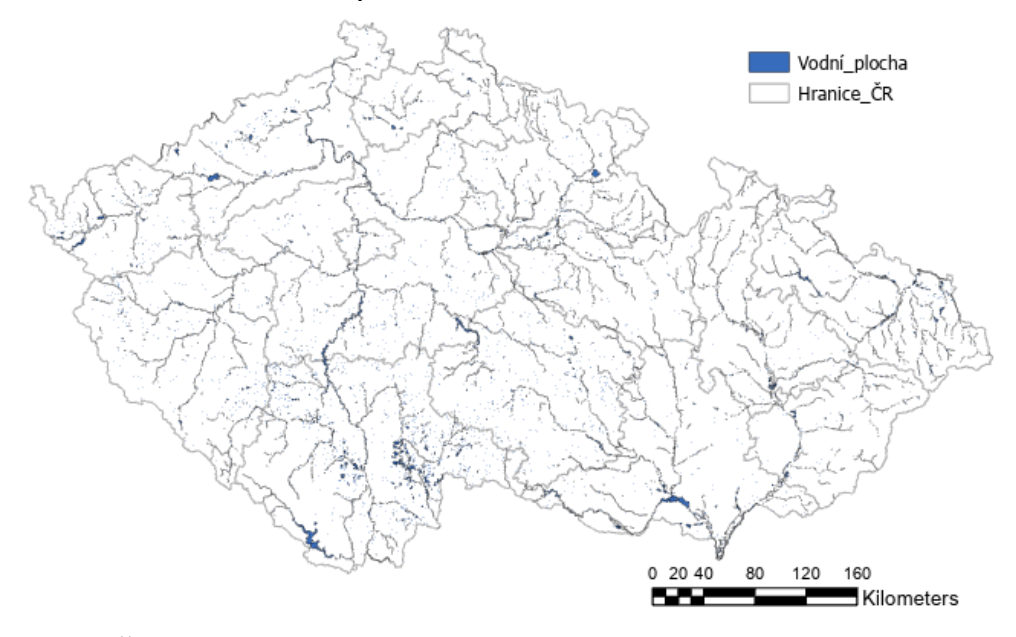

Zdroj: Český úřad zeměměřický a katastrální (ArcGIS Pro)

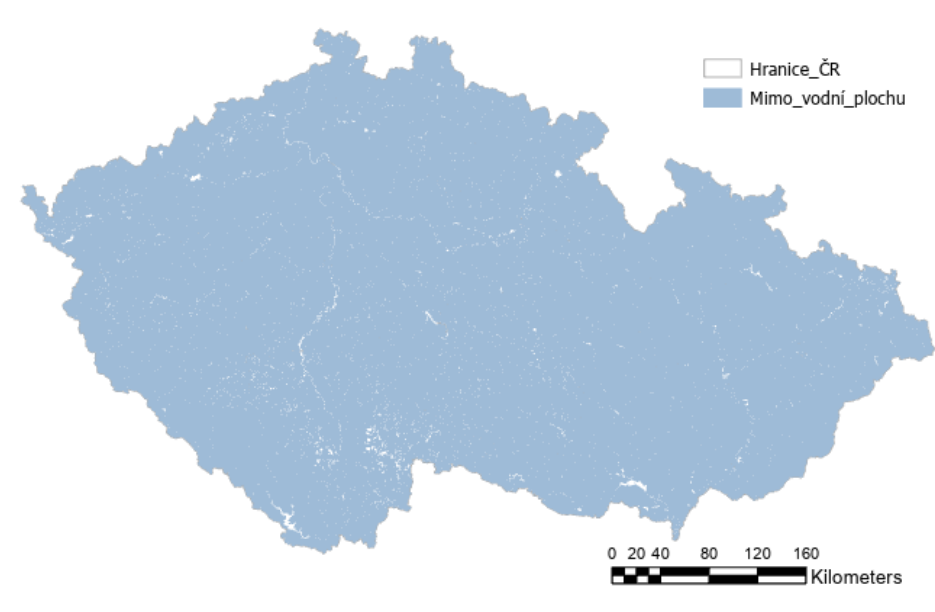

Příloha 15: Území mimo vodní plochu

Zdroj: vlastní zpracování v ArcGIS Pro

## Příloha 16: Vrstva Vodní toky

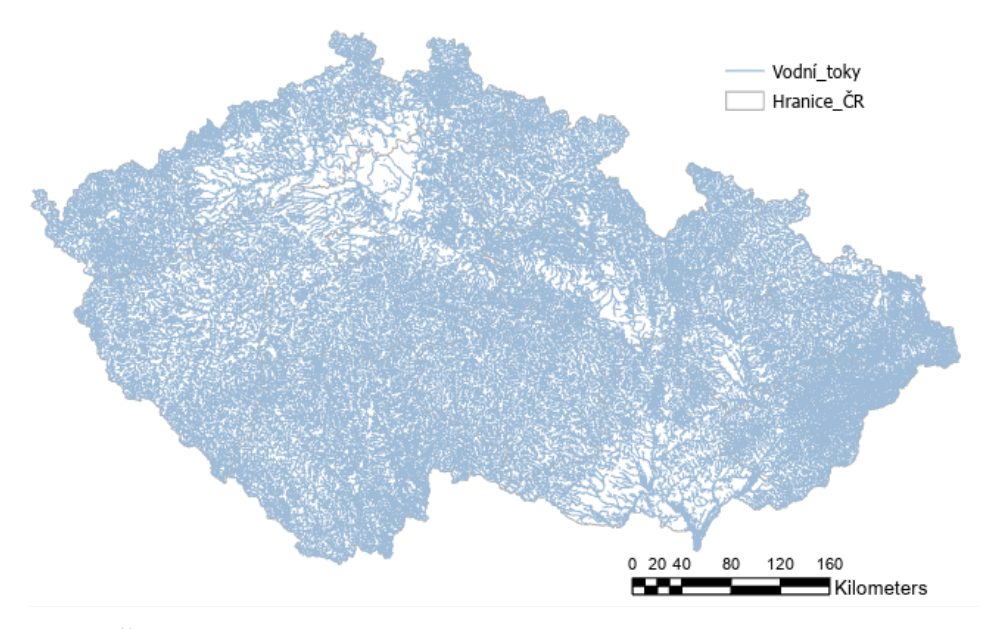

Zdroj: Český úřad zeměměřický a katastrální (ArcGIS Pro)

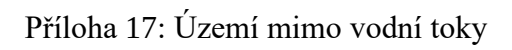

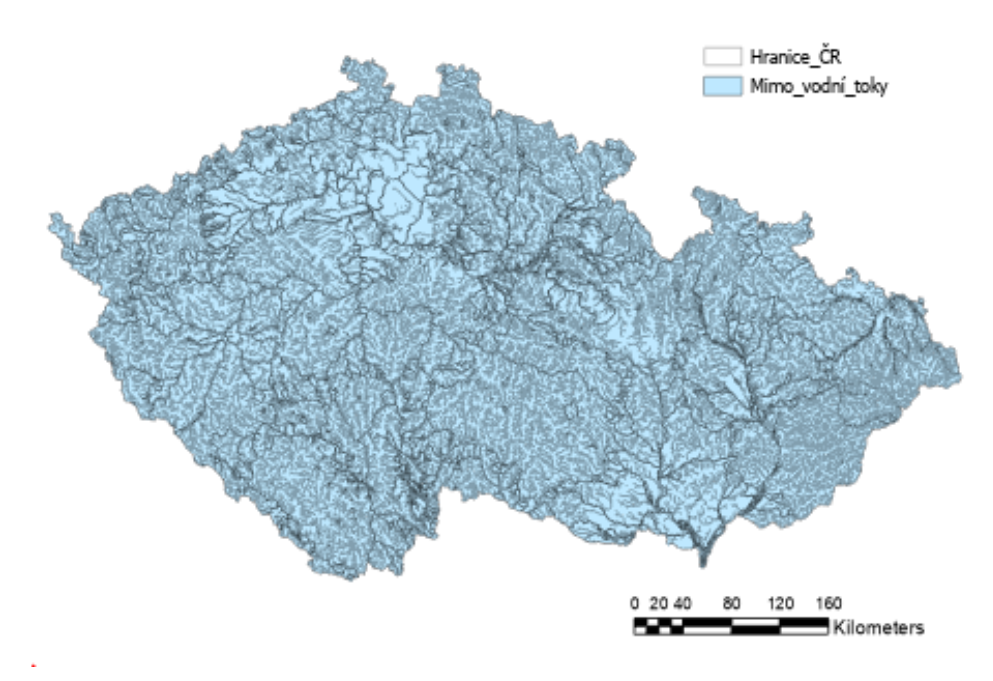

Zdroj: vlastní zpracování v ArcGIS Pro

## Příloha 18: Vrstva Železniční trať

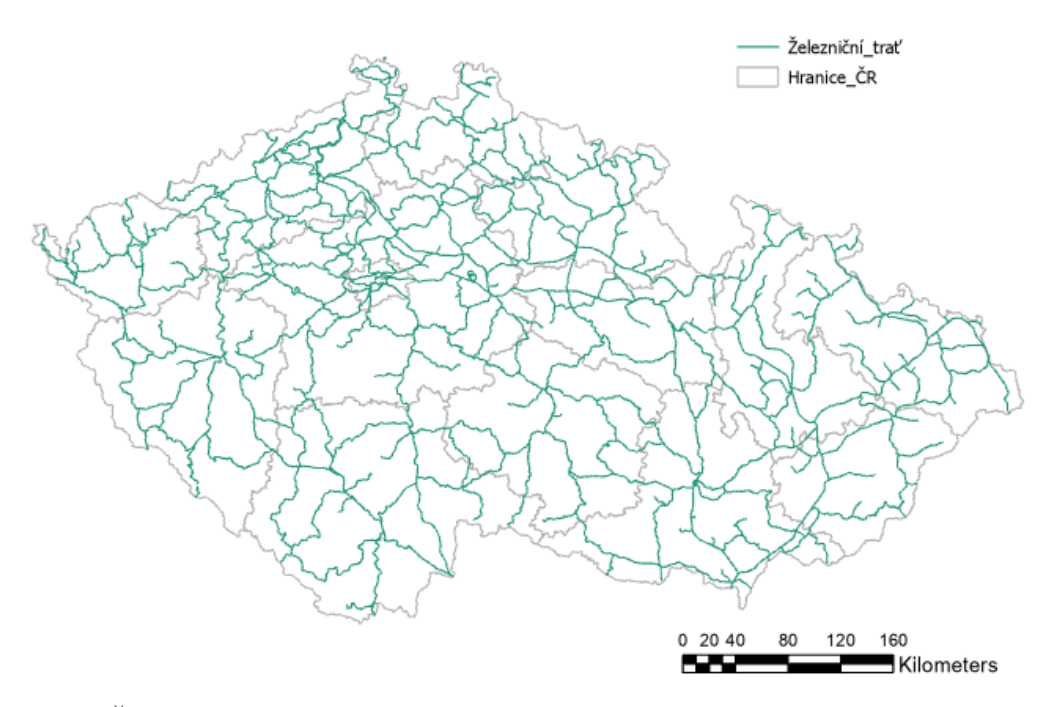

Zdroj: Český úřad zeměměřický a katastrální (ArcGIS Pro)

Příloha 19: Území mimo železniční trať – 250 m

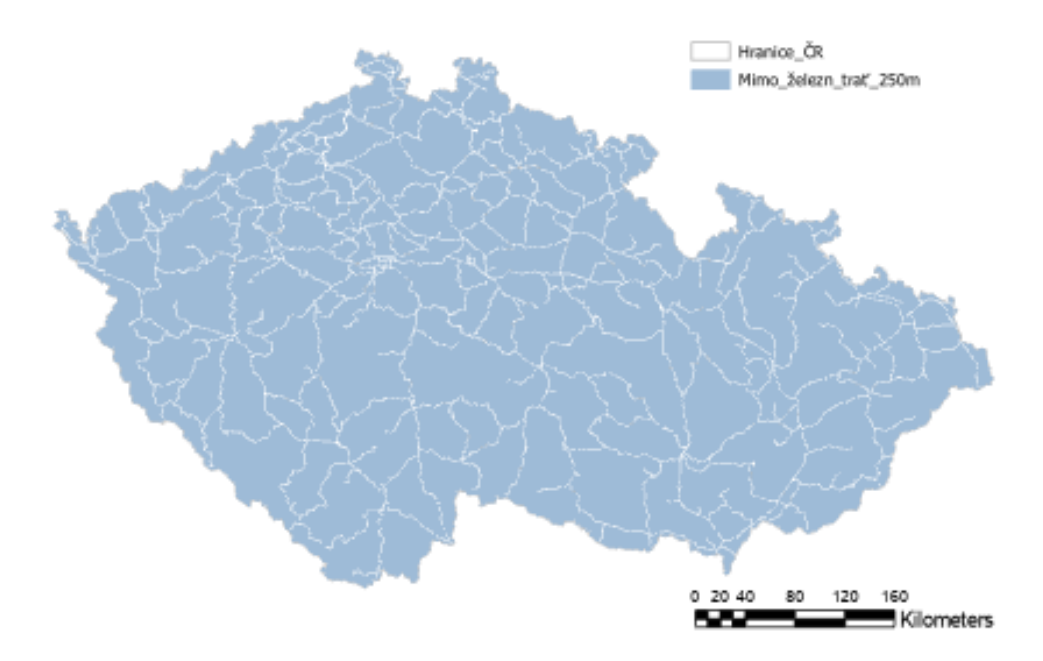

Zdroj: vlastní zpracování v ArcGIS Pro

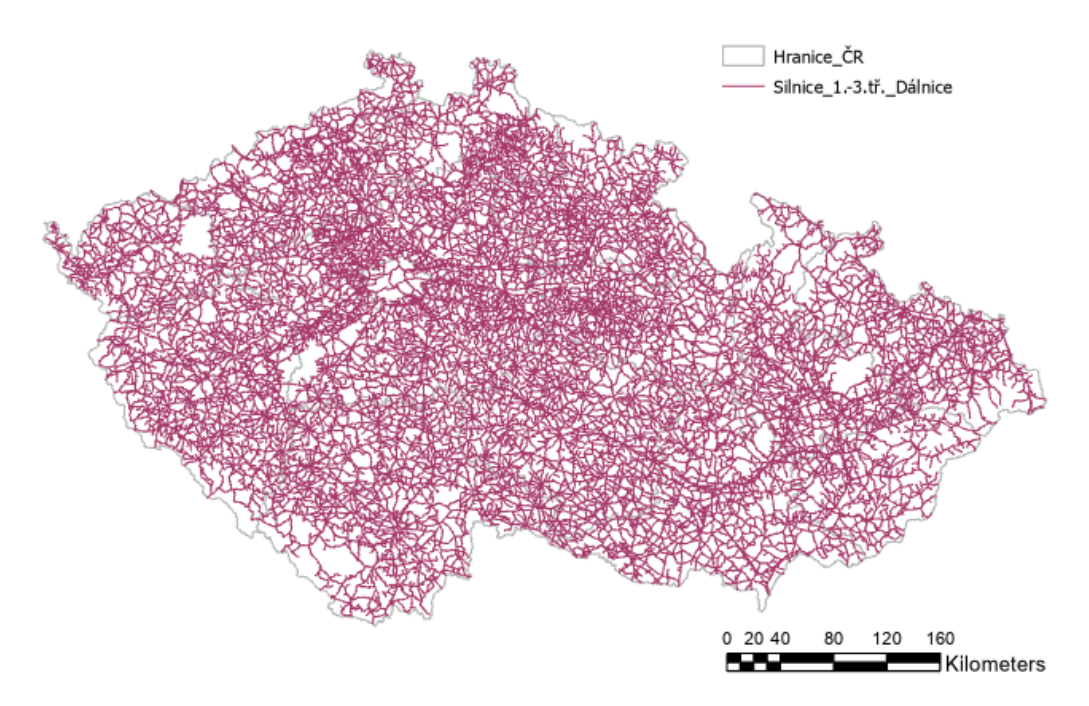

Příloha 20: Vrstva Silnice (1.-3. třída) a dálnice

Zdroj: Český úřad zeměměřický a katastrální (ArcGIS Pro)

Příloha 21: Území mimo silnice (1.-3. třída) a dálnice – 250 m

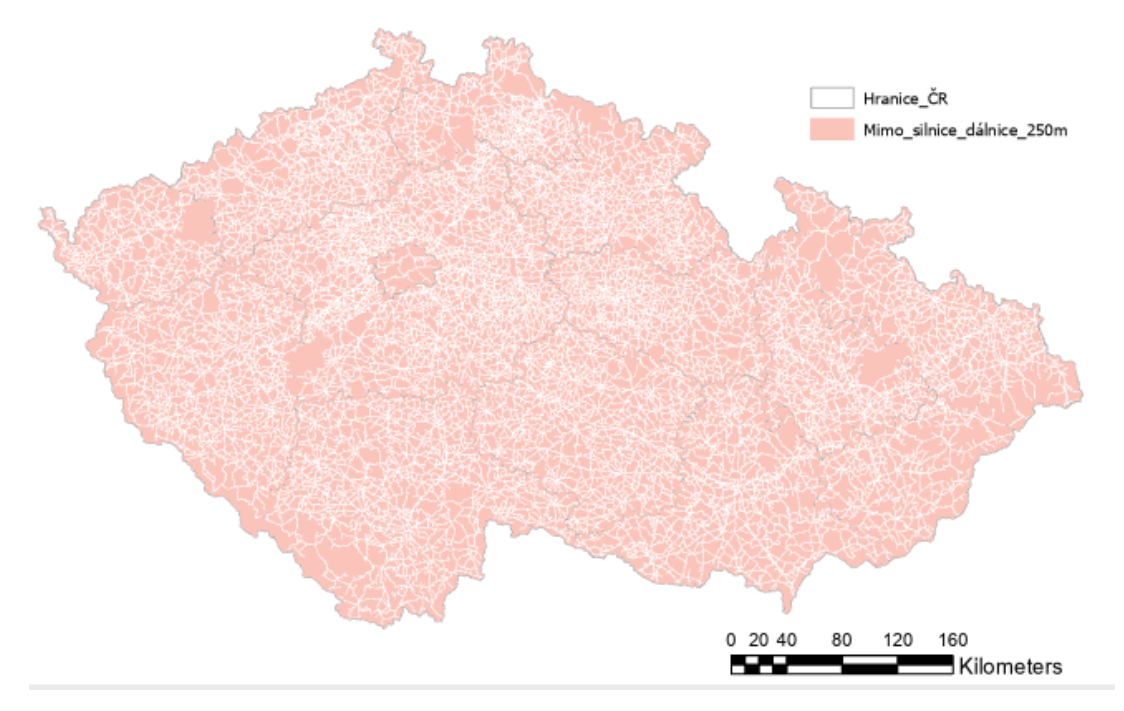

Zdroj: vlastní zpracování v ArcGIS Pro

Příloha 22: Vrstva Letiště – obvodové linie

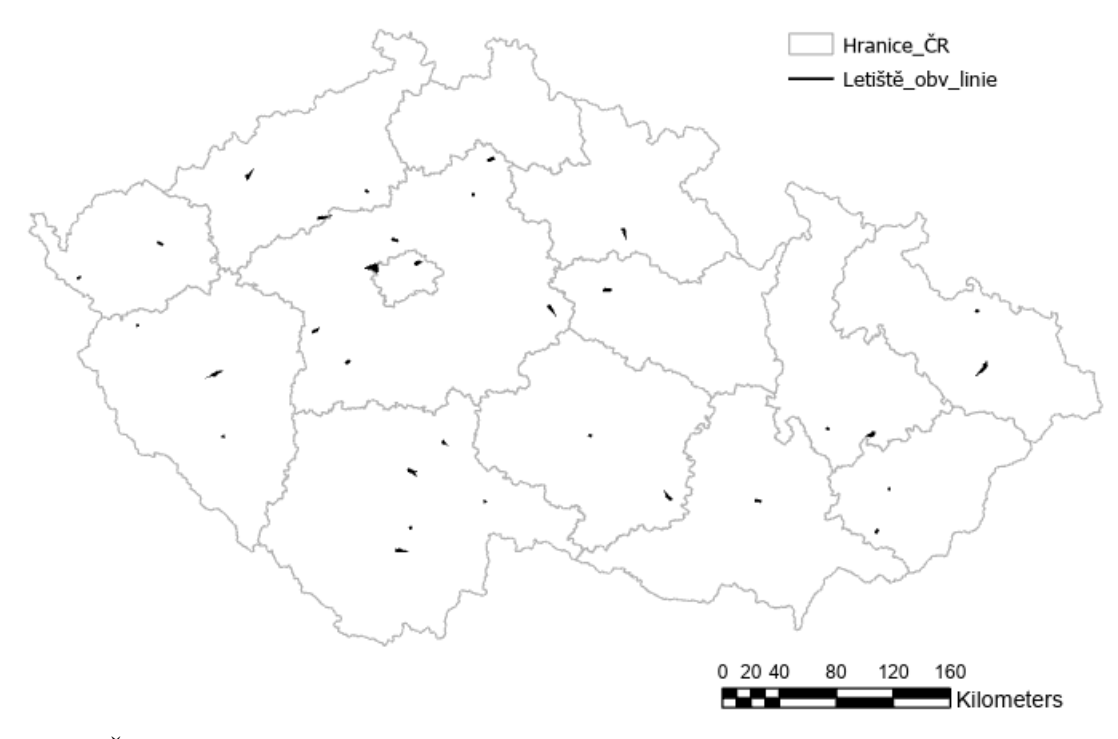

Zdroj: Český úřad zeměměřický a katastrální (ArcGIS Pro)

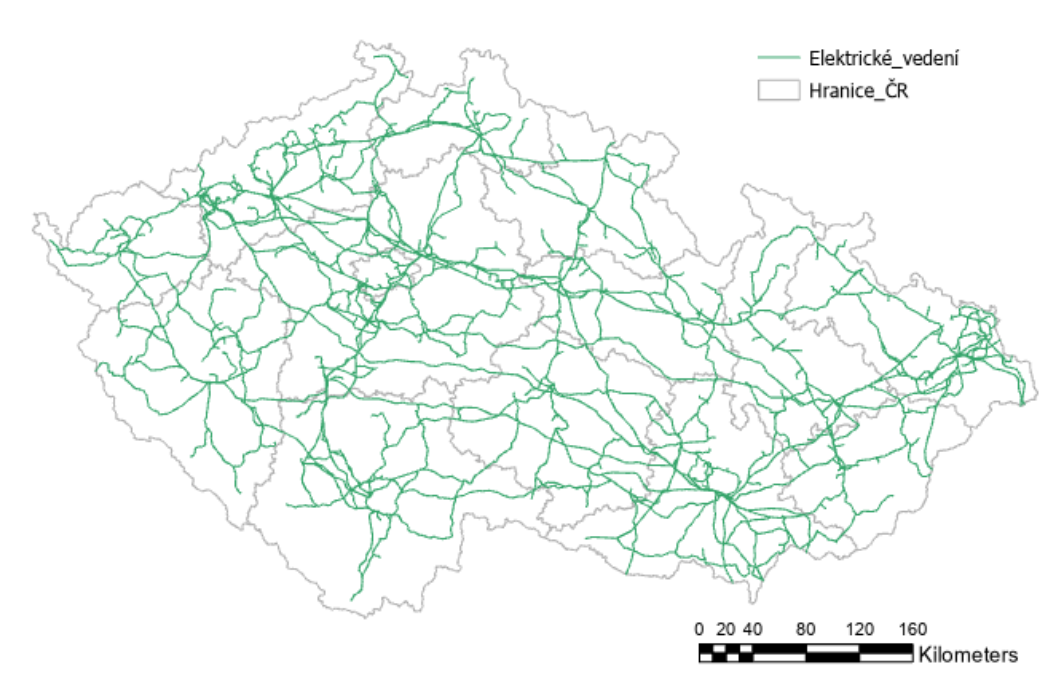

Příloha 23: Vrstva Elektrické vedení

Zdroj: Český úřad zeměměřický a katastrální (ArcGIS Pro)

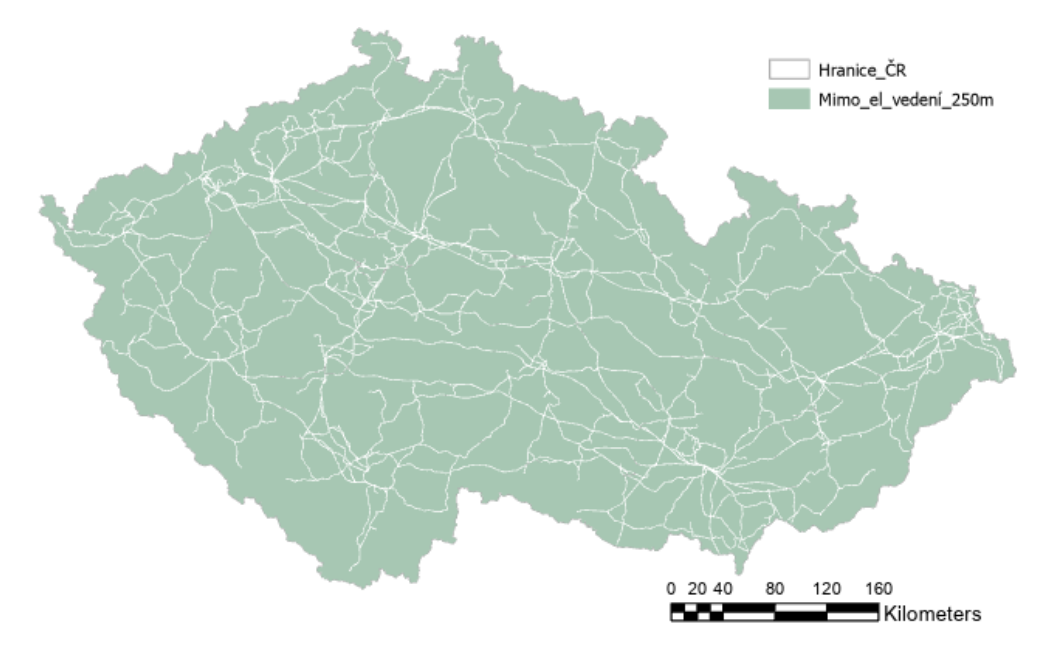

Příloha 24: Území mimo elektrické vedení – 250 m

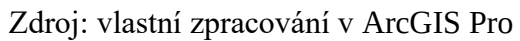

Příloha 25: Vrstva Ptačí oblasti

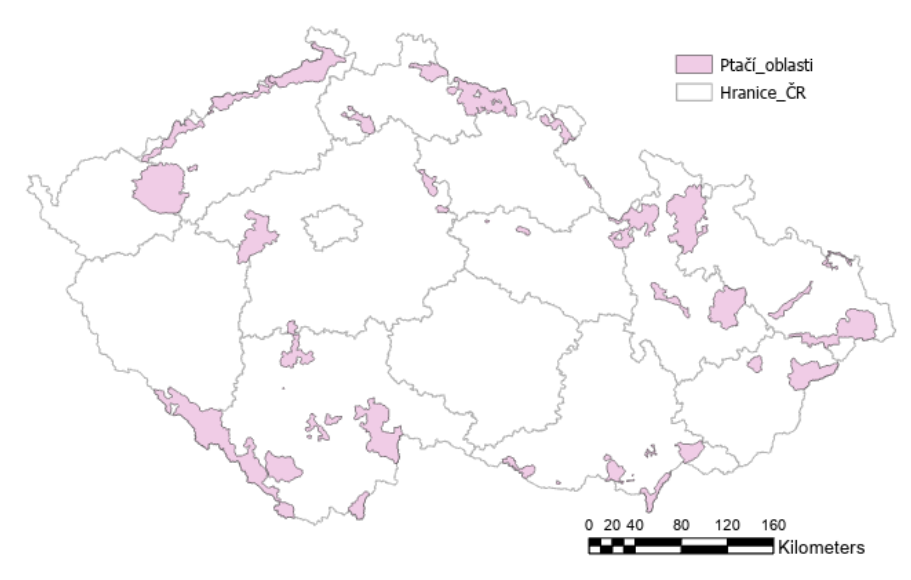

Zdroj: Agentura ochrany přírody a krajiny ČR (ArcGIS Pro)

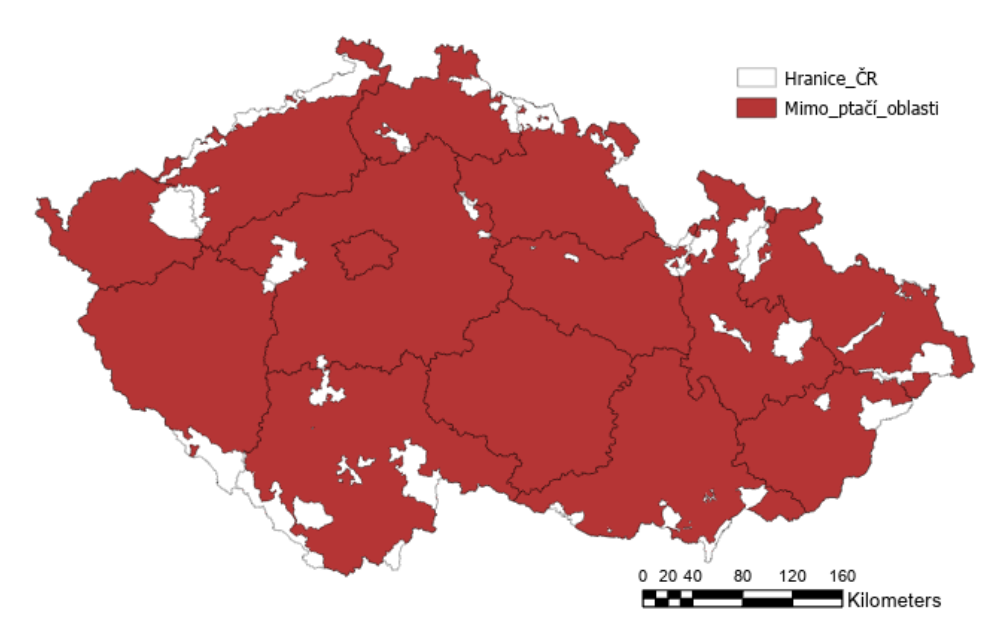

Příloha 26: Území mimo ptačí oblasti

Zdroj: vlastní zpracování v ArcGIS Pro

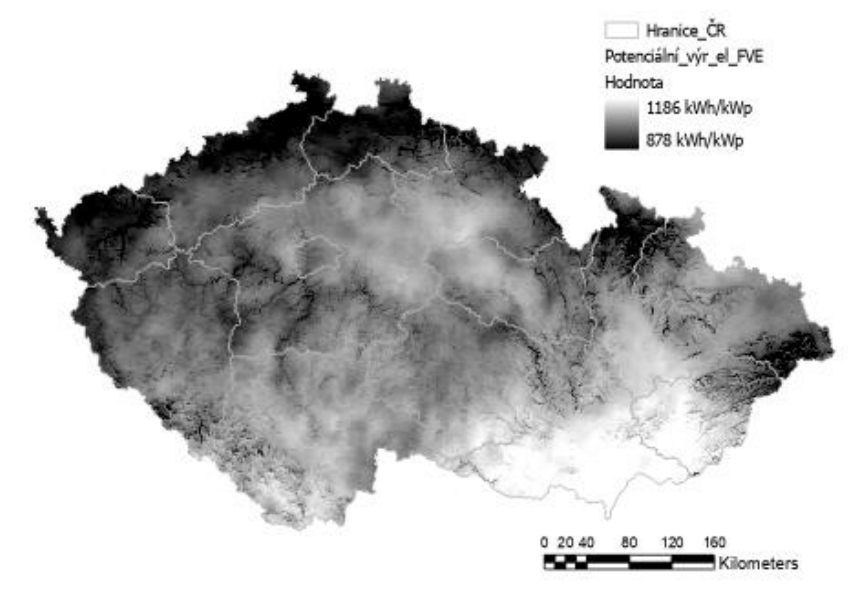

Příloha 27: Dlouhodobý roční průměr potenciální výroby solární elektřiny

Zdroj: Solargis (ArcGIS Pro):

Příloha 28: Dlouhodobý roční průměr potenciální výroby solární elektřiny po úpravě pomocí nástroje Int a Raster to Polygon

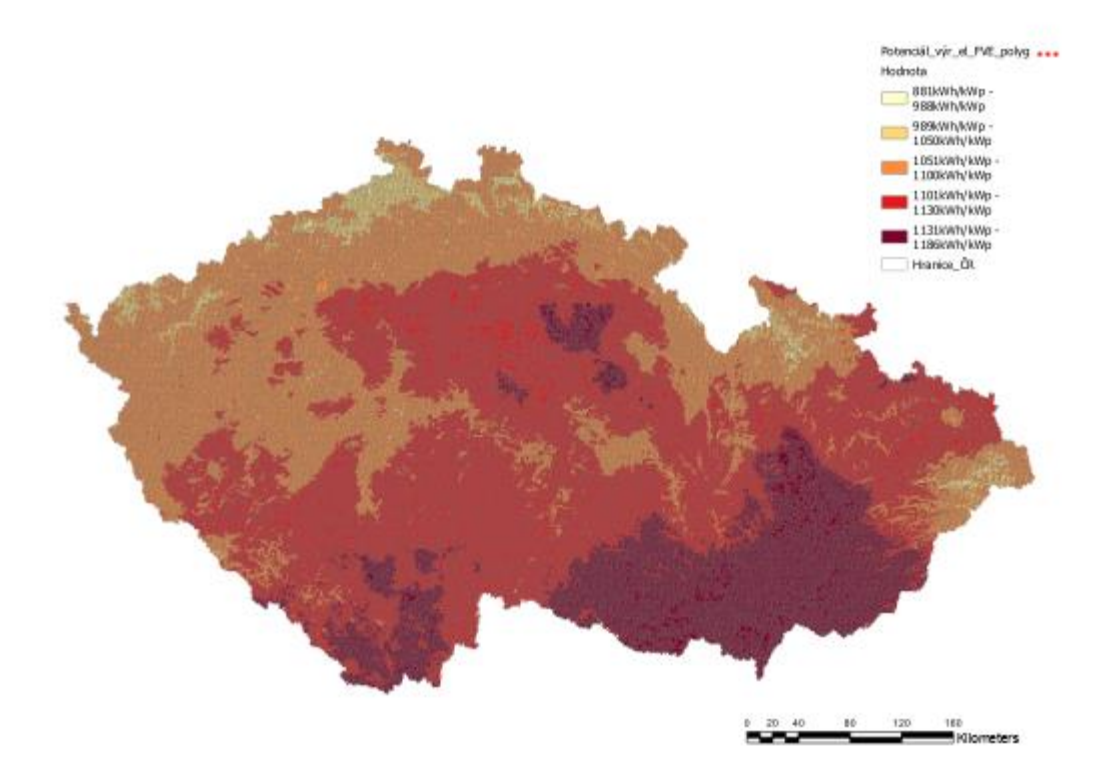

Zdroj: vlastní zpracování v ArcGIS Pro

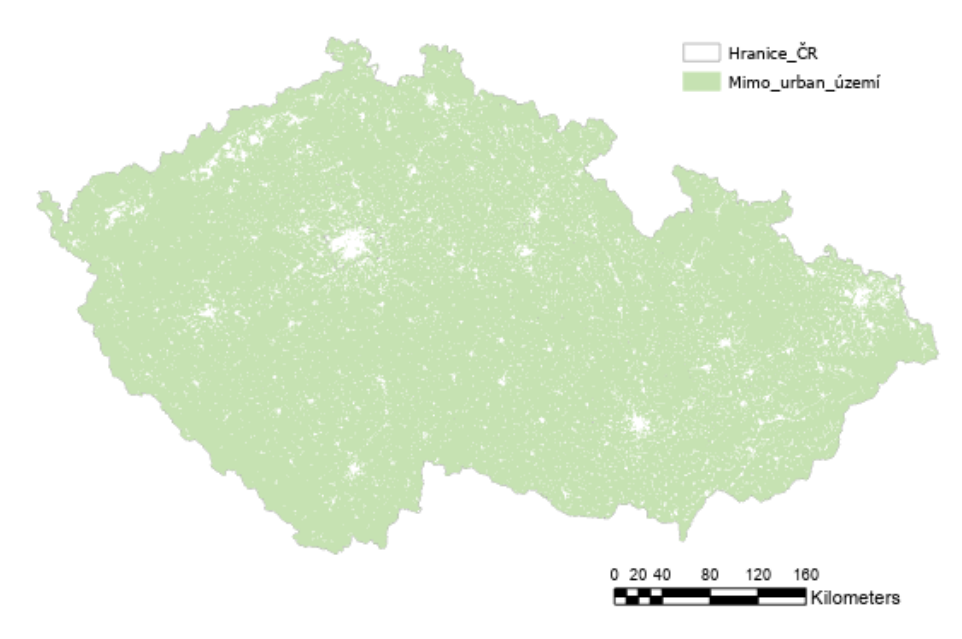

Příloha 29: Území mimo urbanizovaná území

Zdroj: vlastní zpracování v ArcGIS Pro

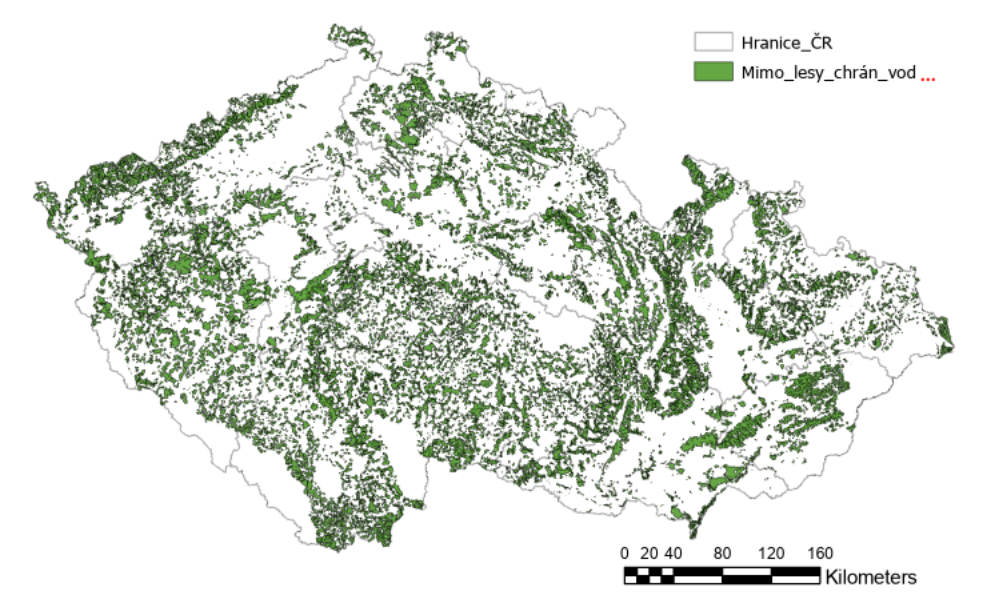

Příloha 30: Území mimo vodní plochu, toky, humidní a chráněná území

Zdroj: vlastní zpracování v ArcGIS Pro

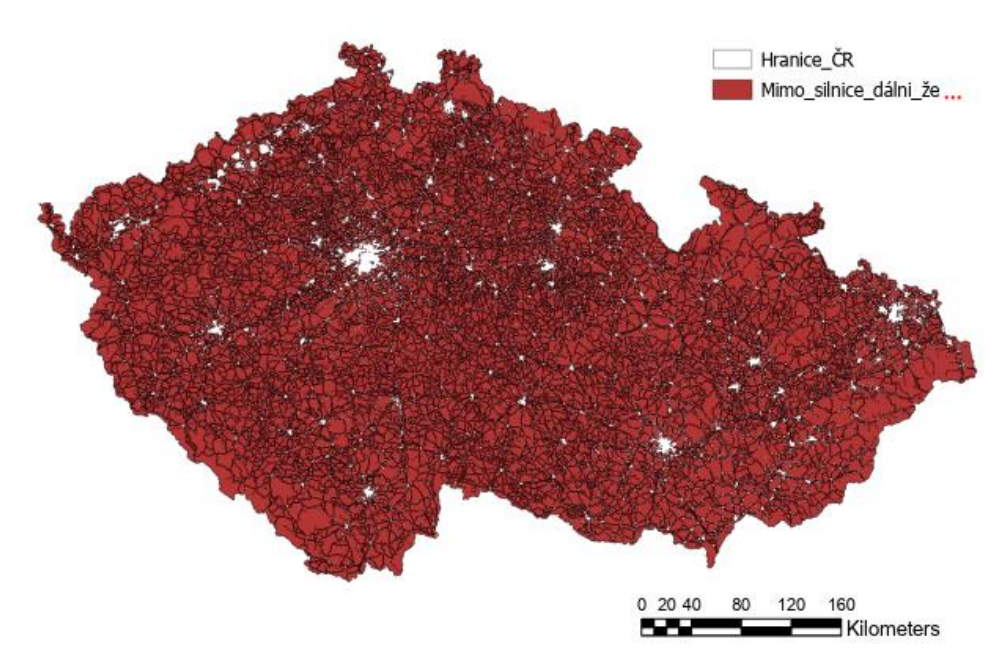

Příloha 31: Území mimo silnice a dálnice, železniční trať a urbanizovaná území

Zdroj: vlastní zpracování v ArcGIS Pro